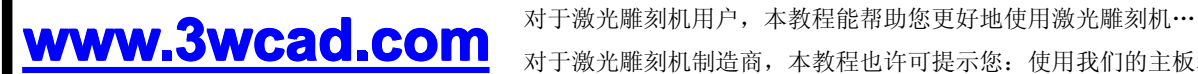

对于激光雕刻机制造商,本教程也许可提示您:使用我们的主板和软件还可以制造 哪一类激光雕刻机…

对于激光雕刻机经销者,本教程有助您更好地把产品推荐给用户,赢取更多、更广 的市场机遇…

**WinsealXP WinsealXP WinsealXP WinsealXP**

**Lihuiyu Studio Labs.**

失败往往源于自己也搞不懂,要不动声色地获取胜利,自己就要非常懂!

**CorelLASER CorelLASER CorelLASER** 激  $\frac{1}{\sqrt{2}}$ 雕 刻 | 考文 程 李 辉 一个 一 老女 十 宇

**2011 年 10 月 25 日 编写者:李辉宇 编写者:李辉宇编写者:李辉宇 编写者:李辉宇**

# **第一章:安装激光雕刻机的驱动程序 第一章:安装激光雕刻机的驱动程序第一章:安装激光雕刻机的驱动程序 第一章:安装激光雕刻机的驱动程序**

**使用我们的控制板制造的激光雕刻机 使用我们的控制板制造的激光雕刻机使用我们的控制板制造的激光雕刻机 使用我们的控制板制造的激光雕刻机,全部免安装驱 动程序,无需用户人工安装驱动程序了!** 

# **第二章:激光雕刻机初始化设置 第二章:激光雕刻机初始化设置第二章:激光雕刻机初始化设置 第二章:激光雕刻机初始化设置**

我们的激光雕刻软件,支持不同坐标系、不同分辨率、不同幅面、不同控制主板的激光雕刻机,所以需要依据 具体的激光雕刻机进行一些初始化设置,以匹配激光雕刻机的真实参数,同时也改善用户的使用体验。我们举两个 例子来说明激光雕刻机初始化设置的必要性。

例子一、如果雕刻软件都按照原点在左上角的方式设计,则该软件用于右上角的激光雕刻机,就会很别扭:在计算 机屏幕上把图往左移时雕刻机却是往右跑,把图往右移时雕刻机却是往左跑。

例子二、如果不对激光雕刻机的幅面进行初始化,在计算机屏幕上拖动图形时,如果拖动的距离超过了激光雕刻机 的实际幅面,激光雕刻机就会跑出幅面范围,发生剧烈撞车。

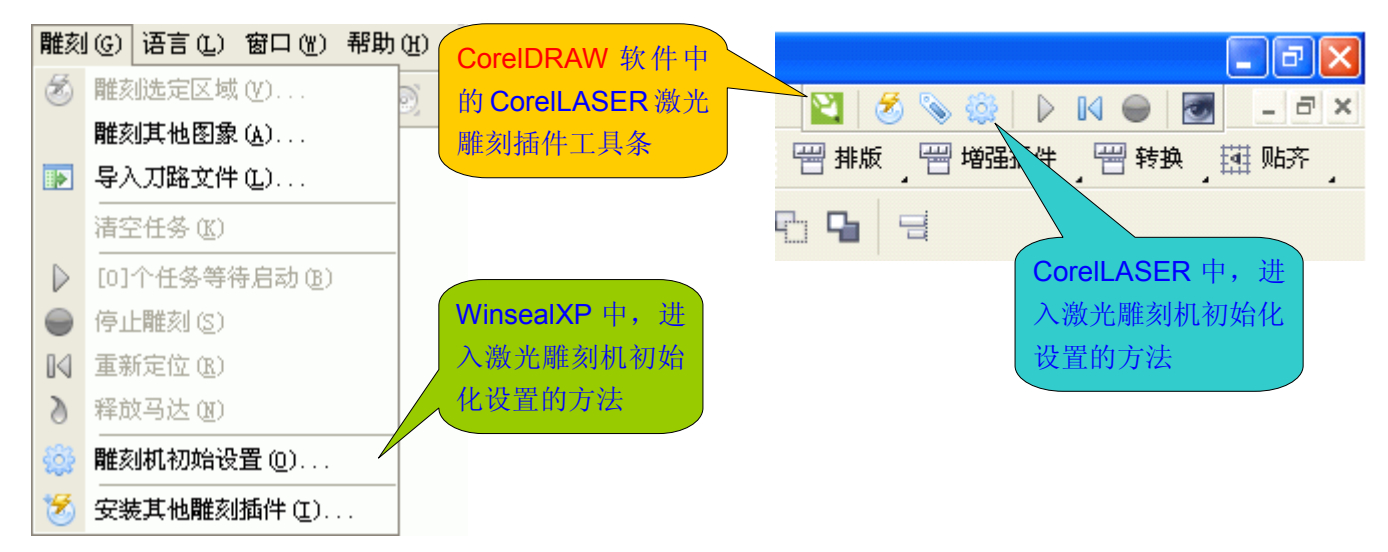

激光雕刻机初始化设置窗口如下图所示:

注:激光雕刻机初始化设置,就是设置某个激光雕刻机的属性,比方用户的激光雕刻机属于原点在右上角的,则需 要指定其原点的位置为右上原点。下面,我们对各项设置进行说明。

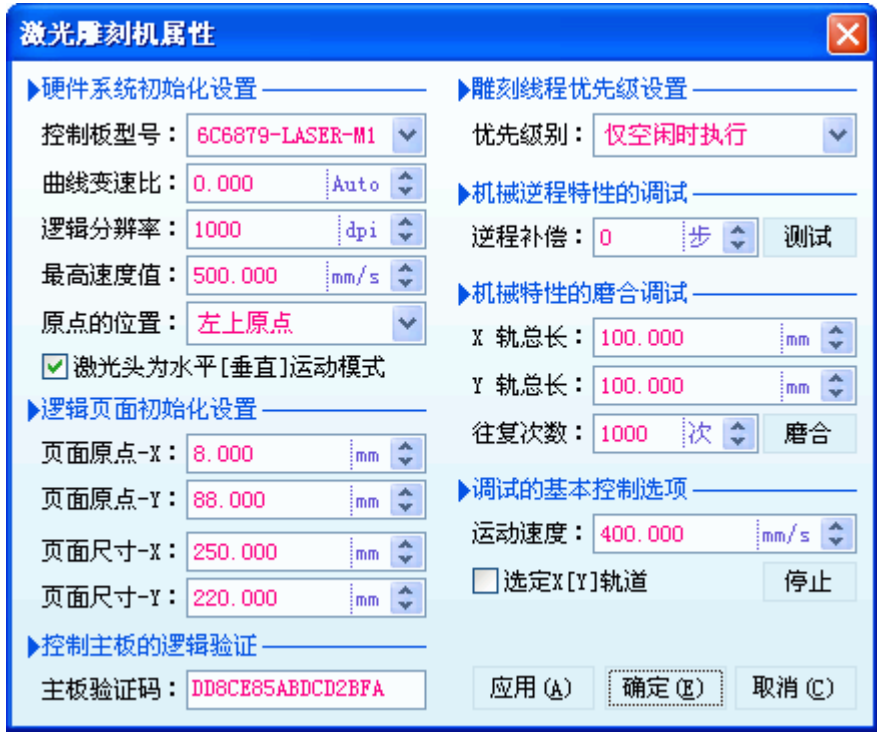

**1**、控制板型号:激光雕刻机控制主板的型号。若有不明,请咨询雕刻机的生产商。

我处现有 A/B/M 三个系列的控制主板(以后还会逐步研发其他系列的主板)。其中,A/B/B1 属于一个兼容的系 列, M/M1 属于另一个兼容系列。同一兼容系列的主板, 排在越后的产品, 固件程序越先进: 比方 A/B/B1 控制板 系列, B1 主板的固件程序比 B 主板先进、B 主板的固件程序比 A 主板先进。

注: 1、A/B/B1 主板的电路板完全一样, M/M1 主板的电路板完全一样: 也就是说同一兼容系列的主板, 电路板是 完全一样的,差别仅在于主板内部的固件程序不同;

2、如果控制板型号设置错误,激光雕刻机工作时就会是演示性工作(速度极慢)。但有一种例外:同一兼容系 列的控制主板,可以把更高级的主板设置为兼容的低级主板使用。比方 B1 主板,可以设置为 B 主板使用, M1 主 板可以设置为 M 主板使用, 反过来则不行。遵循向后兼容, 向前发展的原则。

**2**、逻辑分辨率:该参数由激光雕刻机的机械结构决定。若有不明,请咨询雕刻机生产商。

近几年生产的激光雕刻机,逻辑分辨率一般为 1000dpi 或 1016dpi。逻辑分辨率设置错误,雕刻输出的尺寸会 与图形的实际尺寸不符。比方 1000dpi 的激光雕刻机, 如果设置成 2000dpi, 雕刻出的尺寸就会被放大一倍!

**3**、最高速度:该参数由激光雕刻机多方面的因素决定。若有不明,请咨询雕刻机生产商。

A/B/M 系列主板, 是按 500mm/s 的理论速度设计的, 也就是说, 其理论最高速度是 500mm/s, 但实际上在某 台雕刻机上能达到什么速度,还与主板之外的因素有关:轨道性能好坏、马达性能好坏、马达驱动器的供电电压高 低等等。有些激光雕刻机厂家反馈给我处的最高速度数据是 480mm/s,这已逼近理论速度了。

**4**、原点的位置:该参数完全由激光雕刻机的机械结构决定。若有不明,请咨询雕刻机生产商。

逻辑设备的坐标系,一般有原点在左上角的、原点在右上角的、原点在左下角的、原点在右下角的四类,我们 的激光雕刻软件全部支持。如何知道自己的激光雕刻机属于那类坐标系呢?打开激光雕刻机的电源(不要连接到计 算机),若激光头最后停在左上角的激光雕刻机,其原点的位置应选择左上原点,同理,若激光头最后停在右上角 的激光雕刻机,其原点的位置应选择右上原点。依此类推。

如果原点的位置设置错误,不会导致任何问题,但使用体验就很不好。比方右上原点的激光雕刻机,若原点的 位置被设置成了左上原点,那么用户在计算机上移动图形时,往左移动图形时雕刻机却是往右跑,往右移动图形时 雕刻机偏偏却是往左跑;再就是雕刻正字时雕出来的却是反字,雕刻反字时雕刻出来的却偏偏是正字。这种使用体 验就十分别扭, 设置原点的位置, 就是为了使用体验好, 不别扭。

注:有些激光雕刻软件没有设备坐标系的概念(实际上就是只有一类设备坐标系),使用起来是十分别扭的。因为 用户可能要时刻牢记: 计算机上往左移动图形, 激光雕刻机是往右移动, 计算机上是反字, 雕刻出来才是正字。

### **5**、激光头为水平**[**垂直**]**运动模式:该参数完全由激光雕刻机的机械结构决定。若有不明,请咨询雕刻机生产商。

一般,我们把激光头(小车)运动的方向称为 X 轴, 而横梁运动的方向称为 Y 轴。通常情况下, X 轴习惯使用左 右方向, Y 轴习惯使用上下方向。但是, 有时候为了更方便(比如方便排烟)或者为了优化机械结构(比如 600mm <sup>x</sup> 900mm 幅面的激光雕刻机,横梁设计在 600mm 方向,就比设计在 900mm 方向的跨度小 1/3、重量也小 1/3,运 动性能无疑会更好),可能把 X 轴设计为上下方向,而把 Y 轴设计为左右方向。若激光雕刻软件不能区分激光雕刻 机机械结构的变化,那么用户在计算机上左右移动图形时,雕刻机却是上下跑动,而计算机上上下移动图形时,雕 刻机却是左右跑动,使用体验就是别扭的。

激光头是在横梁(Y 轴)上跑动的, 如果横梁是竖放的激光雕刻机, 激光头就是上下(垂直)运动模式, 则应 √选激光头为水平[垂直]运动模式,否则激光头为左右(水平)运动模式,不要√选。

注: 该项设置, 实际上就是告诉激光雕刻软件, 激光雕刻机的机械结构, X 轴和 Y 轴是否互换了位置。

**6**、主板验证码:主板验证码就是激光雕刻机控制板的身份证。若有不明,请咨询雕刻机生产商。

如果主板验证码没有输入或者输入错误,雕刻软件就无法发送数据给激光雕刻机,激光雕刻机就无法工作。主

Web: [www.3wcad.com](http://www.3wcad.com) email: [3311030928@sina.com](mailto:3311030928@sina.com?subject=WinsealXP%20V2009.11.18.12087) qq: 149796232 或 113532530 Tel: 13588867730 4

# **Lihuiyu LihuiyuStudio Labs. 激光雕刻教程**

板验证码由 16 个字符组成:所有的英文字母必须是大写,所有的 **0** 是数字零,而没有英文字母 **O**!

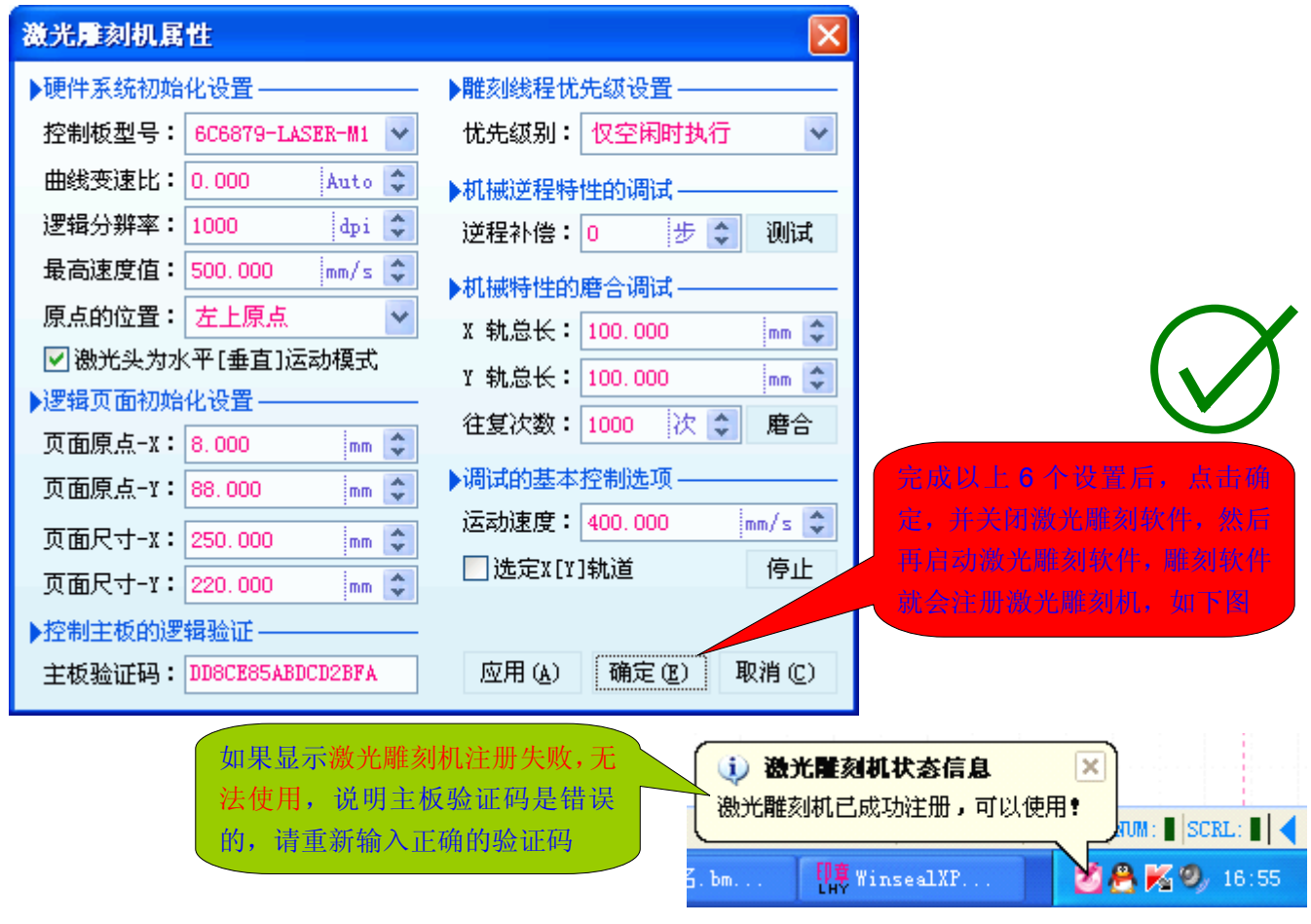

**7**、页面原点、页面尺寸:页面原点的位置,完全取决于雕刻机的机械特性。若有不明,请咨询雕刻机生产商。

激光雕刻机有机械原点和页面原点。激光雕刻机打开电源时会进行上电初始化,激光头会跑向机械原点(前面 所说的原点的位置,指的就是机械原点的位置)。激光雕刻机的绘图仪是带有框边的机械部件,框边区域是不能计 算在雕刻幅面之内的,因为激光雕刻机不能从机械原点的位置开始工作。除掉绘图仪的框边,就是激光雕刻机的有 效雕刻幅面,这就是逻辑页面。页面原点就是逻辑页面的起始位置。下图以左上原点的激光雕刻机为例说明。

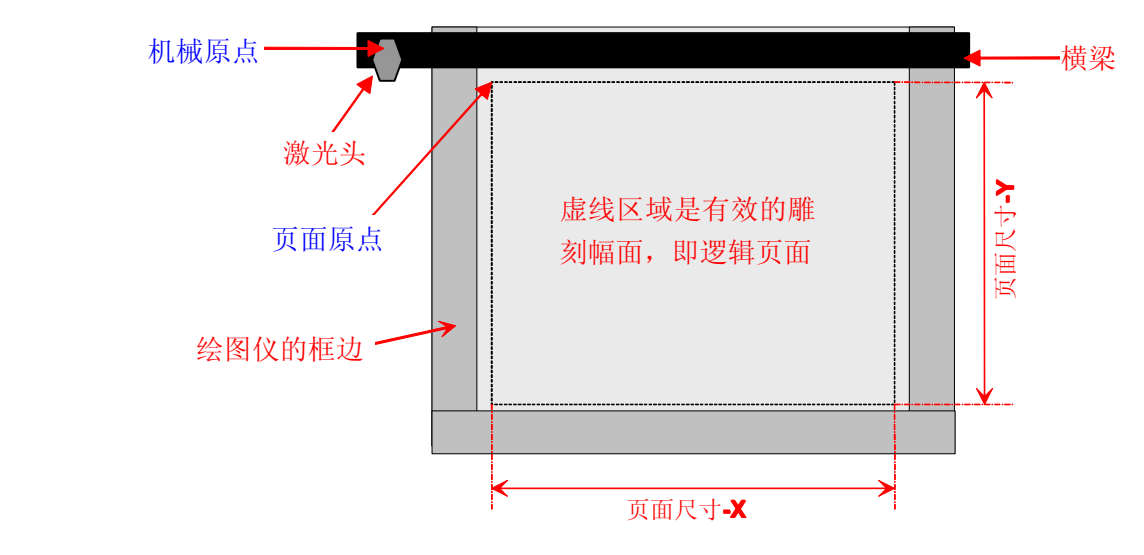

对于激光头左右跑的激光雕刻机而言:页面原点-X 就是机械原点与页面原点的水平距离,页面原点-Y 就是机械原 点与页面原点的竖直距离。

对于激光头上下跑的激光雕刻机而言:页面原点-X 就是机械原点与页面原点的竖直距离,页面原点-Y 就是机械原

### 点与页面原点的水平距离。

设置页面原点,就是让激光雕刻机以页面原点为工作原点,而不是以机械原点为工作原点,因为激光雕刻机的 机械原点是在有效雕刻区域外。设置页面原点的方法很简单:修改页面原点-X、页面原点-Y 的数值, 使激光头恰好 停在页面原点位置即可,如下图所示。

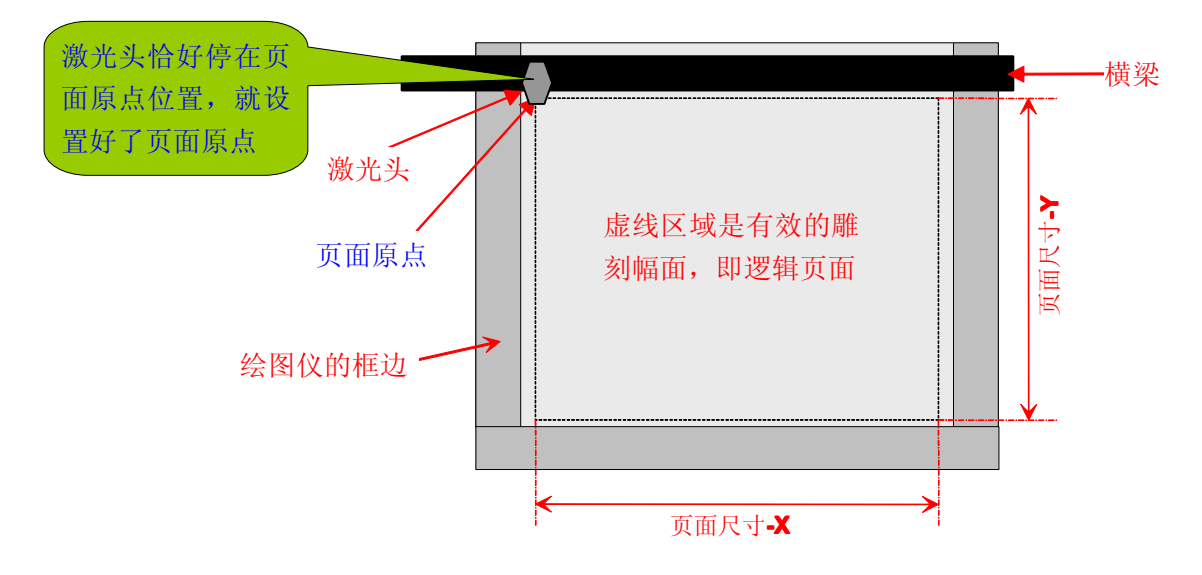

设置页面原点,就是把绘图仪的边框部分去掉,因为边框部分不是有效的雕刻区域,去掉了边框部分,就是有 效的雕刻区域,在雕刻管理器里,就只需按比例映射有效雕刻区域的大小,而不用管无效的绘图仪边框部分。

页面尺寸-X、页面尺寸-Y 就是激光雕刻机去掉无效的边框部分的实际雕刻幅面,已在图上标明,其意思应该是 一目了然。为什么需要设置页面尺寸呢?设置了页面尺寸,才可准确限制雕刻机的运动范围,否则用户在计算机上 拖动图形,激光雕刻机跟着跑,就有可能跑出范围而发生撞车。另一方面,用户要雕刻的图,是否超出了激光雕刻 机的实际雕刻幅面,在没有雕刻之前就能准确地在计算机上(雕刻管理器中)观察到,而不要等到雕刻了一大半, 发生撞车了,才知道是图太大了,超出了雕刻幅面。

我们以左上原点的绘图仪为例,说明了页面原点和页面尺寸的设置。对于使用其他类型的绘图仪的激光雕刻机 可以类推,原则就是:页面原点是从逻辑上去掉绘图仪无效的边框部分,页面尺寸就是绘图仪去掉无效的边框部分 之后的实际雕刻幅面。因为绝大多数的激光雕刻软件都是无页面原点、页面尺寸的概念(无逻辑页面的概念),所 以有些用户对这几个设置有些迷惑。实际上,绘图仪、打印机、扫描仪等计算机外设,都依赖于逻辑页面工作,激 光雕刻机作为类似于打印机的计算机外设,同样需要建立一个逻辑页面。为什么用户用打印机时,没有设置逻辑页 面相关的参数?因为每个打印机都是固定的驱动程序,逻辑页面相关的设置已经由打印机的驱动程序内定了,所以 无须用户去管。而我们的激光雕刻软件,要应用于不同厂家、不同品牌、不同坐标系、不同幅面、不同机械结构的 激光雕刻机,无法内定,所以需要针对具体的激光雕刻机,进行设置。

注:我们提供有出厂初始化功能,就是由激光雕刻机生产厂家对激光雕刻机进行初始化设置,那么用户购买激光雕 刻机之后就不用管这些设置,因为安装激光雕刻软件时,就已按厂家的初始化参数设置好了。

### 8、雕刻线程优先级设置: 控制雕刻线程的执行方式, 使计算机资源得到最优化利用

默认设置为仅空闲时执行,也就是激光雕刻软件雕刻时不和任何程序抢资源,不影响任何程序的流畅运行,仅 在计算机空闲的时候才执行。比方用户在雕刻时,继续排版下一个图形,如果雕刻线程老争抢资源,用户排版时就 会感觉不时卡一下,如果设置为仅空闲时执行,效果就象雕刻线程不存在一样。

注:如果计算机十分繁忙,几乎没有空闲的时候,则雕刻线程就少有机会执行。而雕刻线程的主要功能是发送雕刻 数据给激光雕刻机,如果雕刻线程没有机会执行,就等于没有机会发送雕刻数据给激光雕刻机,激光雕刻机就会停 下来等待雕刻线程发送数据。如果激光雕刻机频繁停下来等待雕刻数据,则说明雕刻线程的优先级别太低,应适当 提高优先级别。如果提高了雕刻线程的优先级别,雕刻机仍然频繁停下来等待数据,则说明计算机上运行的程序太 多,应关闭一些程序。如果只是偶尔停下来等待数据,完全不用理会。

Web: [www.3wcad.com](http://www.3wcad.com) email: [3311030928@sina.com](mailto:3311030928@sina.com?subject=WinsealXP%20V2009.11.18.12087) qq: 149796232 或 113532530 Tel: 13588867730 6

### **9**、逆程补偿:修正激光雕刻机双向雕刻的精度,优化双向雕刻效果

激光雕刻机一般在出厂时已由厂家校调好,但是,厂家都是靠经验校调,因为除我们的激光雕刻软件外,尚未 见其他激光雕刻软件,集成有激光雕刻机校调模块。双向雕刻的精度,是激光雕刻机校调的重点,因此我们的激光 雕刻软件专门集成了该功能。为什么有时要调整双向雕刻的精度呢?看下图

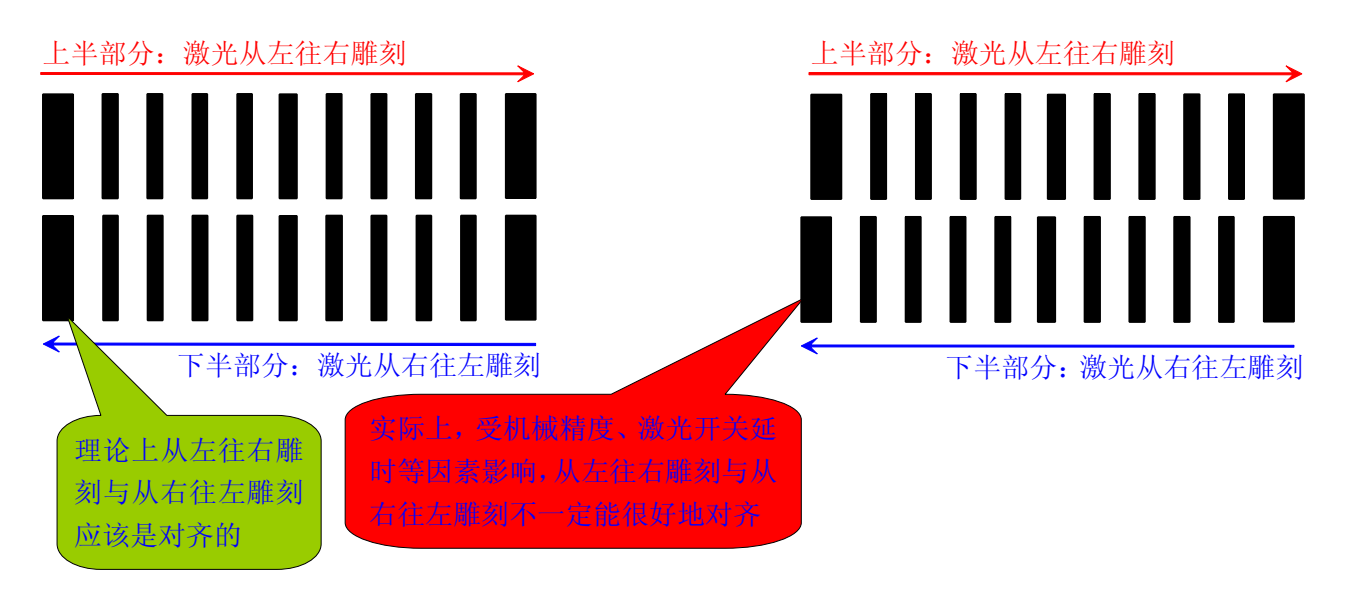

双向雕刻时,激光雕刻机就是轮流从左往右雕刻、从右往左雕刻。我们假如雕刻一条竖线,如下图(黑色表示从左 往右雕刻的,兰色表示从右往左雕刻的):

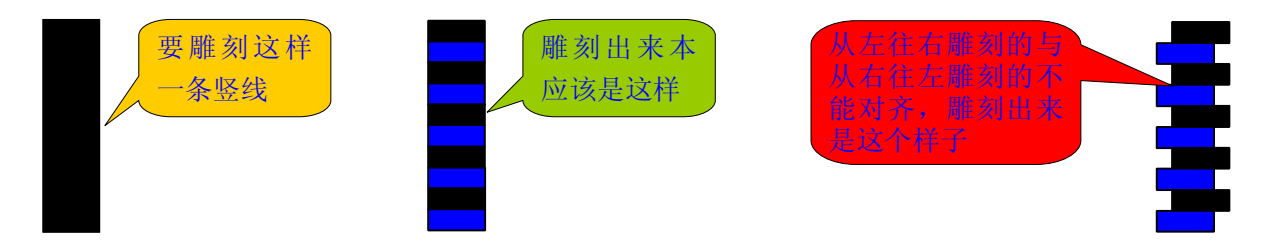

那些因素会导致双向雕刻不能很好地对齐呢?其一、机械精度;其二、激光开关延迟。机械精度的影响我们不必多 说,因为这是显而易见的,我们分析下激光开关延迟的影响,如下图:从左往右雕刻时,激光在 A 位置打开, 但因 为激光不是说开就开的,而是会延迟一段时间(所以激光电源有响应速度这个指标,延迟时间越长,就是响应速度 越慢),但激光头是匀速跑动的,所以实际上激光头跑到 B 位置时, 激光才真正打开了。而从右往左雕刻时, 如果 激光也是在 A 位置打开, 但因为激光开关的延迟, 实际上是激光头跑到 C 位置时才真正打开。本来雕刻的起点位 置都在 A 位置的,却成了 B、C 位置,B、C 位置的距离,就是激光电源延迟带来的逆程误差!

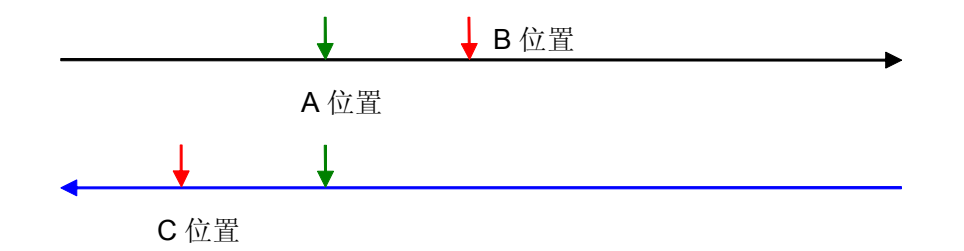

如何修正逆程误差呢?首先我们把逆程补偿设置为 0(就是不做补偿),然后点测试,激光雕刻机就会先从左到右单 向雕刻一个图,然后再从右往左单向雕刻同一个图,瞧瞧两次单向雕刻是否很好地对齐。如下图:

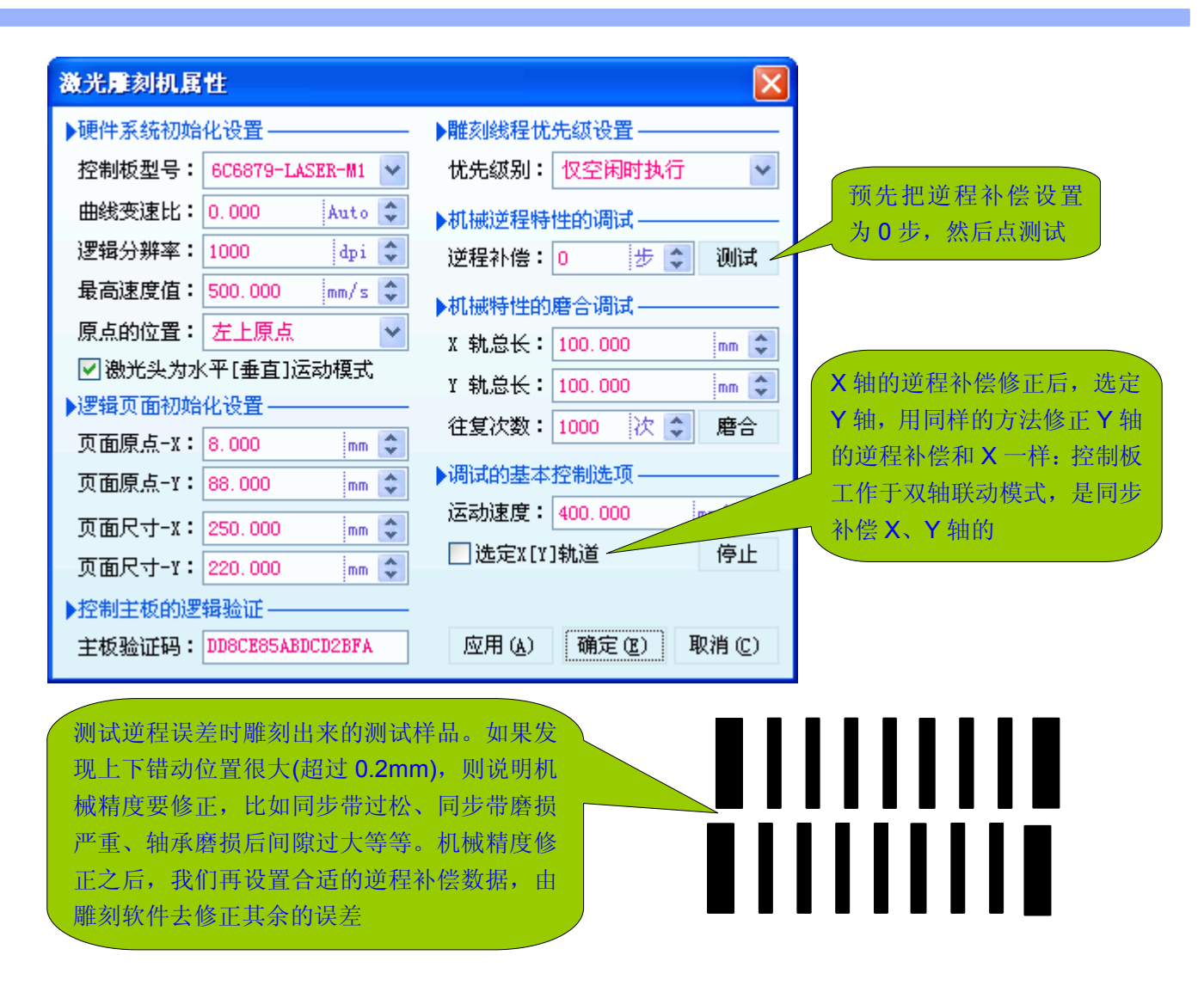

### 注:

- 1、不要完全依赖激光雕刻软件的逆程补偿来修正双向雕刻精度,一般逆程补偿不要超过 3,超过了 3 则说明机械 精度需要修正。因为机械结构松弛,不但是带来逆程误差,还会晃动,产生无规律的误差。
- 2、调整同步带张力,调整雕刻软件的逆程补偿数据,两种措施一起使用,可使双向雕刻的逆程误差接近为0。
- 3、激光雕刻机在使用期间,轨道、轴承、同步带会不断地磨损。如果用户发现雕刻效果越来越差:比方文字笔画 变细、歪扭等等,不妨进入雕刻机初始化设置,雕刻一个测试样品,以便分析雕刻效果变差的原因。

### **10**、磨合机械特性:使激光雕刻机跑得更快更顺,雕刻得更好

未经磨合的轨道,轨道阻力不匀,高速雕刻时,可能因为轨道阻力不匀而发生错位,或者被瞬间卡住了几步无 法走动,之后又突然窜出一大步:比方有3步卡住没走动,而走第4步时,一下窜了4步的距离,连前3步一起走 了。几步没走,然后又窜出一大步,这种情况是总体上看起来没错位,但局部又发现错了位一样:比如文字笔画歪 扭、圆边框看起来不圆,方边框看起来边线不直等等。

一般,工厂里购买新机床后,都会给新机床上好润滑油,让新机床空跑几天,这就是磨合。激光雕刻机也可看 作一台小型机床,磨合之后可能会工作得更好。磨合工作一般由用户去完成,因为厂家磨合的话,机器就会有用过 的痕迹,用户就会怀疑是否是全新的机器,这就妨碍机器的销售。

磨合激光雕刻机的轨道时,需要设置 X 轨总长、Y 轨总长,这样,磨合激光雕刻机时,才能磨合整个轨道, 而不是只磨合轨道的局部。轨道的总长可咨询激光雕刻机生产厂家,也可自己估计下。我们拿 X 轨来举例: 小车 在横梁上跑动的最大范围,就是 X 轨总长。

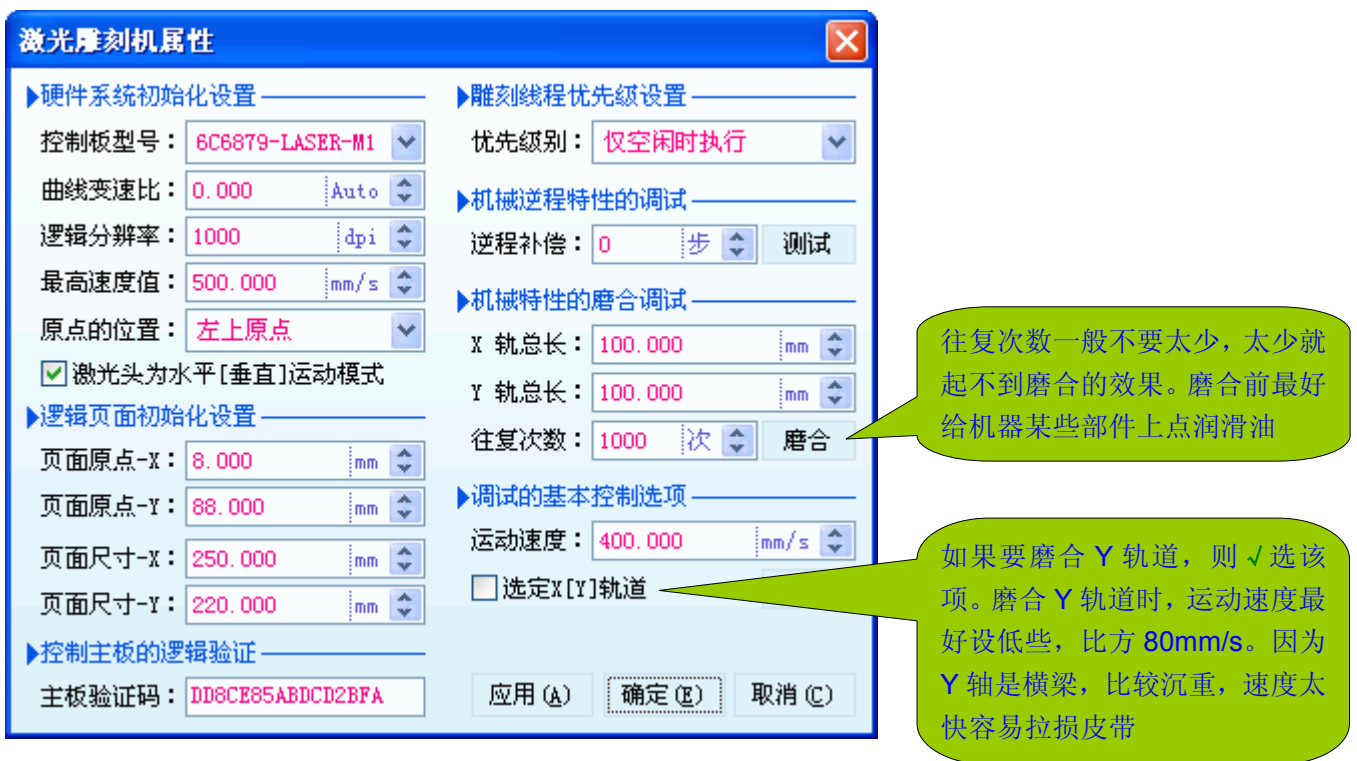

注:使用磨合功能,更好地养护激光雕刻机

- 1、机器使用一段时间后,用户往往会给机器的某些部件上点润滑油。如果上润滑油后,使用磨合功能, 让 X、Y 轨各来回跑 100 圈,这样就能使润滑油均匀布满在运动部件的表面上,效果更好。
- 2、对于一些只雕小东西的用户(比如刻印章的用户),机器上润滑油后使用磨合功能,让 X 轨道跑 300-500 个来 回能延长轨道的使用寿命。原因很简单,因为刻小东西的用户,雕刻时小车老在轨道的某段来回跑,所以轨道 这段磨损尤其严重。如果这段磨出了明显的凹槽,轨道就不能用了。所以,借上润滑油养护机器的时候,顺便 磨磨 X 轨道的其他部位,使轨道更加接近均匀磨损,均匀磨损的轨道,理论上等于没有磨损:轨道磨损后,小 车导轮与轨道之间就会有较大间隙,若轨道处于均匀磨损状态,只要上紧些导轮即可,若轨道处于不均匀磨损 状态,上紧导轮之后,就会有的地方松,有的地方紧,甚至有的地方会卡住,这样的轨道就无法使用了。

**11**、曲线变速比:B1/M1 及以后的主板才支持,该参数主要控制激光切割的效果

从 B1/M1 主板开始, 支持变速切割功能。变速切割, 就是在切割一条曲线时, 切割速度按曲线的走势规律不 断变化,而匀速切割就是整个切割期间,速度保持平稳不变。为什么需要变速切割?请看下图:

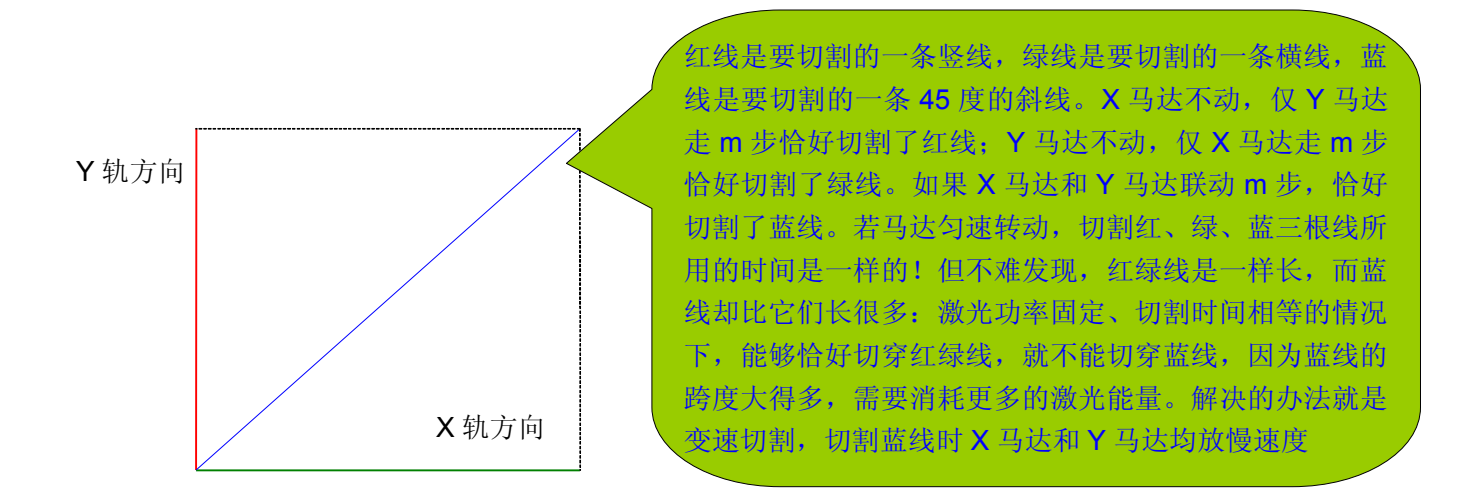

上图我们以切割45 度的直线说明了为什么要采用变速切割,但事实上,切割时并非都是切割直线,更多时候是切 割千奇百怪的曲线,在切割曲线时,究竟那段要放慢速度、那段要提升速度呢?放慢速度时要放慢多少、提升速度 时又要提升多少?这就是智能变速和曲线变速比。智能变速功能完全由控制主板来完成,B1/M1 及以后的主板都能 前瞻地预测曲线的走势而进行变速,但究竟变速多少,就要用户设定一个曲线变速比。为什么曲线变速比不好智能 化呢?因为每台激光雕刻机的激光电源和激光管的特性不可能一样,所以无法笼统地进行处理。

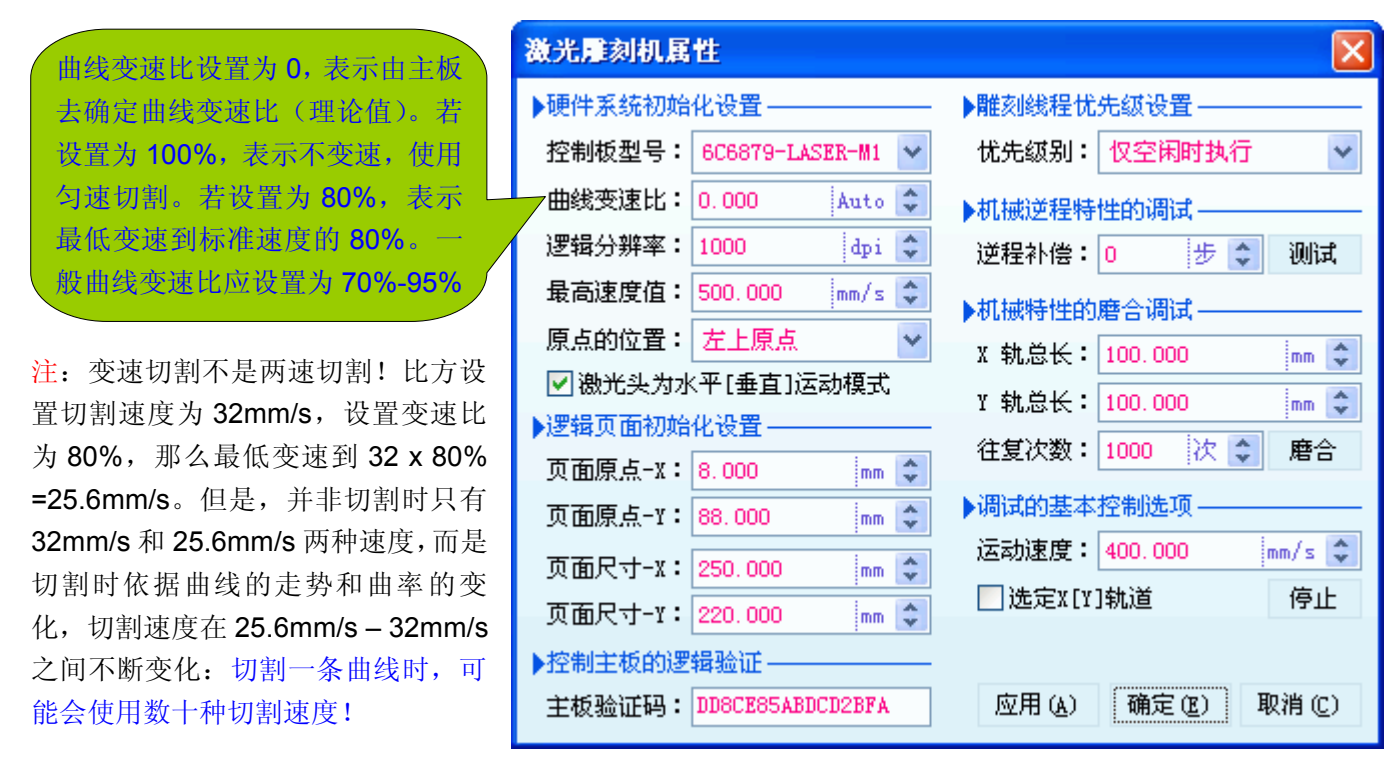

设置一个合适的曲线变速比,可大大提升切割效果:切口更光滑,切割深度更加一致。如下图

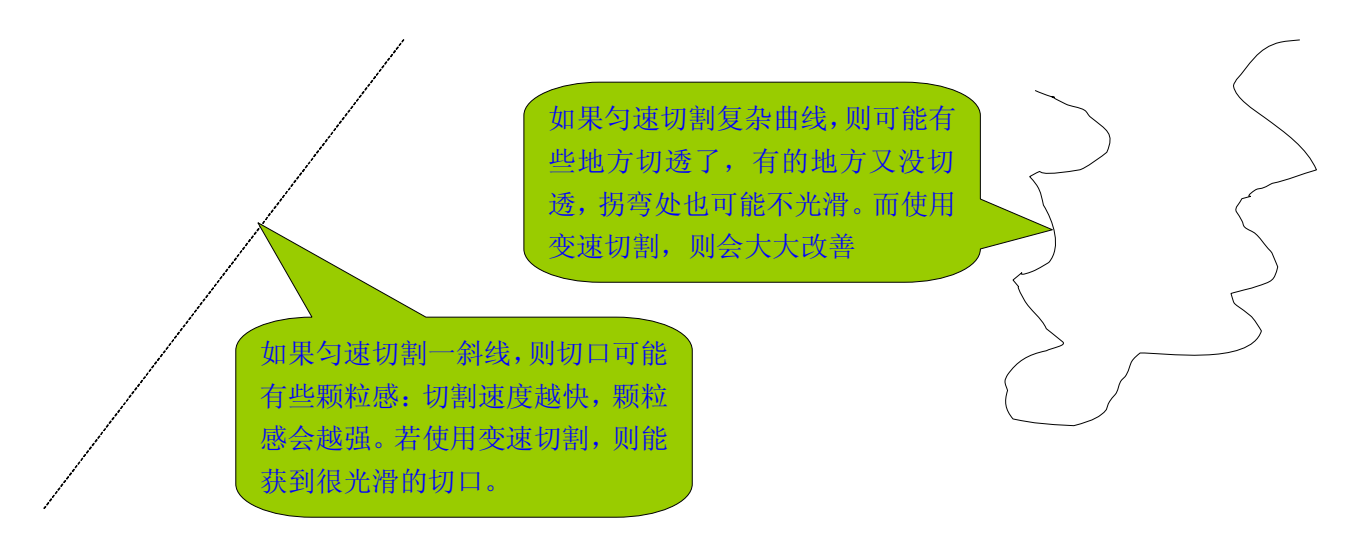

值得一提的是,其他激光雕刻软件的变速切割,是为了拐弯时不错位(放慢速度拐弯),切割速度为正常速度 和拐弯速度两种(可简称为两速切割)。我们的变速切割是多态变速:速度可能有数十种以上。是否需要变速,由 控制主板(硬件)去预测曲线走势变化,需要变多少速,则由主板预测的曲线走势曲率确定。变速的目的,我们也 有两个:其一是为了拐弯时平稳——拐弯肯定是曲线,遇到曲线肯定会变速——所以才称为曲线变速比;其二是用 速度调制激光能量(速度越慢切割深度越深,相当于激光能量增多。反之亦然),使直线、曲线能够保持基本一致 的切割深度,同时获得更加光滑的切口。

注:使用变速切割时,激光雕刻机不象匀速切割时那样声音平稳不变,而是会不断变化声音,这是正常现象。原因 就是马达在不同的速度下,发出的声音是不同的。此外,我们是柔性变速,所以还有加速、减速的声音在内。

# **第三章:了解雕刻管理器 第三章:了解雕刻管理器第三章:了解雕刻管理器 第三章:了解雕刻管理器**

如下图是我们的雕刻软件的雕刻管理器:

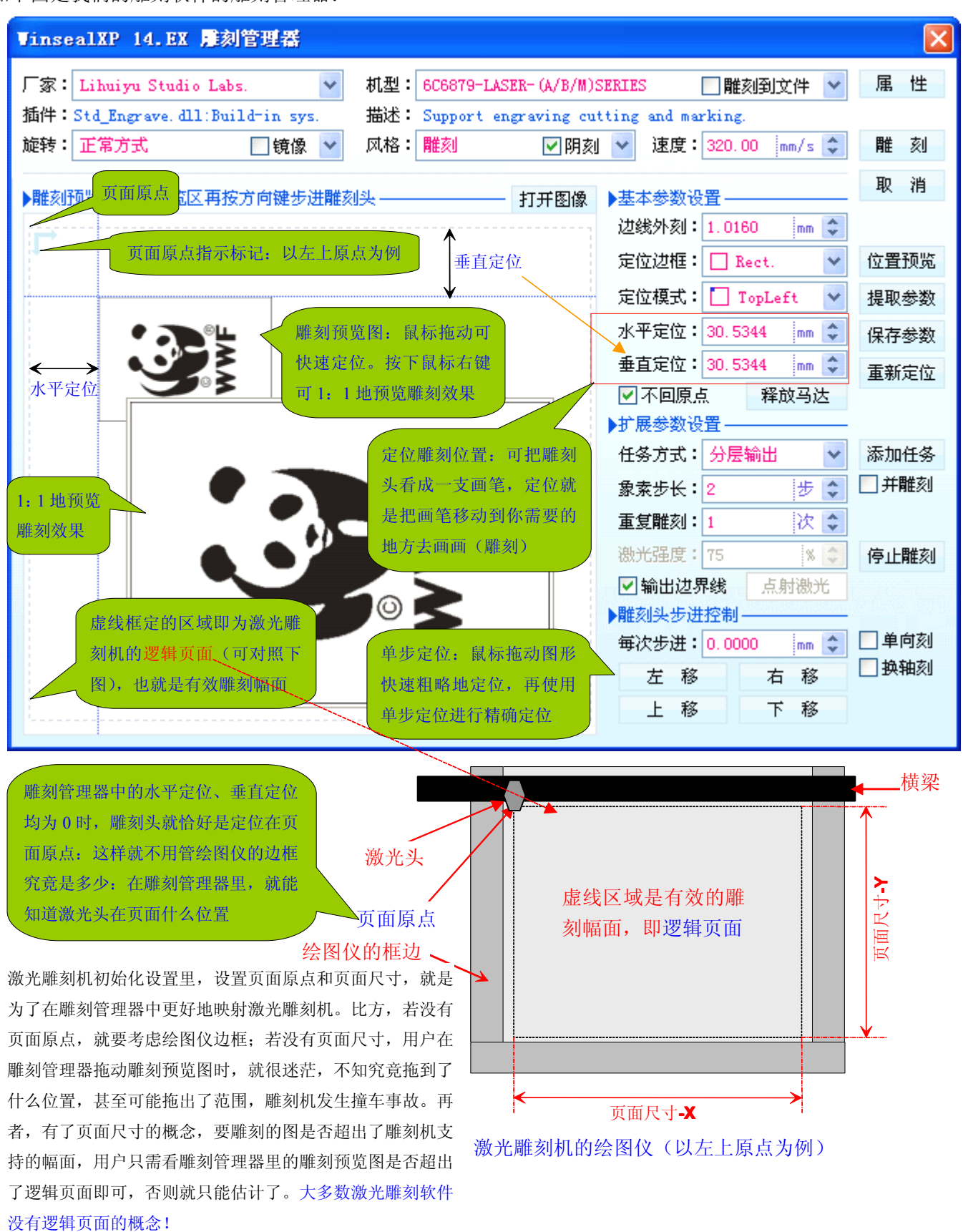

### **1**、旋转:方便材料放置,有时也可改善雕刻效果

假如激光雕刻机的幅面是 200mm(宽) x 300mm(高), 要雕刻的材料是 250mm(宽) x 100mm (高), 若材料横放, 雕刻机里放不下去(因为 250mm > 200mm), 但竖放进雕刻机, 却很好放进去。若雕刻机不能旋转 版面的话,就只能横放材料,横放不进去就无法雕刻。遇到这种情况,只要左转 90 度或右转 90 度,即可。

旋转版面, 使激光雕刻时扫描方向相对图形发生改变, 有时可显著改变雕刻效果。如下图刻制一个印章, 印章 中间一串密密麻麻的数字,当激光扫描到这串数字时,激光短时间内不停地开开关关,如果激光电源的响应速度跟 不上,雕刻效果就会很差。若旋转90度,则可避开,从而改善雕刻效果。

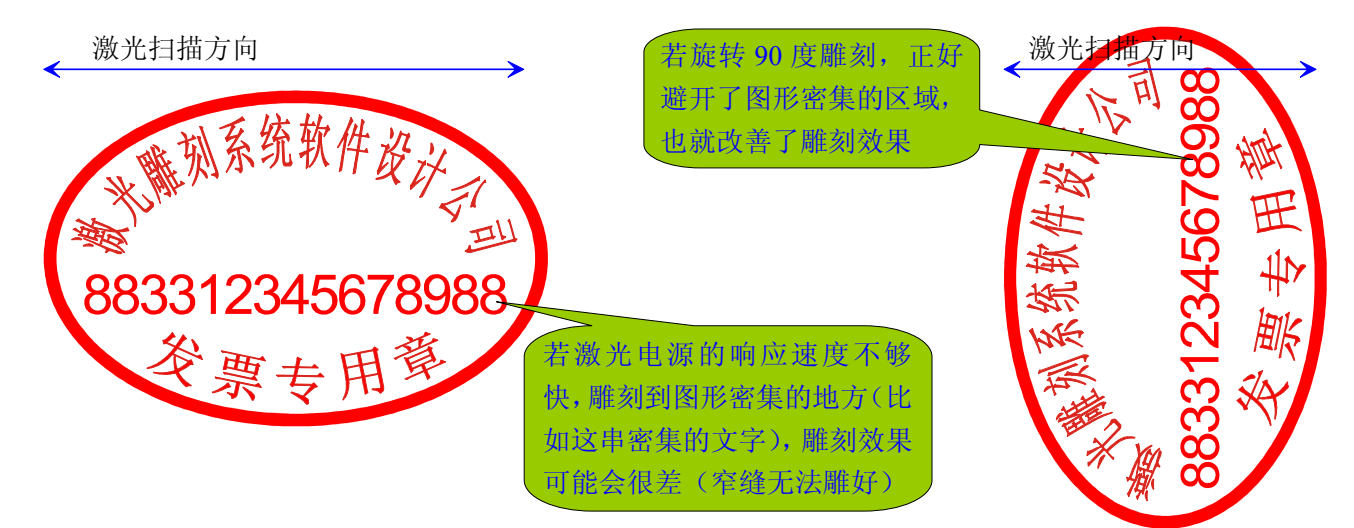

注:依靠旋转版面来改善雕刻效果,是不得已才使用的办法。最好的办法,还是给激光雕刻机配一个好的激光电源 和一支好的激光管。给画家配一支秃笔,让他画出好画来,比较有难度。

**2**、镜像:就是雕刻反图反字,印刷雕版和刻印章,一般都是使用镜像雕刻

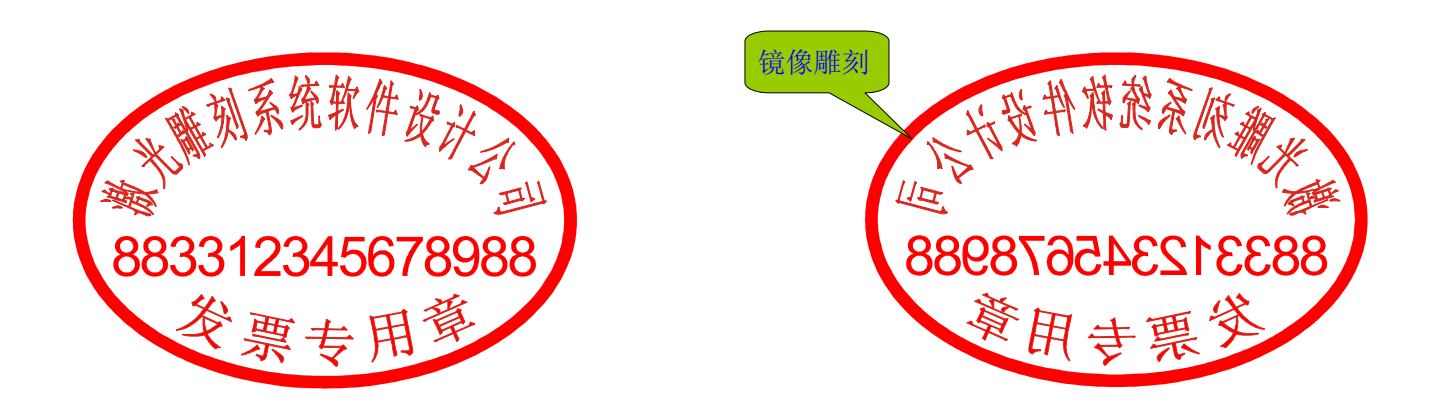

### 3、风格: 风格是指雕刻机如何执行加工任务, 一般有三种常见风格: 雕刻、切割、打标(\*重点内容)

雕刻:即清扫方式,工作于分行扫描模式,可分为阳刻、阴刻。雕刻工作于点阵扫描模式;

切割:切割就是把待雕刻图形的轮廓切割出来,而轮廓内部不处理。切割风格可用于轮廓输出、激光开孔、激光勾 边、激光割字、激光描图、激光标记等等;切割方式工作于矢量模式。

打标:打标与切割方式类似,但打标方式,不但描绘出轮廓,而且会对轮廓内部进行填充。打标方式加工的结果类 似于阴刻,但效果会更好,因为打标方式工作于矢量模式。但是,一般的小型激光雕刻机无法工作于打标模式,因 为工作于打标模式,需要双轴都能高速运动的绘图仪,而绝大多数小型雕刻机,**Y** 轴为负重轴兼支撑轴功能,未考 虑运动性能,一般只适合极慢速运动。当然,若把速度设得很低,也是可以打标的。

我们以图解的方式来说明激光切割,以了解激光切割是怎样工作的。了解了激光雕刻机如何进行切割,才能准

确地设计出用于切割的图形。

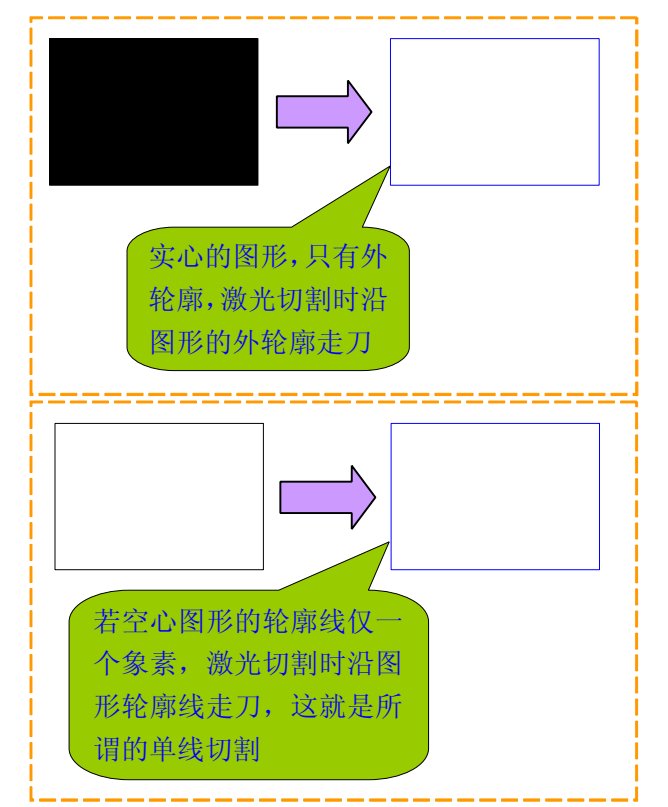

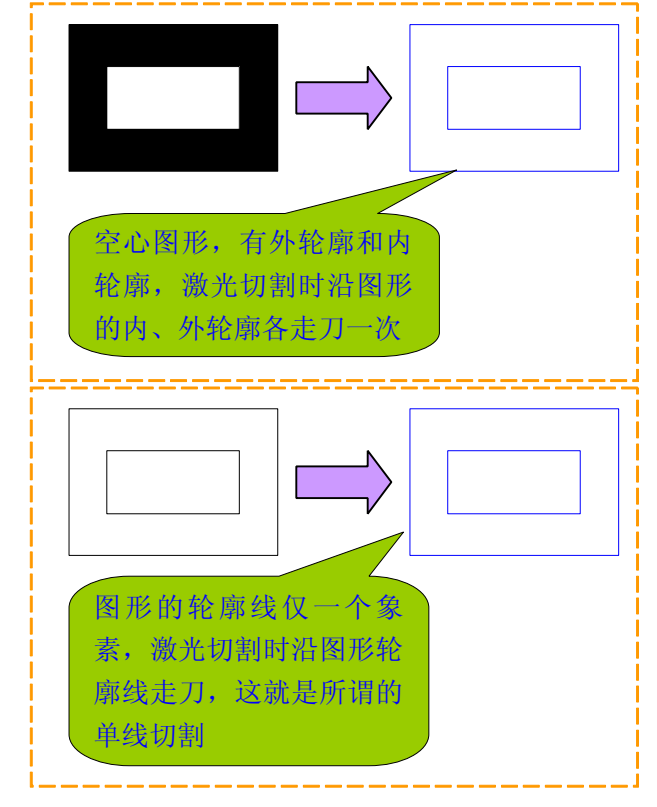

在上面的激光切割原理演示中,我们发现左边的两个图切割出来是一样的,而右边的两个图,切割出来也是一 样的,作图时,就可按如何作图方便,来设计用于切割的图形。关于切割,用户最大的迷惑就是:为什么切割一条 直线,激光雕刻机会来回切割两次?下图就说明激光雕刻机来回切割两次的原因:

重要提示:如果线条有粗细,线条就有了轮廓,激光雕刻机 切割时就会切割这个线条的轮廓!如果线条只有一个象素的 粗细,这个线条就没有轮廓,激光雕刻机就会老老实实地切 割这条线!所以,用户只要把要切割的线条的粗细全部设置 为 0.01mm, 线条就会是一个象素的粗细, 没有了轮廓, 激 光雕刻机就不会输出轮廓,而是切割这条线。

切割左图所示的直线,激光雕刻 机会按红色线条指示的路径进 行切割(实际上就是切割了这条 直线的轮廓):用户观看时如同 来回切割了两次

在 CorelDRAW 中作图并使用 plt 数据进行切割时,用户有时会发现切割出来的尺寸不对,这是什么原因呢?有两 个原因: 其一、CorelDRAW 输出 plt 数据时, 默认分辨率是 1016dpi, 如果用户的雕刻机并不是 1016dpi 的, 而是 1000dpi 的话,那么切割出来的尺寸会偏大。解决办法也很简单,就是设置 CorelDRAW 输出 plt 数据时, 也使用和 雕刻机一样的分辨率即可。其二、用户设计切割用的图形时,没有注意到线条的粗细!如下图

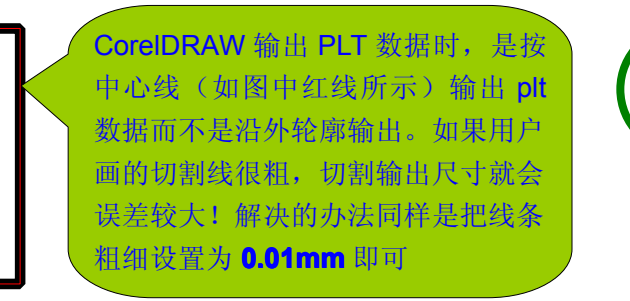

重要提示:用户设计用 于切割的图形时,要养 成把切割线粗细设置为 **0.01mm** 的习惯!

我们再以图式演示一下激光雕刻机打标是怎样工作的:

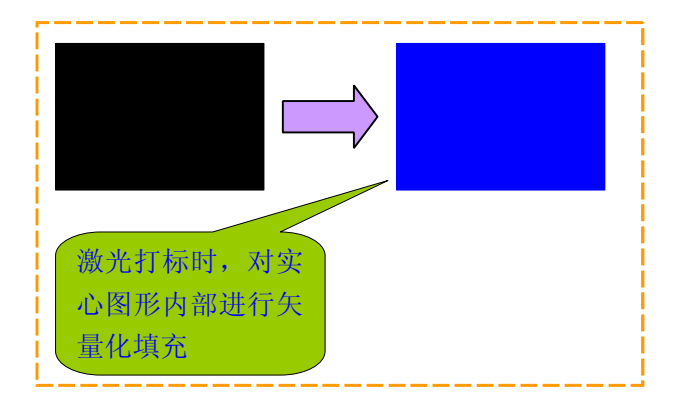

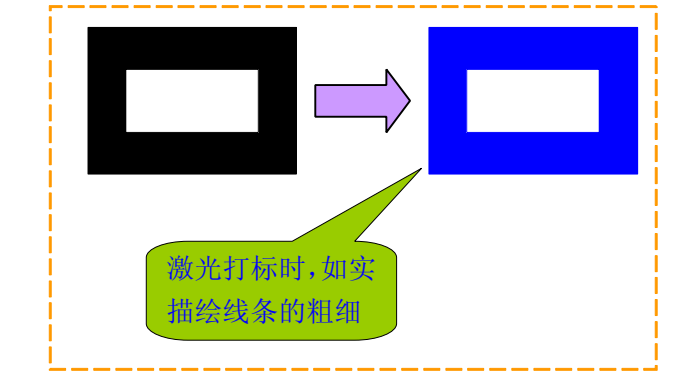

激光切割和激光打标都是工作于矢量模式,区别就在于激光打标会填充图形,而激光切割不填充图形。 注:

- **1**、 专用的激光打标机一般使用振镜扫描进行打标,打标速度非常快;使用普通激光雕刻机模拟打标,打标速度较 慢,不适合于大批量打标加工;
- **2**、 我们的激光雕刻机主板全部有打标工作模式,但需配套可高速运动的轻巧绘图仪,否则打标速度是极慢的;

**4**、阴刻(阳刻):阳刻出来的效果就是图文凸起的,阴刻出来的效果就是图文凹下的

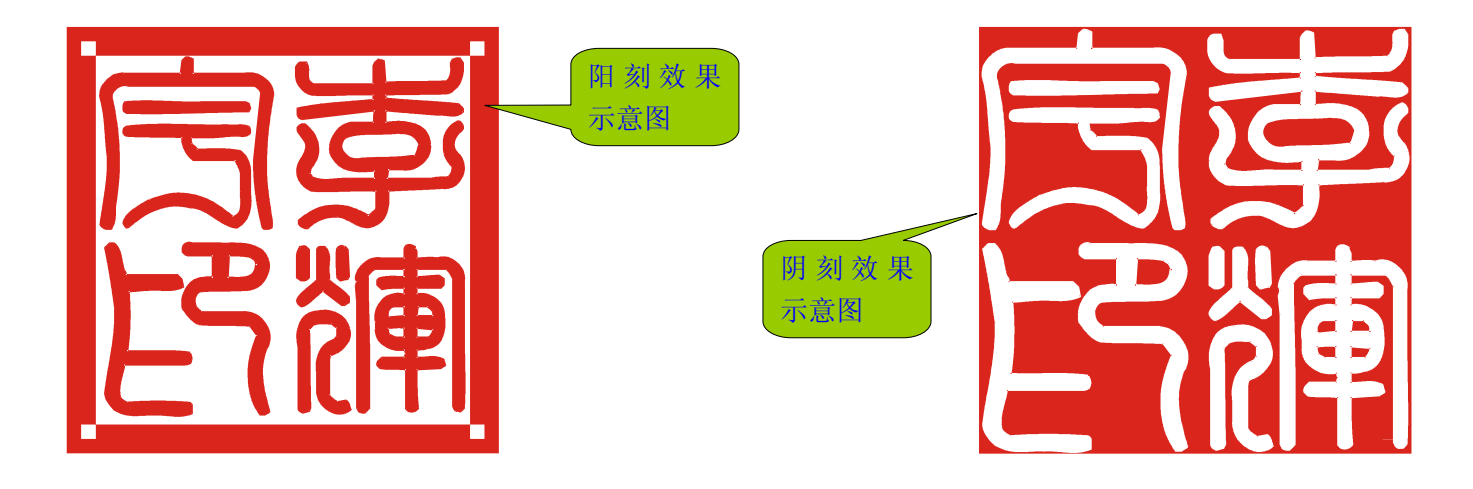

### 5、边线外刻:该功能仅阳刻时有效,主要用于刻制印章或类似的雕刻作业

有的刻章软件以扫描区域来确定边线外还雕刻多少。比方刻制 40mm 的印章,使用 42mm 的扫描区域,那么 左右上下的边线外,还雕刻 1mm。而在我们的激光雕刻软件中,直接定义边线外雕刻多少。

边线外刻究竟有什么作用呢?其一、在大尺寸材料上雕刻小尺寸印章。比方在 42mm 的材料上刻 40mm 的印 章,如果边线外不刻掉,那么这个 40mm 的印章,边线就会粗了 1mm,这显然是不行的。其二,在方的材料上雕 刻圆或其他形状的印章, 边线外雕刻一点, 作为裁剪参考线, 方便裁剪。

### **6**、定位边框:该功能限定把图形雕刻在指定形状的边框内,主要用于刻制印章或类似的雕刻作业

对于雕刻印章而言,雕刻什么形状的印章,就选择什么形状的定位边框:雕刻(椭)圆印章应选择(椭)圆定 位边框,雕刻方章应选择矩形定位边框,雕刻菱形印章应选择菱形定位边框,雕刻三角形印章,应选择三角形定位 边框。

定位边框的另一个作用是确定位置预览时,激光雕刻机走什么样的边框!位置预览是为了在雕刻前,预先知道 激光雕刻机会把图形雕刻到什么位置、什么区域。比方用户选择了(椭)圆定位边框,位置预览时激光雕刻机就会 走(椭)圆边框,并在材料上画出一个椭圆,表示雕刻时会把图形雕刻在这个(椭)圆内。

**7**、定位模式:该功能控制激光雕刻机如何定位,共有四种:左上、中心、水平中心、垂直中心(\*重点内容)

左上定位模式:激光头定位到图形的左上角,是最通用的定位模式,也是最简单的定位模式。

激光头定位到左上角位置, 并以该点为起点进行雕刻

左上定位模式的优点是通用性强,不需要特殊的夹具支持。其 缺点是有时极其不方便:比方想把 40mm 的印章恰好雕刻在 42mm 的材料中心, 就很难准确定位。若采用位置预览辅助定 位,又不免要浪费材料,而且还是不能精准定位!国内的激光 刻章机,大多采用左上定位模式,所以国内刻制的印章,我们 很难看到一只准确刻制在材料中心的印章!

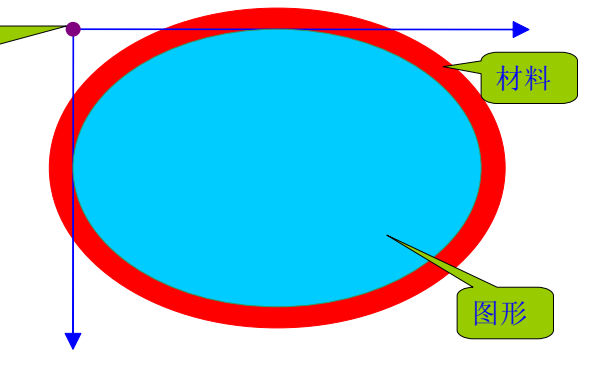

中心定位模式:激光头定位到图形的中心,而雕刻时,激光头再跑到图形的左上角开始雕刻,如下图。

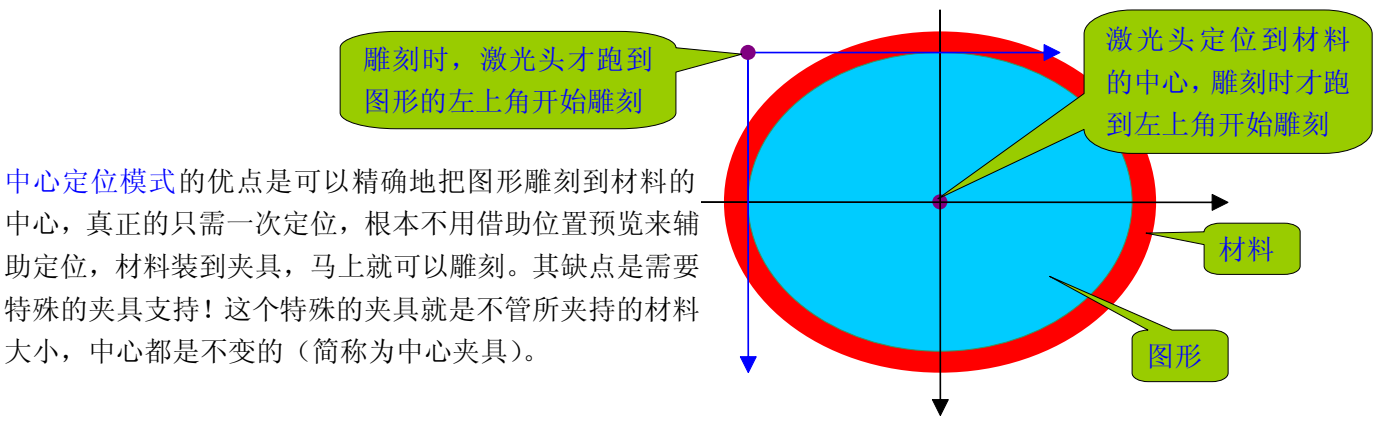

这里可能会产生一些疑惑:定位到材料中心,再跑到图形左上位置去雕刻,与直接定位到图形左上位置,直接 在图形左上位置开始雕刻,有什么不同吗?因为材料尺寸变化了,或图形尺寸变化了,图形左上位置都会发生变化! 也就是说,图形左上位置由材料尺寸、图形尺寸共同确定。如下图所示:

是材料的制造误差! 比方 42mm 的材 | <u>上位置</u> 要准确地把图形刻制在材料中心,得 <mark>上位置</mark> 左上定位很难准确定位的另一个原因 料,可能这个是 42.3mm, 另一个是 **42.5mm**, 再一个可能是 42.8mm。想 先用游标卡尺测量材料的尺寸!而测 量材料尺寸时,还可能有测量方法不 当导致的误差。

中心夹具的原理很简单: 旋动旋把时, 夹铁 1 和 夹铁 2 同步向中心推进, 所以不管夹持多大尺寸 的材料,其中心位置都是不变的。右图是以水平 方向为例说明中心夹具的原理。

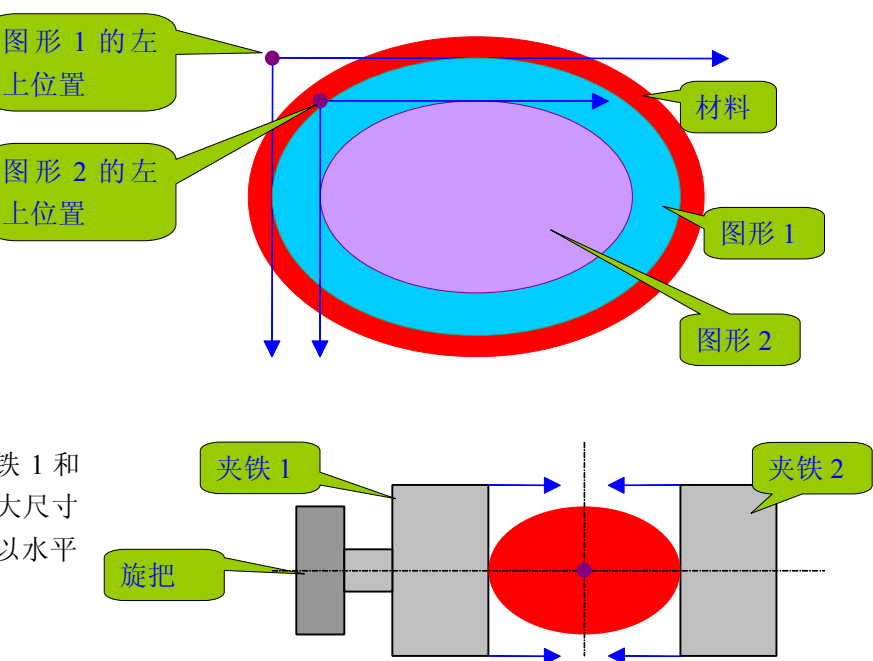

中心夹具原理示意图

下面是中心夹具夹持不同尺寸材料,中心保持不变的原理示意图:

右图示意了中心夹具夹持不同尺寸的 材料时的示意图。不难发现:无论夹 持多大尺寸的材料,其中心位置都是 不变的!

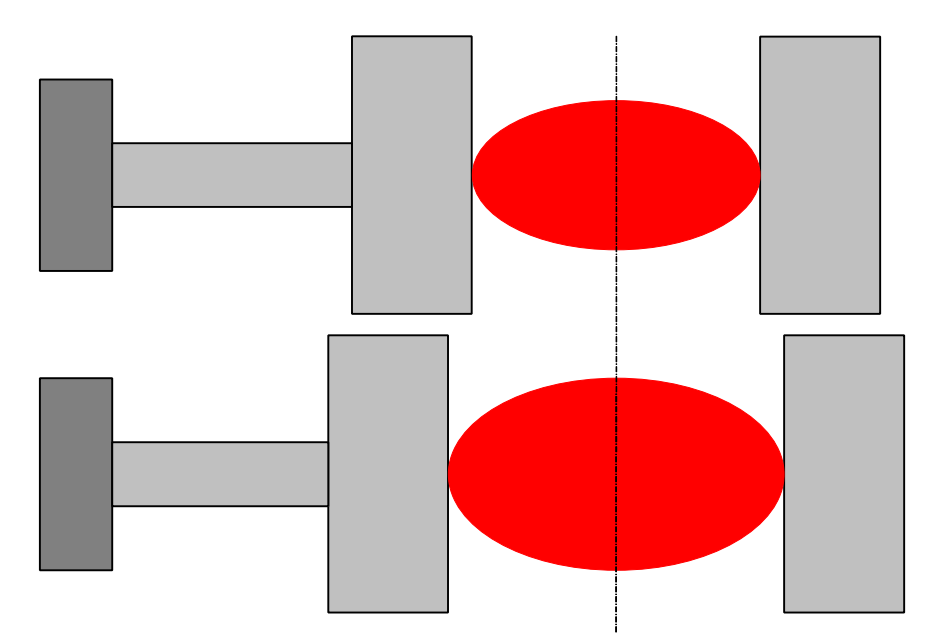

下面是激光雕刻软件配合中心夹具工作的示意图:

雕刻时,激光头跑到图形的左上角开始 雕刻:因为雕刻软件必定知道要雕刻的 图形的准确尺寸,所以雕刻软件必定能 准确地控制激光雕刻机从图形的左上 角开始雕刻

左上定位需要知道材料的尺寸、要雕刻的图形的尺寸,而中心定位只要知道 要雕刻的图形的尺寸即可!材料尺寸雕刻软件不知道,而且材料尺寸并不是 固定的,材料还有制造误差!所以"材料尺寸"是个不确定因素,左上定位 受"材料尺寸"这个不确定因素影响,因此很难准确定位。

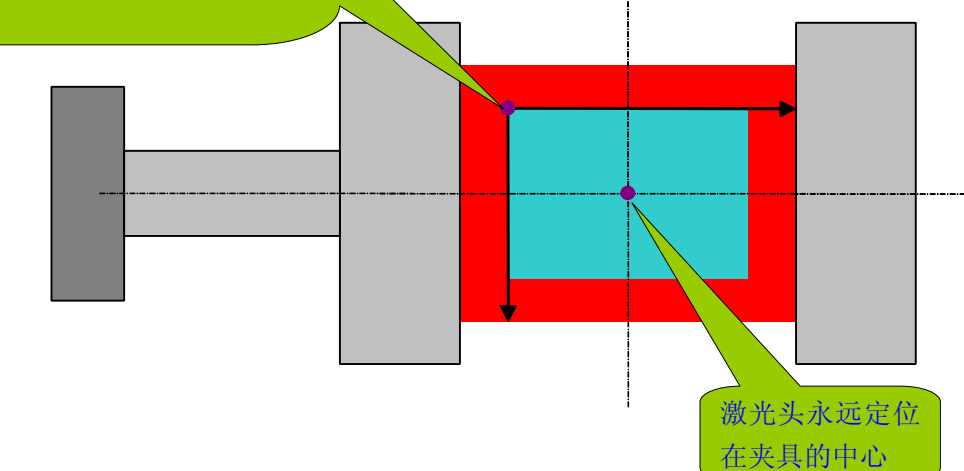

我们花了较多的篇幅介绍中心夹具和中心定位模式,因为使用中心夹具刻制印章或刻制一些要把图案雕刻到正 中心的工艺品,是极其准确的,而且是极其方便的,真正的只要一次定位即可:这唯一一次定位,就是使激光头定 位到中心夹具的中心上,而中心夹具的中心是不变的。之后用户就能夹上材料马上刻,快速、高效,还能保证个个 都准确地刻制在材料的中心!

注:

- 1、 如果激光刻章机配备一个中心夹具,且每台激光刻章机出厂前,由雕刻机厂家把激光头校调到中心夹具的中心 位置,那么用户购买机器后,连一次定位都不需要,夹上材料就能刻!
- 2、 我们的雕刻软件支持无限个中心夹具,并支持批量自动化输出,若用户是雕刻要把图案刻制到材料中心的工艺 品,那么使用多个中心夹具、批量自动化输出,效率就非常高。如何支持多个中心夹具呢?使用我们的雕刻软 件中的保存参数功能,保存多个中心夹具的参数即可,使用时只需提取参数,即可快速提取任何一个中心夹具 的参数!

地雕刻到材料上

地雕刻到材料上

水平中心定位模式:激光头定位到图形的水平中心位置,雕刻时激光头再跑到图形的左上角开始雕刻,如下图。

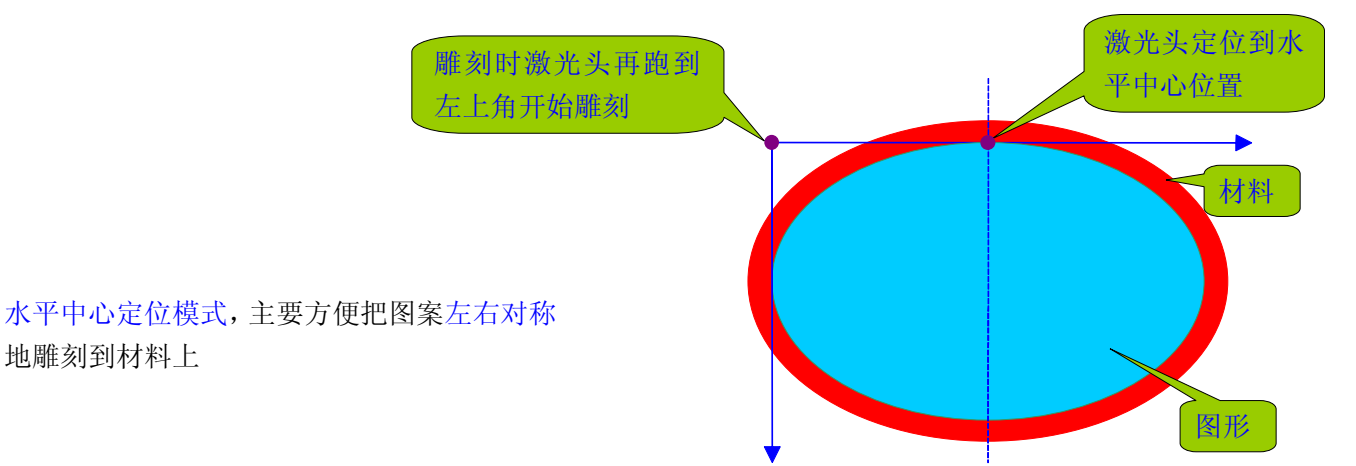

垂直中心定位模式:激光头定位到图形的垂直中心位置,雕刻时激光头再跑到图形的左上角开始雕刻,如下图。

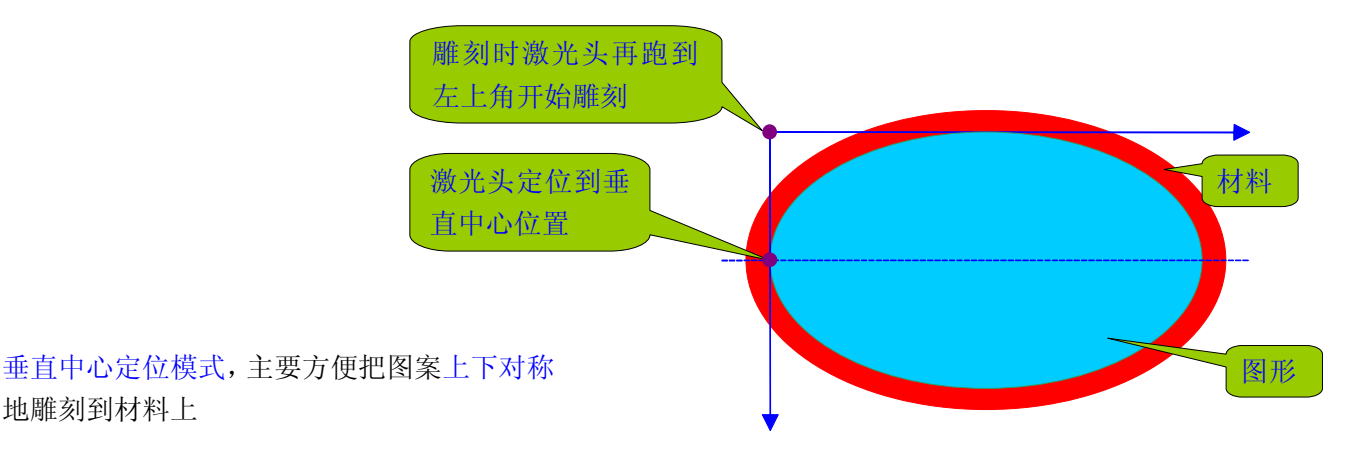

**8**、水平定位、垂直定位:该功能把激光雕刻机的激光头定位到指定的位置

材料就好比是画布,激光头就好比是一支画笔。要在画布的指定位置开始画画,首先就得把画笔移到指定位置 去。同样的道理,想让激光雕刻机把图形雕刻到材料的指定位置,也得先把雕刻机的激光头移动到指定的位置(或 参照位置)。水平定位、垂直定位就是把激光头定位到指定位置。但是,激光头定位到指定位置,雕刻时并不一定 是从定位点开始雕刻,还得看选用了那种定位模式。如果选择的是左上定位模式,则定位点就是雕刻的起始位置。 如果是中心定位模式、水平中心定位模式、垂直中心定位模式,那么定位点只是一个参照点,而不是雕刻的起始位 置。比方中心定位模式,激光头定位到材料中心,但雕刻时并不是从材料中心开始雕刻。

9、不回原点: 该功能能控制激光雕刻机雕刻前是否回原点(重新对位)、雕刻结束是否也回到原点

如果不选择不回原点,那么激光雕刻机在雕刻前回原点(重新对位),雕刻结束后也回到原点,并释放马达(马 达释放后,用户可用手移动轨道,方便取放材料)。如果选择不回原点,则激光雕刻机在雕刻前、雕刻后都不回原 点,始终处于就地待命的状态。

是否选择不回原点,这得看需要。比方用户希望雕刻完雕刻机释放马达,解锁轨道,方便自己取放材料,那么 就不选择不回原点即可。如果用户的雕刻作业是批量作业,要讲究效率,那就选择不回原点,因为雕刻前、雕刻后 都回原点,比较浪费时间。

**10**、释放马达:该功能解锁激光雕刻机的绘图仪轨道,使轨道可以自由移动

释放马达的作用至少有三个:

1、 方便取放材料。解锁激光雕刻机的绘图仪轨道,使轨道可以自由移动,方便取放材料;

2、手动定位。轨道被锁住,就无法进行手动定位,所以必须解锁。在一些雕刻作业中,不要求精密定位,就可使

Web: [www.3wcad.com](http://www.3wcad.com) email: [3311030928@sina.com](mailto:3311030928@sina.com?subject=WinsealXP%20V2009.11.18.12087) qq: 149796232 或 113532530 Tel: 13588867730 17

用手动定位。手动定位就是人工移动激光头到指定位置,使激光雕刻机就地开始工作。 3、 省电。激光雕刻机锁住轨道,当然是要用电的,释放马达,就是不给马达供电。 是否一定要在雕刻管理器里,才能完成释放马达的功能?我们的激光雕刻软件与其他激光雕刻软件的一个显著不同 的地方就是:用户可很方便的控制自己的激光雕刻机!如下图:

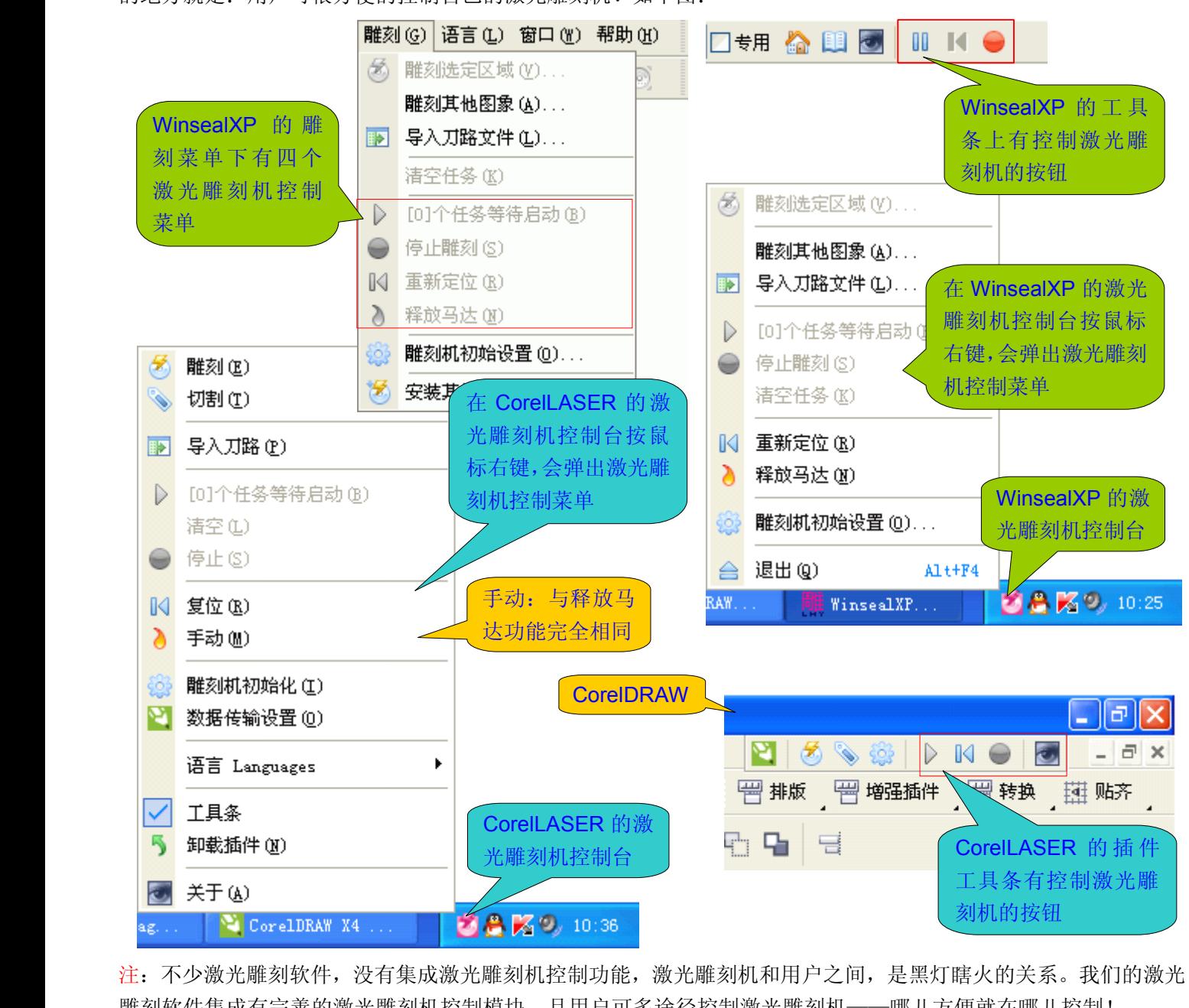

注:不少激光雕刻软件,没有集成激光雕刻机控制功能,激光雕刻机和用户之间,是黑灯瞎火的关系。我们的激光 雕刻软件集成有完善的激光雕刻机控制模块,且用户可多途径控制激光雕刻机——哪儿方便就在哪儿控制!

**11**、任务方式:该功能主要用于批量自动化输出和分层输出,是激光雕刻机的高级功能(\*重点内容)

任务方式有两种,一种是交互会话多任务,一种是分层输出多任务。为什么会有两种多任务方式呢?在激光雕 刻机批量加工时,有两种情况。一种情况是激光雕刻机完成一个任务后,用户希望激光雕刻机停一会儿(比如用户 要取放材料),然后激光雕刻机再进行下一个任务。这种情况下,激光雕刻机就要告诉用户"加工任务完成了,请 处理",用户处理好之后,也要告诉激光雕刻机"已经处理好了,开始下一个加工任务吧",这就如同激光雕刻机和 用户之间有一个会话过程,所以称之为交互会话任务方式。另一种情况是若干个任务,用户希望激光雕刻机把它们 合成为一个任务。比方用户要在材料上雕刻若干个小牌子,然后由激光雕刻机把这些小牌子一个个切割好。这种情 况下,用户就要做两个图(层),一个雕刻图(层),一个切割图(层)。用户依次把雕刻图(层)和切割图(层) 发送给激光雕刻机,激光雕刻机就自动合成这些图层为一个任务。激光雕刻机按分层的方式自动完成任务,所以我 们称之为分层式多任务。多任务批量雕刻作业不同于单任务雕刻作业,如下图:

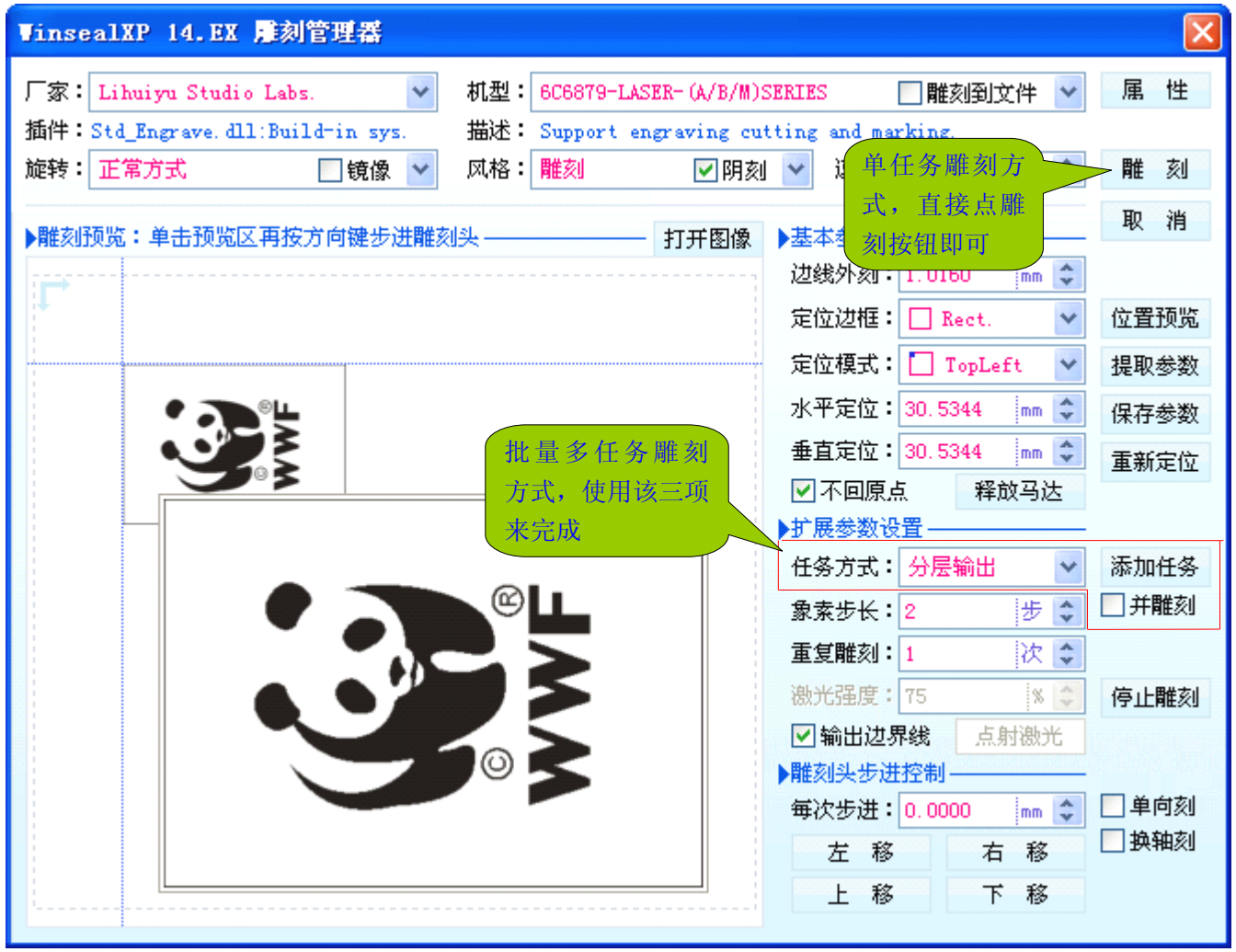

在我们的激光雕刻软件中,交互会话和分层输出,还可以交叉混合使用(批量多任务作业方式,是我们的雕刻 软件的重点设计)。下图,演示如何建立一个同时使用交互会话任务方式和分层输出任务方式的雕刻作业:

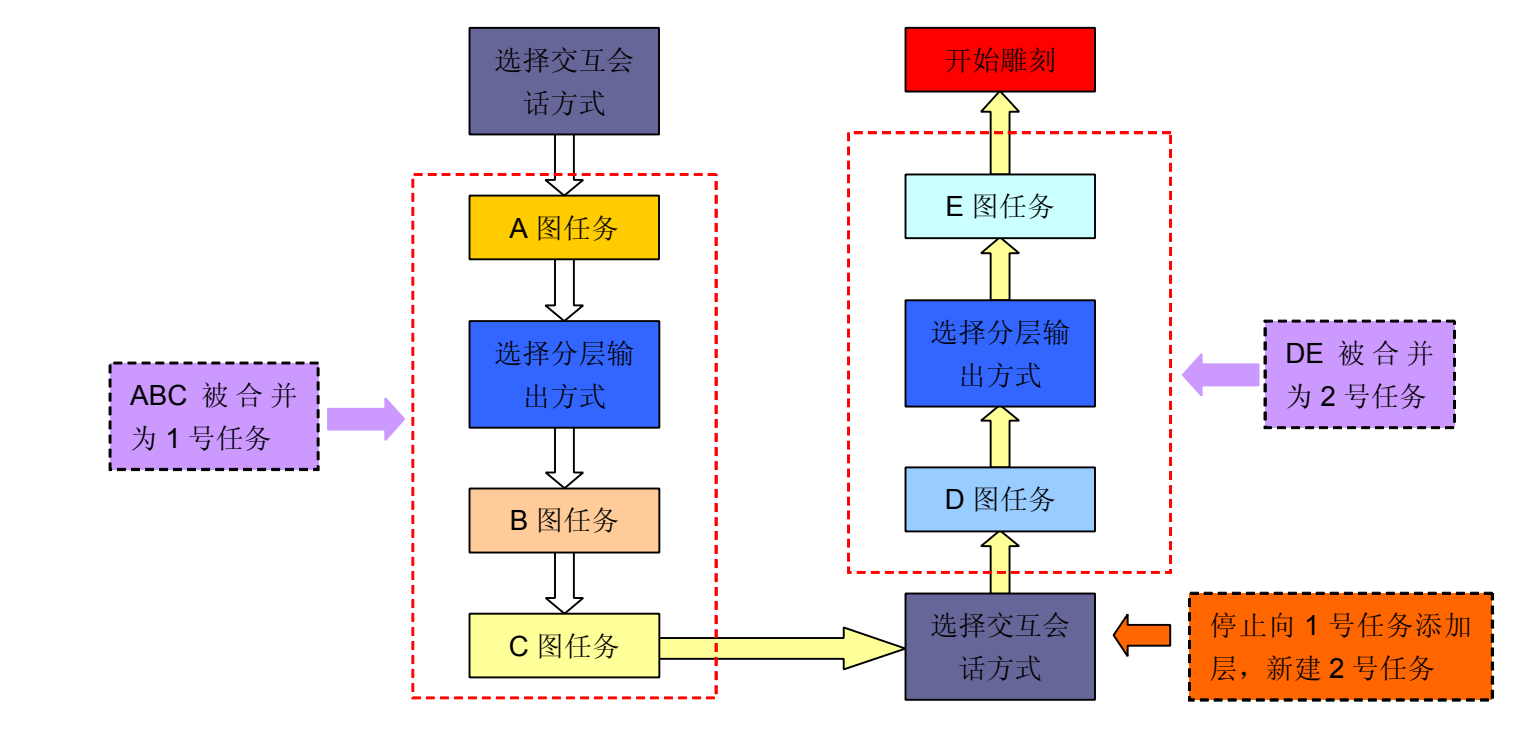

对于上图所建立的交叉混合式多任务,激光雕刻机是怎样工作的呢?下面我们再以图示的方式演示其过程:

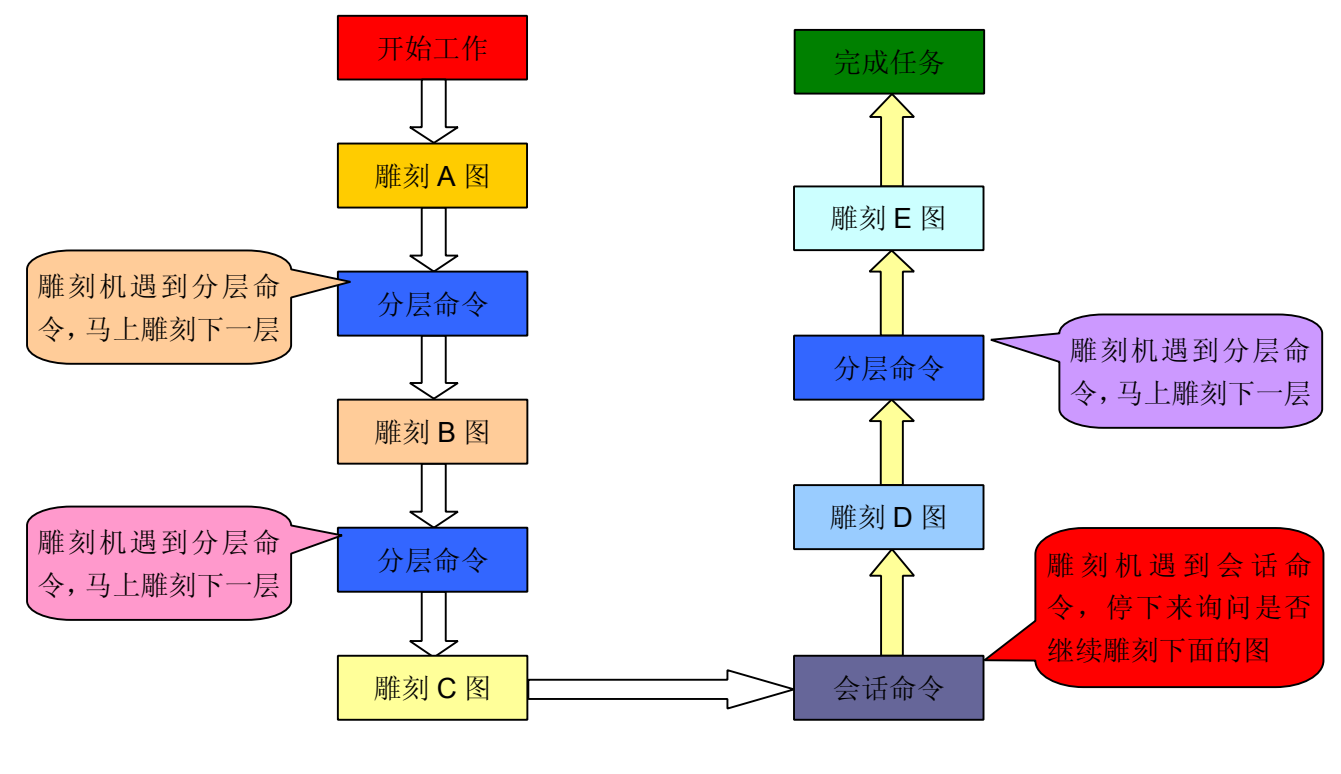

注:一个多层的雕刻任务,里面的每一层可以是完全不同的形式,比如 A 层雕刻、B 层切割,再比如 A 层阴刻、B 层阳刻,再比如 A 层速度 200mm/s、B 层速度 400mm/s……。也就是说, 分层雕刻可以是交叉混合的加工模式, 每一层的加工参数可以各不相同。

传统的分层雕刻方式,是使用 plt 分色式分层,与我们的雕刻软件的分层方式完全不同,我们使用任务式分层 雕刻。任务式分层雕刻的机制来自于数控加工,我们拿常见的印刷电路板制造工艺流程来举例说明。一个双面印刷 电路板有顶层线路层、底层线路层、阻焊层、钻孔层、丝印层、焊盘层、机械外型切割层等等。首先由数控软件把 电路板的图分解成各种图层文件,比如钻孔文件、丝印文件等等,然后按照工艺流程把这些文件发送给加工设备。 我们的雕刻软件就类似于这种分层方式,只不过我们的雕刻软件不用先生成图层文件什么的,而是直接把每层图作 为任务发送给激光雕刻机。

我们为什么会淘汰简单易行的 plt 分色式分层(plt 是所有图形格式中最简单的)呢?

1、并非所有图都能转换成 plt 格式, 如果不能转换成 plt, 分层雕刻就不能进行了;我们举个简单的例子, 在 CorelDRAW 中, 把一条 2mm 粗的弧线和一个 2mm 粗边线的圆, 转换成 plt 会是什么样子呢?

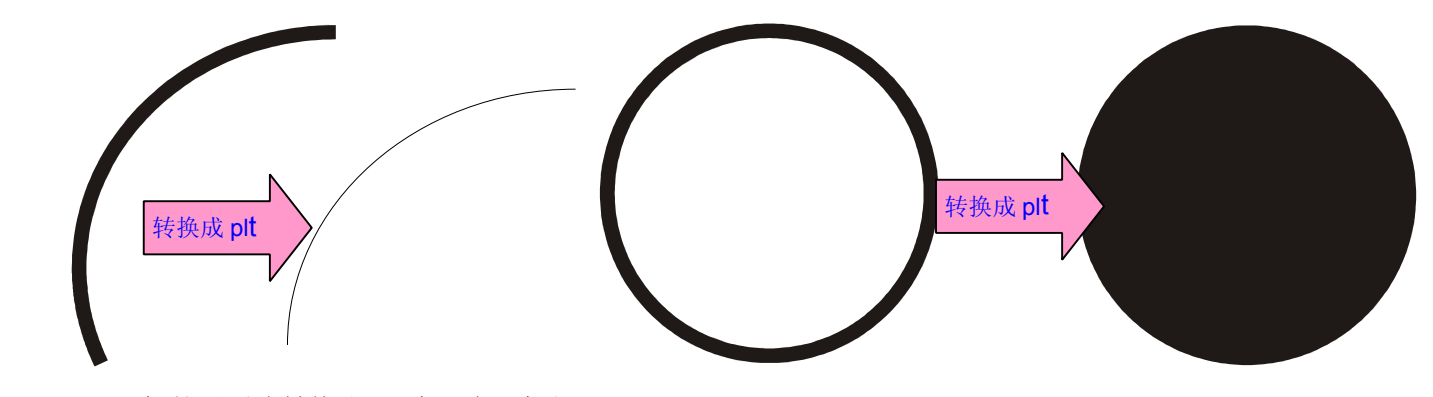

2mm 粗的圆弧线转换成 plt 会没有了粗细

2、 plt 分色式分层雕刻对作图要求太苛刻,使用价值大打折扣。 至少有三点苛刻要求:其一、图形必须封闭;其二、图形不能有重叠区域;其三、不能这个图包含在另一个图

<sup>2</sup>mm 边线的圆圈, 转换成 plt 会成了圆饼

的内部。有这三个要求限制,用户作图就不能随心所欲了,其他地方找来的现成的图也不能马上用了,得先检查是 否符合要求。如果使用 plt 雕刻一条弧线、线段、曲线,要画成什么样子才可以?

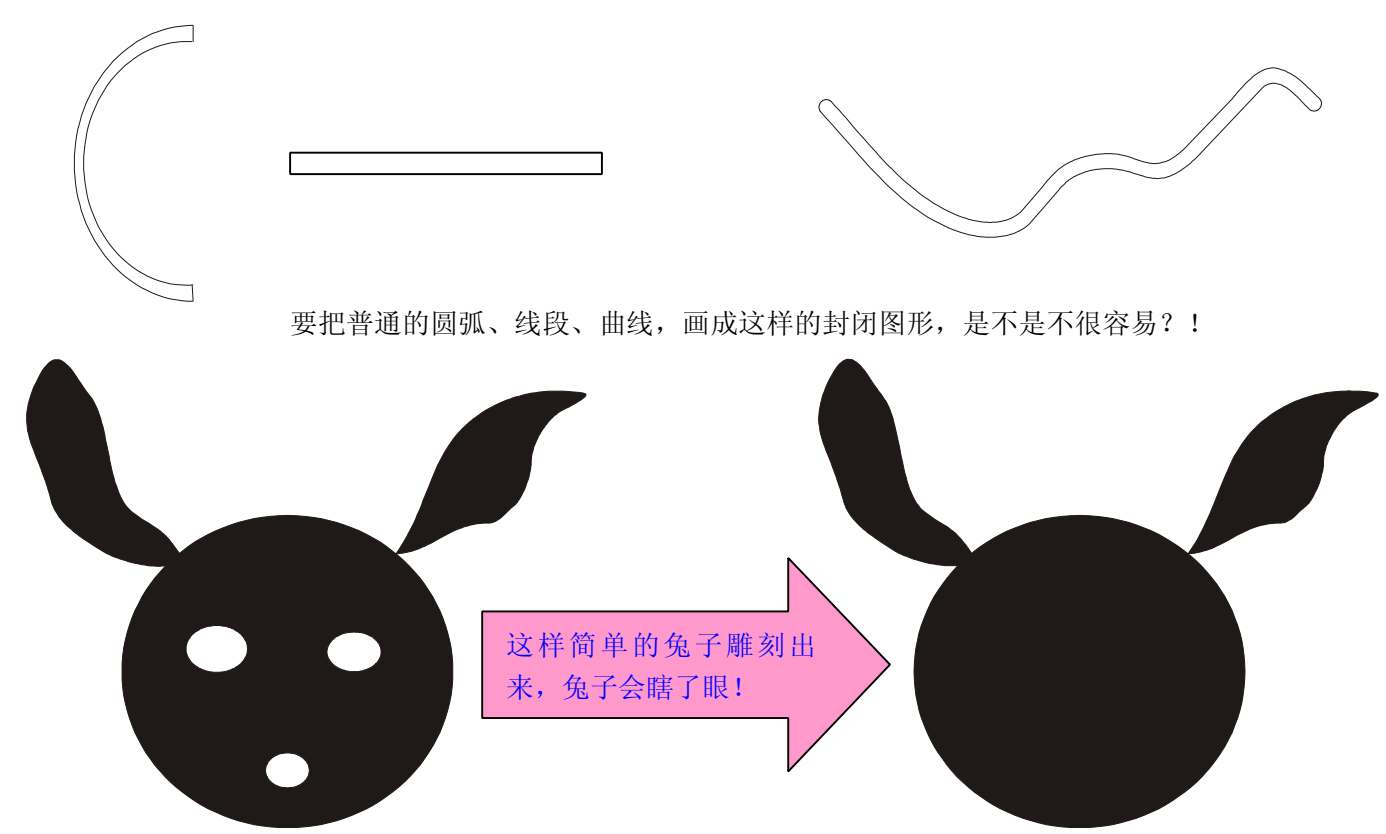

注: 使用 plt 分色式分层雕刻的激光雕刻机, 演示分层雕刻时, 通常都是演示雕刻一个花瓣很多的鲜花了, 一条龙 的图案等等,反正是演示很复杂的图案。用户观赏时有叹为观止的感觉!但用户购机后发现雕出来的图,为什么总 是和自己计算机上画的图不一样呢?并且很天真地想:我的图很简单啊,为什么雕出来不对?是不是雕刻机出了毛 病呢?有的雕刻机设备生产商跟我讲:某某激光雕刻机控制卡,雕刻复杂图形容易出错!其实不是雕刻机出错,而 是做的图不符合要求,复杂的图中,总难免有些部分不合要求罢了。

所以,我们非得淘汰这个 plt 分色式分层雕刻不可,否则要遭到用户的痛斥:我这么简单的图,雕出来都是牛 头不对马嘴,这叫什么激光雕刻机啊!当然,plt 也有个优势,那就是切割,我们当然会利用,后文会说明!

### **12**、象素步长:该功能用于分割激光雕刻机的分辨率,提高雕刻效率,有些时候也能方便作图

象素步长在有些激光雕刻软件里,也叫做"扫描间隔",但可能实现的机理不同,目的却都是为了提高雕刻效 率。修改象素步长就是修改激光雕刻机的分辨率,象素步长越大,激光雕刻机的分辨率越低,雕刻效率越高。一个 机械精度为 1000dpi 的激光雕刻机, 其雕刻分辨率 = 机械精度 (1000dpi) / 象素步长。比方象素步长设置为 2 步 时, 雕刻精度 =机械精度(1000dpi)/ 2= 500dpi, 依此类推。

1000dpi 的激光雕刻机,一个象素是 **0.0254mm 0.0254mm**,但是普通激光雕刻机的聚焦镜的光斑大小,可能不会有这么 小,所以,即便使用 1000dpi 的雕刻精度,实际上却无法达到 1000dpi 的雕刻精度,所以大多数时候,没有必要使 用 1000dpi 的雕刻精度(象素步长为 1)。但究竟使用多少的象素步长比较合适呢? 象素步长与雕刻效果关系: 同 样的激光功率下,象素步长越小,雕刻深度越深,底板越平整。一般而言,象素步长设置为 2 比较合适。

原象素雕刻:原象素雕刻是我们的雕刻软件特有的一种雕刻模式,专门用于雕刻照片!雕刻照片时,用户一般 都是使用 Photoshop 或其他专业图象处理软件把照片处理好,然后再使用激光雕刻软件雕刻。如果激光雕刻软件擅 自修改了照片,那么用户在专业图象处理软件里花心思处理的效果,就被激光雕刻软件糟蹋了!所以,我们的激光 雕刻软件特别集成了原象素雕刻功能,不动照片分毫细节,保证按照片的原象素输出(就是照片有多少象素,就让 激光雕刻机如实输出多少象素)。

有一点需要注意,那就是原象素雕刻的输出尺寸。我们假如在象素步长为1步时,原象素雕刻的输出尺寸是宽

为 Amm, 高为 Bmm, 如果象素步长设置为 2 步时, 原象素雕刻的输出尺寸是宽为 2 X Amm, 高为 2 x Bmm; 如 果象素步长设置为 3 步时, 原象素雕刻的输出尺寸是宽为 3 X Amm, 高为 3 x Bmm。依此类推。也就是说, 原象 素输出,不是用户可以随便改变尺寸的,因为改变尺寸,雕刻软件就要对图形进行缩放操作,这样就会糟蹋专业图 象软件的处理效果!所以,原象素雕刻,用户先要预先在专业图象处理软件中,处理好图形的尺寸。下面我们给出 尺寸计算方法:

假如激光雕刻机的机械分辨率是 **N** dpi,准备使用象素步长 **M** 步进行原象素雕刻,用户希望雕刻出的图象宽度 是 W 毫米、高度是 H 毫米,那么用户应该把图象处理成多少尺寸的呢?图象的象素宽度 = W x N / (25.4 x M) 象 素。图象的象素高度 <sup>=</sup> **<sup>H</sup> <sup>x</sup> <sup>N</sup> / (25.4x M)** 象素。

**1000dpi 1000dpi1000dpi1000dpi**的激光雕刻机使用象素步长 **2** 雕刻一个 **5** 英寸(**5** 英寸 <sup>=</sup> **127mm**)宽度的照片,照片需要处理成多 少象素宽度的呢?**127 <sup>x</sup> 1000/(25.4 <sup>x</sup> 2)** <sup>=</sup> **2500** 象素。

可能用户会觉得,原象素雕刻,真复杂!是的,要雕刻好照片,原本就不简单,我们的激光雕刻软件提供原象 素雕刻功能, 就是保证照片雕刻效果的第一个法宝, 否则用户很会 Photoshop 处理, 可我们的软件不塌实保护用户 在 Photoshop 里处理的效果,用户再有能耐也是枉然!要雕刻好照片,除了我们的激光雕刻软件妥善保护用户处理 好的照片效果外,还有几个关键的要点:

- 1、激光稳定性要好:如果激光忽强忽弱,强的时候打出一个很深很大的点,弱的时候又打不出点,那雕刻出的照 片的效果很差是可想而知的;
- 2、 激光响应速度要快:雕刻照片就是激光在材料表面打点,由无数个点组成照片,以点的疏密度体现层次、明暗 等等。既然是激光打点,那么激光就是不停地开开关关,如果激光电源无法响应这么快的开关速度,那么就会 有的点没有打出,而打出的点又有过长的拖影,效果的好坏也就可想而知的了;
- 3、 材料对激光强弱不敏感:能雕刻出好照片的材料,就是对激光强弱不敏感的材料。第一条我们说明了激光的稳 定性很重要,激光不稳的后果也就是打出的点的质量不好,如果材料对激光强弱不敏感,激光强点弱点打到材 料上,效果都差不多,那么激光强弱的变化,就可以因为材料对激光强弱不敏感而消除部分影响!

注: 激光雕刻照片对激光雕刻机的机械精度要求反而不是很高——但当然机械精度高点总是效果更好的!但最关键 还是这四个法宝:原象素雕刻、激光稳定性要好、激光响应速度要快、材料对激光强弱不敏感。

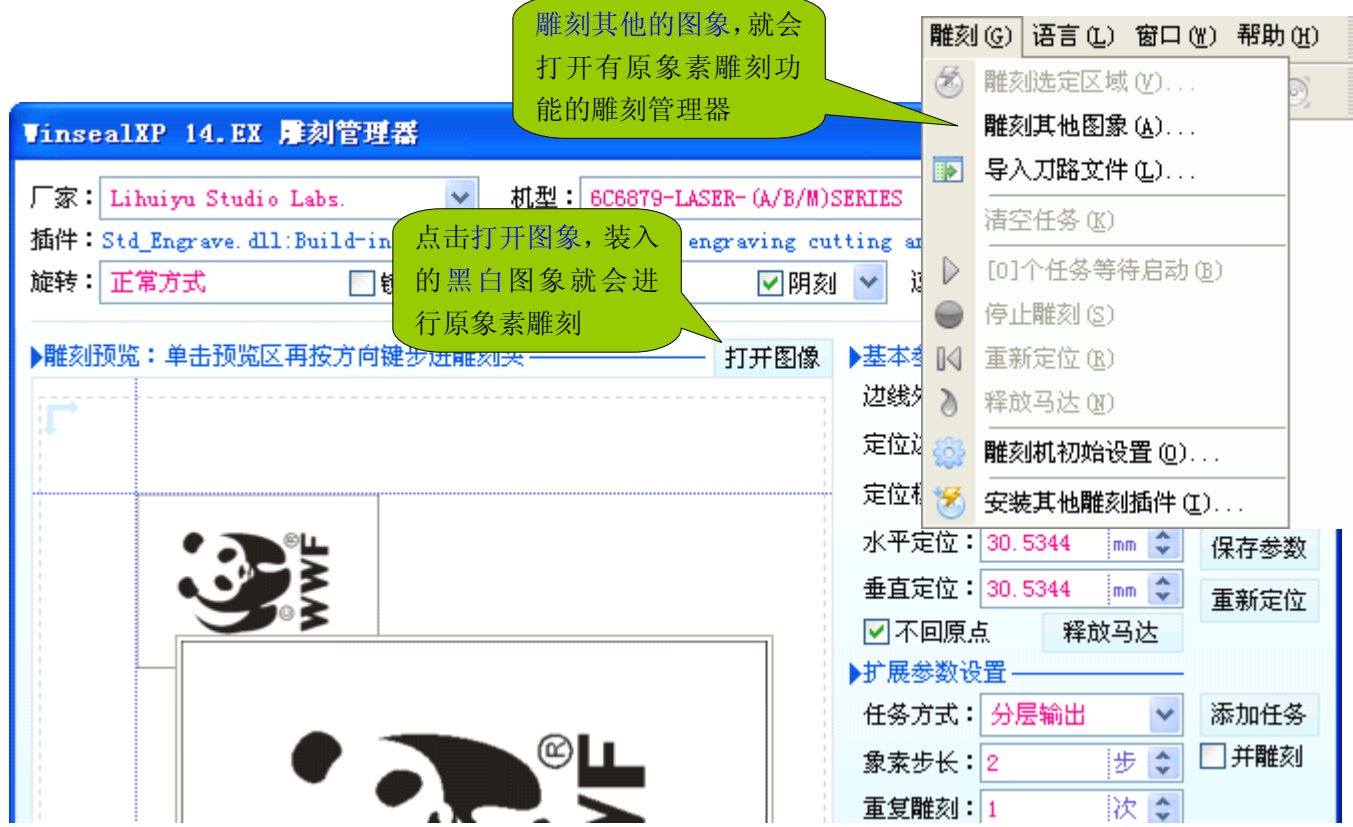

**13**、重复雕刻:该功能控制一个雕刻任务输出多少次

重复雕刻主要有三个作用:

- 1、激光功率不够,雕刻深度不能满足要求,那么设置重复雕刻次数为 2 或更大,让激光雕刻机多雕刻几次,加深 雕刻深度;
- 2、激光切割时,材料厚度大,激光一次不能切透材料,那么设置重复雕刻次数为 2 或更大,进行多次切割,就能 切透材料;
- 3、 工艺品雕刻时,可能不是雕刻一个,而是要雕刻几十个,那么设置重复雕刻次数为要雕刻的个数即可。

重复雕刻的内部机制就是交互会话式多任务,所以当雕刻完一次后,激光雕刻软件会询问用户是否还要继续雕 刻,如果用户不想继续,取消即可。也就是说,用户设置了重复雕刻 n 次,雕刻软件并非一定要把这 n 次都执行完! 这就有一个技巧:比方切割时,事先并不知道几次能切透,不妨设置重复雕刻 100 次,如果 3 次就切透了,后面 97 次取消即可。如果设置了重复雕刻为 2 次,可实际要 3 次才切透, 那就多费一番周折了!

**14**、激光强度:这是我们为未来更高级的控制主板预留的功能,暂时无效

就是由激光雕刻软件控制激光输出强度,取代旋钮控制激光强度。

### **15**、输出边界线:控制激光雕刻机是否输出图形的边界线,这是一个非常有用、非常重要的功能(\*重点内容)

我们先举个例子,如下图,想把图案雕刻到材料中心,用户设计了用于雕刻的图三(带有边界线), 但是, 用 户只想把图案雕刻到材料的中心,并不想雕刻边界线!可是,边界线也是这个图的一部分,激光雕刻机也会雕刻这 个边界线!如果不设计边界线, WinsealXP 和 CorelDRAW 都会把图裁剪到最小尺寸(删除周边的空白部分), 这 样就要人工定位,需要根据材料尺寸、图形尺寸,计算应该把激光头定位到什么地方合适,这样用户就多费了一番 手脚,多花了不少心思,可能还会浪费一些材料用于测试定位。我们的激光雕刻软件,现在代替用户去花这番心思 了,用户可以设计边界线,但雕刻时用户可以命令激光雕刻机不要雕刻这个边界线!如此一来,用户就可直接设计 个材料一样大小的边界矩形,并把图案设计在这个边界矩形(代表材料)的指定位置即可。

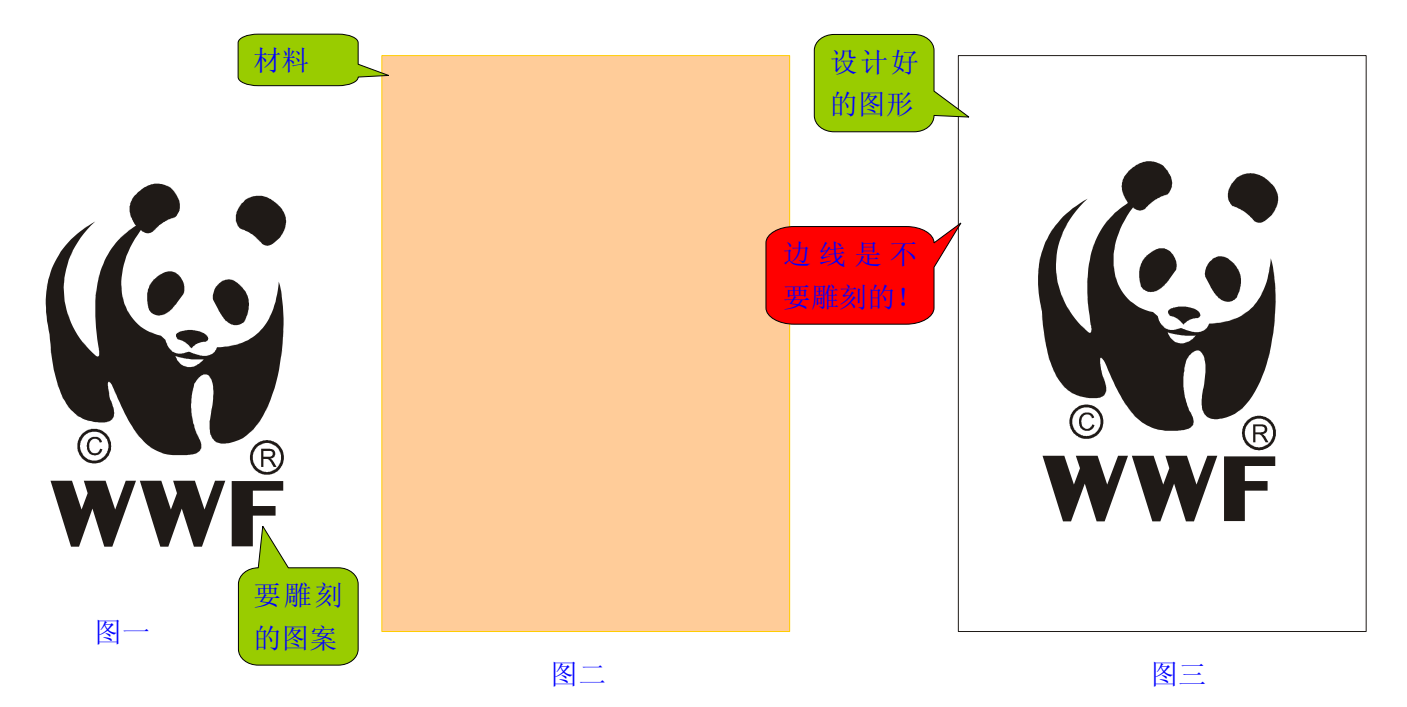

重要提示:

- 1、 边界线必须是矩形(也就是长方形或正方形),而不是想画成什么样都可以;
- 2、边界线的粗细请设置为 0.01mm,如果边界线太粗,就会引入误差,因为 CorelDRAW 计算尺寸, 是从线条的 中心线计算。如下图所示:

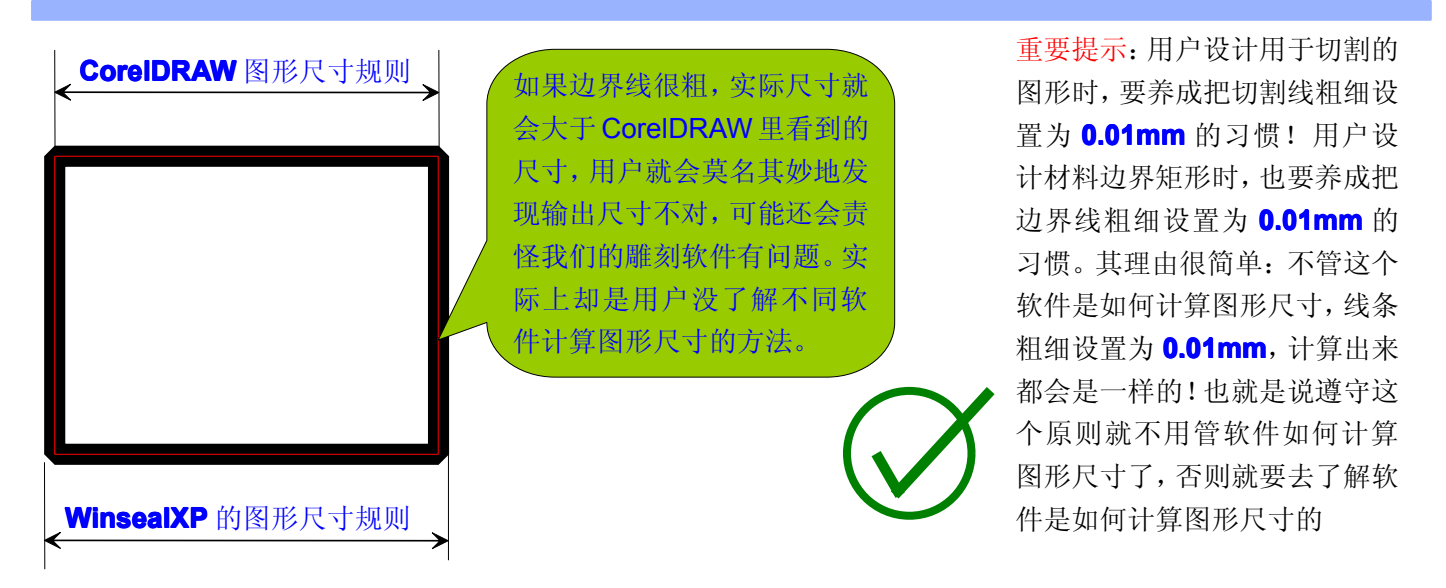

3、 边界线必须是实线,不能使用虚线、点线、点划线等等,否则雕刻软件无法正确识别边界线。 下面我们举例说明:

例一、 不用中心夹具,也能把图形准确地刻制在材料的中心。我们花了较多的篇幅去说明中心夹具的优点,可是 这个特殊夹具很难买到,用户自己制作这个夹具只怕也有些困难。但是,借助我们的雕刻软件的边界线功 能,就能用最简单的左上定位方式,准确地把图形刻制在材料中心!如下图:

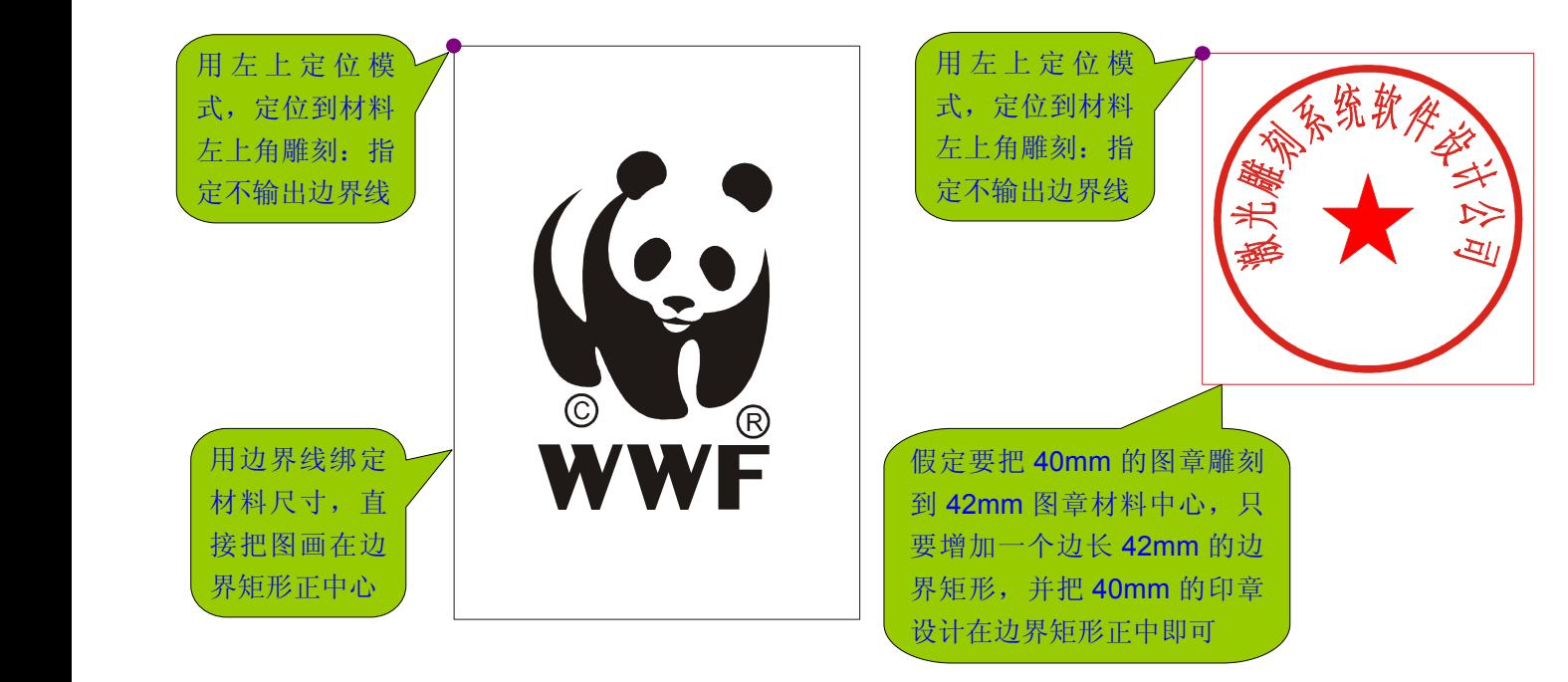

注:上图我们介绍的不借助中心夹具把图案雕刻到材料正中的方法,其理论误差是 0!但实际效果上是否精确关键 在于两点:其一,材料尺寸测量得是否精确;其二、图形是否准确地设计在边界矩形正中。

- 例二、 为分层雕刻提供极大的方便。我们讲解任务方式时,讨论了一些分层雕刻。在我们的激光雕刻软件中,放 弃了对作图要求苛刻,且极其容易出错的 plt 分色式分层雕刻,取而代之的是我们独特的任务式分层雕刻技 术。我们的任务式分层雕刻技术,有几个突出的优点:
	- 1、不拘图形格式。不管是 bmp、wmf、plt 等等,都可以作为一个图层;
	- 2、对作图无任何要求。图形可以不闭合、可以交叉、可以重叠、可以互相包含……,用户完全可随心所欲地 作图。可以使用任何来源的图形,而不用检查它是否符合要求;
	- 3、 接口其他软件十分容易,可以广泛地实施分层雕刻技术。比方我们的 WinsealXP 有分层雕刻,CorelLASER 同样有分层雕刻。而有些激光雕刻软件,为了实现 plt 分色式分层雕刻,不得不专门编写一个专用激光雕刻

铭牌的上方切割两个圆孔, 在 铭牌的下方切割一个菱形孔

圆形

软件,来实现 plt 分色式分层雕刻技术: 用户在 CorelDRAW 里作图, 然后输出为 plt, 再导入专用的激光 雕刻软件进行分层雕刻。这就是人为制造了许多过渡环节,增加了诸多不方便。

我们用图示来说明边界线功能在分层雕刻时的重要意义(下面六个图中,黑色边框为边线 **0.01mm** 粗的边界矩形):

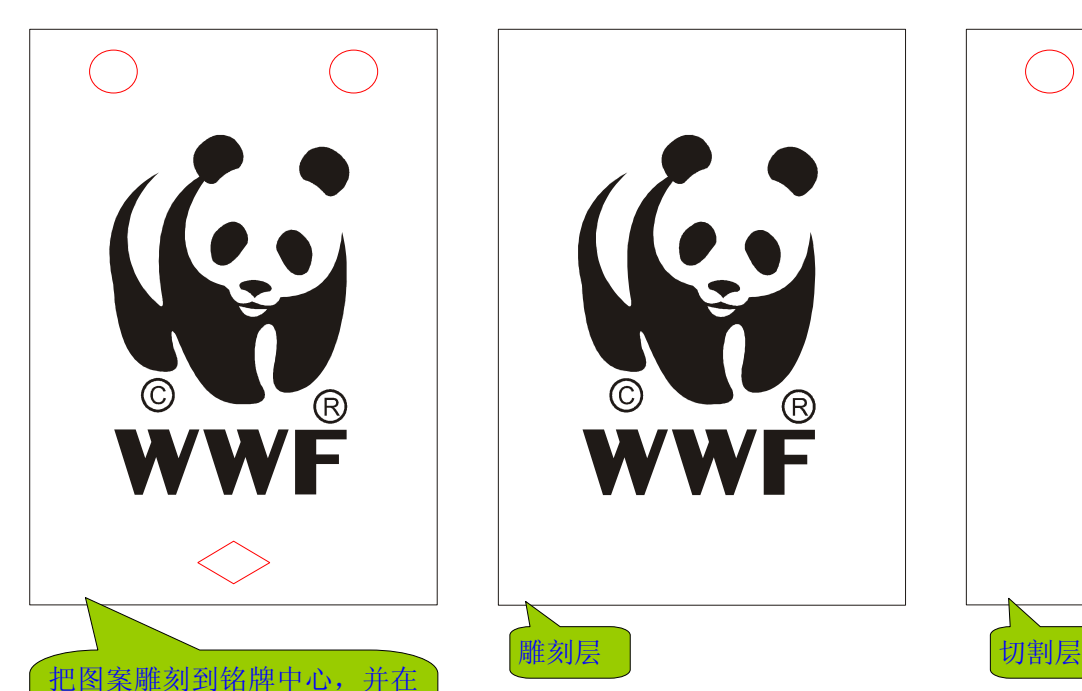

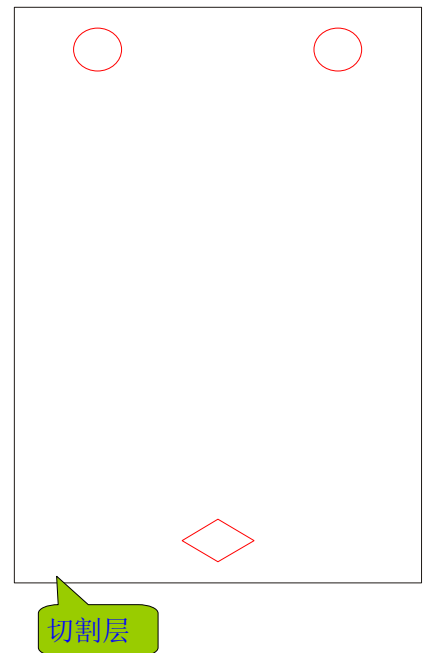

左图的雕刻任务可分解成两个图(层):雕刻层和切割层。使用分层输出的 任务方式(不输出边界线),依次把雕刻层和切割层作为任务添加即可。

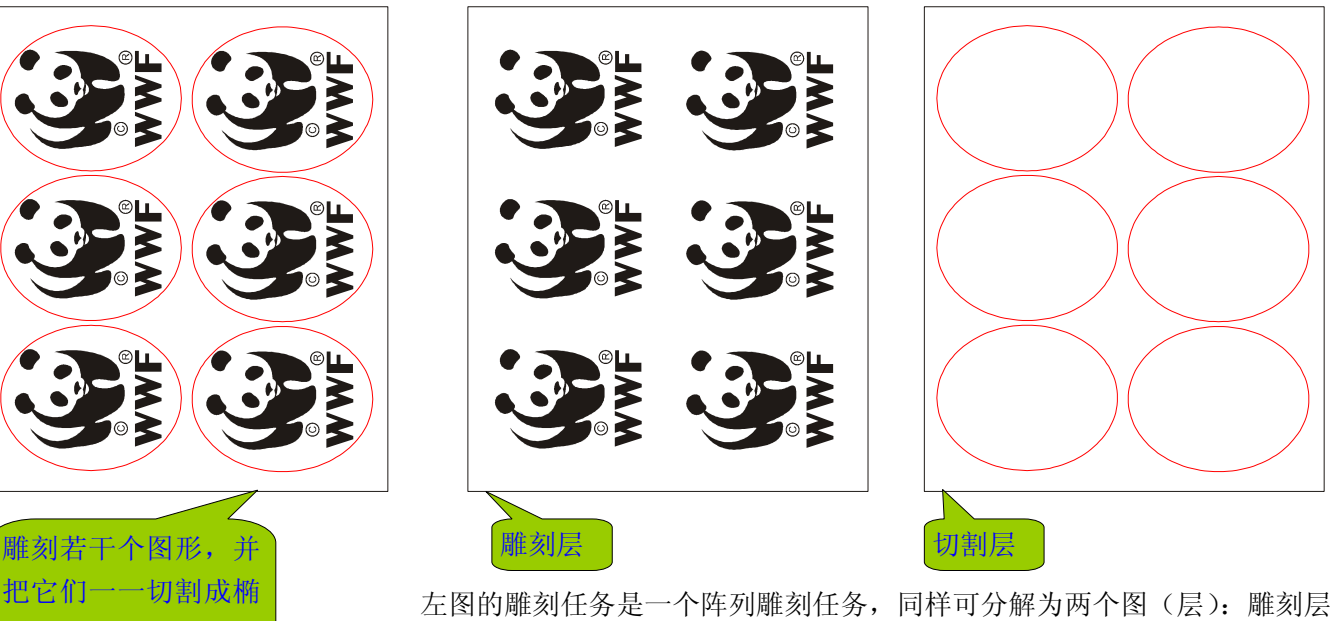

和切割层。阵列输出就这么简单!

我们仅举两个典型例子,说明了边界线功能的重要作用。第一个例子,我们用边界线辅助定位,演示了不用特 制的中心夹具,如何准确地把图形雕刻到材料的正中心。第二个例子,我们演示了边界线功能,在分层雕刻时的重 大作用:如果没有边界线阻止 CorelDRAW 或 WinsealXP 自动裁剪图形的空白区域, 分层雕刻时, 每层图的大小可 能不一样,如何对齐图层,就有点麻烦。引入新颖的边界线功能之后,我们只要各层都使用一样尺寸的边界线,那 么所有图层都自动对齐了。

注:我们举例说明了边界线功能的两个应用,但不是说边界线功能就只能这样用!任何可用的场合,都可用。

### **16**、位置预览:可在雕刻前预览图形图形将雕刻到什么区域

在执行位置预览功能前,请先选择好定位边框。位置预览就是在材料上画出一个边框——用户选择了什么定位 边框,位置预览时激光雕刻机就在材料上画什么样的边框。用户观察位置预览画出的边框,就可了解到定位是否符 合要求,如不符合要求,可修改定位数据,直到定位符合要求位置。

**17**、保存参数、提取参数:用户可保存无限多个雕刻参数,使用某参数时,只要提取出参数即可

雕刻参数就是定位坐标、雕刻速度、阴刻阳刻、镜相与否等等与雕刻相关的一系列数据。与其他雕刻软件只简 单地保存定位坐标,是完全不同的。保存参数、提取参数的操作非常简单:只要点击雕刻管理器里相应的按钮即可 完成。如下图:

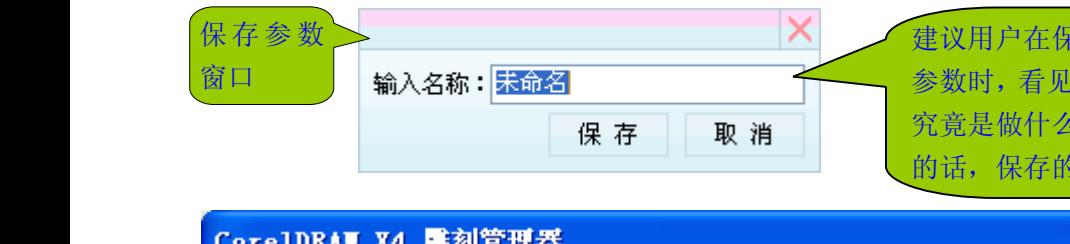

建议用户在保存雕刻参数时取个合适的名字。提取 参数时,看见雕刻参数的名字就知道这个雕刻参数 究竟是做什么用。如果保存的雕刻参数都没有名字 的话,保存的雕刻参数多了,就分不清了用途了

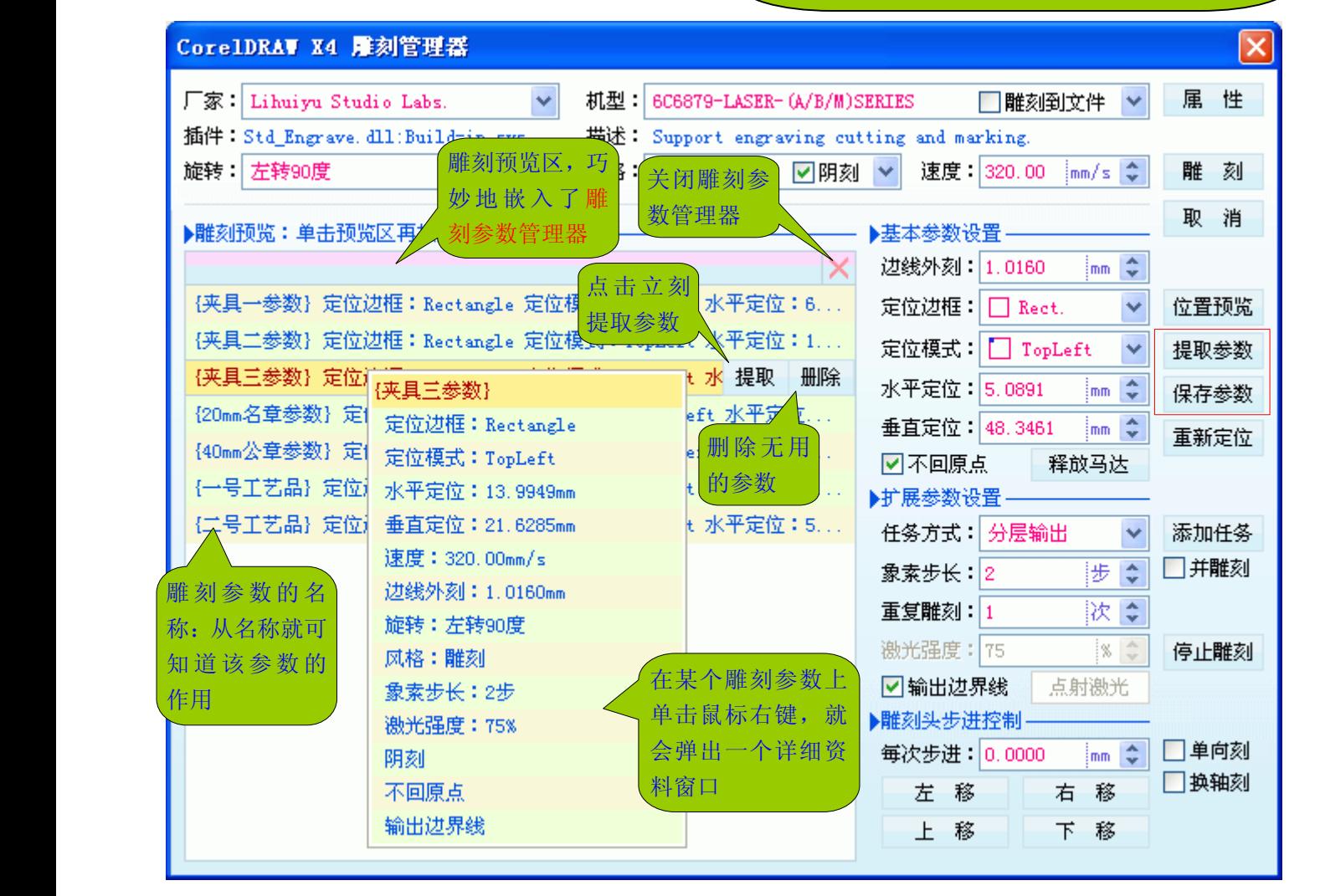

在讲解定位模式时,提到了支持多个夹具的事情。在上图中,我们看见有夹具一参数、夹具二参数、夹具三参 数,也就是说定义了三个夹具支持。使用夹具一时,只要提取夹具一参数即可,使用夹具二时,只要提取夹具二参 数即可……。结合我们前面提到的分层雕刻,就可在所有夹具上全部放好雕刻材料,一次性把图案雕刻到相应的材 料上。

注:我们的激光雕刻软件,支持存储无限个雕刻参数。

Web: [www.3wcad.com](http://www.3wcad.com) email: [3311030928@sina.com](mailto:3311030928@sina.com?subject=WinsealXP%20V2009.11.18.12087) qq: 149796232 或 113532530 Tel: 13588867730 26

### **18**、单向刻:与单向雕刻相对应的是双向雕刻

单向雕刻的逆程误差为 0: 因为单向雕刻时,逆程是不雕刻的,所以也就不存在逆程误差了。单向雕刻的效果 理论上是最好的,但效率只有双向雕刻的一半。

### **19**、换轴刻:换轴刻就是交换 X 轴和 Y 轴的功能

通常情况下,激光雕刻机的 X 轴是扫描轴(高速), Y 轴是进给轴(低速)。若指定换轴刻, 则 Y 轴成为高速扫 描轴, X 轴成为低速进给轴。一般情况下, 不要使用换轴雕刻功能, 因为 Y 轴一般是支撑轴和负重轴, 不适合于高 速运动。

**20**、雕刻到文件:创建可重复使用的激光刀路文件,简化激光雕刻作业(\*重点内容)

在雕刻管理器中,若用户√选上雕刻到文件,就可创建刀路文件。创建刀路文件与实际的雕刻,操作过程完全 一样,所不同的是:实际的雕刻是把刀路数据送到任务队列去排队等候雕刻,而创建刀路文件,是把刀路数据保存 成文件。我们的雕刻软件支持创建分层的刀路文件,这是十分方便的。比如用户有 ABCDEFG……多个图,其实都 是雕刻在同一块材料上(只不过雕刻在材料的不同部位),如果刀路文件不支持分层,则必须为每个图创建一个刀 路文件,这就十分麻烦,不利于应用,也不利于将来检索。用户可按下面的步骤创建分层的刀路文件:

1)√选上雕刻到文件,并选择任务方式为分层输出。这样设置后,就可以开始创建分层的刀路文件;

2)装入第一个图到雕刻管理器,并设置好第一个图的定位、速度等雕刻参数,然后点添加任务,就会弹出刀路文 件保存窗口,请求用户保存该刀路文件(假设该刀路文件被用户保存为 A.EGV);

3)装入第二个图到雕刻管理器,设置好定位、速度等雕刻参数后,点添加任务,弹出文件保存窗口,这时仍然保 存为 A.EGV, 雕刻软件就会在 A.EGV 中添加一层; 此时 A.EGV 就成了两层的刀路文件;

4)依此类推,把所有的图都保存进 A.EGV。这样,用户就创建了一个多层的刀路文件 A.EGV。

创建单层的刀路文件,那就很简单了:不必管任务方式是交互会话还是分层输出,只要在每次保存刀路文件的 时候,都用不同的文件名保存即可。

在我们的雕刻软件中,可以直接导入刀路文件进行雕刻。下图演示如何导入刀路文件进行雕刻。

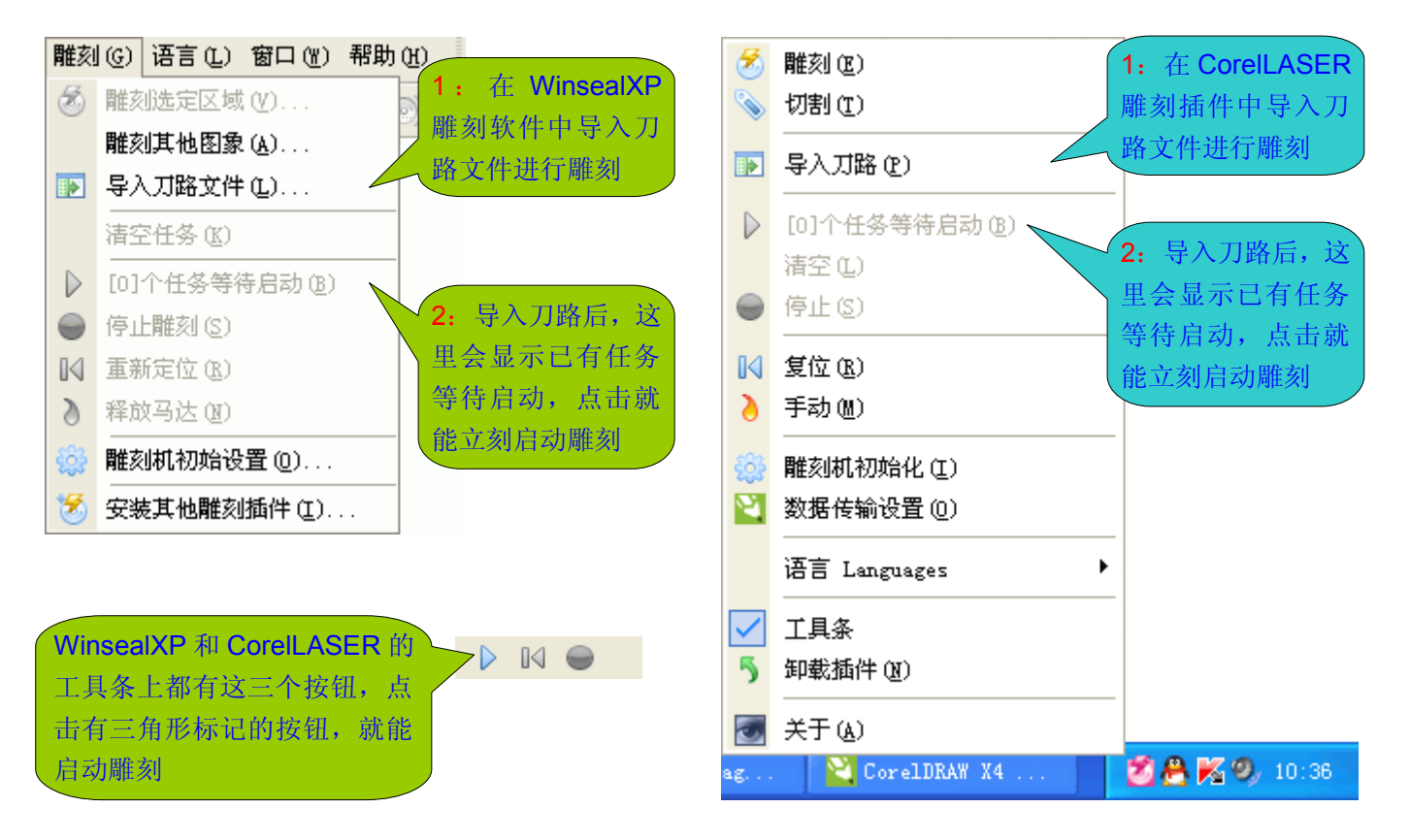

使用激光刀路文件雕刻,究竟有什么重要意义呢?从上图的演示我们发现,导入刀路文件雕刻,根本不用和雕 刻管理器打交道,操作也只有简单的两步,任何人都能在 1 分钟之内学会。

- 1、 有现成的刀路文件,不懂使用雕刻软件的人,也可完成雕刻任务。若比方工厂里雇请的工人,对于软件操 作很难上手,那么只要给他做好了刀路文件,他也可以完成雕刻任务。
- 2、 刀路文件是可重复使用的,尤其适合于批量加工。如果每次加工前都要排版、定位、设置雕刻速度参数等 等,这显然十分烦琐。所以,要批量加工的或要经常加工的,创建刀路文件备用是最好的方式;
- 3、 刀路文件还可以共享。比方 A 用户有《孙子兵法》的竹简雕刻刀路文件,而 B 用户也想雕刻竹简《孙子兵 法》,但他没有刀路文件,要从头做起。如果 A 用户愿意给 B 用户《孙子兵法》的刀路文件, 则 B 用户马 上就能开工雕刻《孙子兵法》;
- 4、 刀路文件可用于脱离雕刻软件进行加工。雕刻软件的使用相对复杂,而刀路文件只要设计个简单的数据发 送软件,把刀路文件发送到雕刻机即可;
- 5、 刀路文件可作为特殊文件的备份。用户想在雕刻后毁掉可见的原图,而今后又还可能雕刻该图,则可为它 创建一个刀路文件,然后毁掉原图即可。以后要雕刻时,直接导入它的刀路文件即可雕刻。

### 21、重新定位: 该功能使雕刻机复位到原点, 并重新校准定位

正常情况下,我们的激光雕刻软件都会自动跟踪激光雕刻机的激光头,但有些情况下是无法跟踪的。比如用户 释放马达后,手动移动了激光雕刻机的绘图仪,雕刻软件就无法跟踪这种情况。所以,有时候需要使用重新定位功 能,让激光雕刻软件自己校准跟踪位置。再或者,用户怀疑雕刻软件当前跟踪的定位不准确,那么也可使用重新定 位功能,让激光雕刻软件自己校准。

注: 很多激光雕刻软件或激光雕刻机挖制板,用户只能去关掉电源,然后再打开电源,让激光雕刻机重新上电初始 化,才能校准位置!但在我们的激光雕刻软件中,用户坐在计算机前,就能轻松命令激光雕刻机重新定位!

# **雕刻管理器小结 雕刻管理器小结雕刻管理器小结雕刻管理器小结**

我们花了大量的篇幅来讲解雕刻管理器,因为用户进行激光加工作业时,就是与雕刻管理器打交道,所以没有 深入认识雕刻管理器,完成激光雕刻作业,就很别扭,往往是事倍功半,然后责怪激光雕刻软件真不好用!激光雕 刻软件,它不能知道用户要干什么,也不会自己给用户把材料放好,并按用户的心思雕刻好。激光雕刻软件是提供 功能给用户使用的,用户不去使用激光雕刻软件提供的功能,甚至完全不清楚激光雕刻软件提供了那些功能,这就 只能怪自己了。

我们的开发总是试图用软件去解决问题,因为用硬件去解决问题,就不可避免要增加激光雕刻机的制造成本。 比方我们在本教程里提到的中心夹具,这是个很好的东西,但我和台湾地区的用户聊天,问及这中心夹具的价钱是 折合人民币近 **1500** 元,而且,目前在中国大陆,你愿意花钱买,还只怕买不到!所以我们努力研究如何不花一分 钱,也能达到和这中心夹具一样的效果!这就是边界线功能。如果用户仔细体会了边界线功能,你会发现它实际上 是一个夹具集合(软件夹具),它可以是中心夹具、也可以是水平中心夹具、还可以是垂直中心夹具……。但若用 户不知道有这么个功能,也就只好用最傻的办法去定位了。

有的用户对我说,你们的激光雕刻软件功能太多了,学都学不过来。还有的用户说,能不能搞个简单点的激光 雕刻软件,很多功能我用不着呢。我们认为,激光雕刻软件是提供功能者,它只管提供功能,用户暂时用不用得着 它提供的某些功能,并不是件很重要的事。从来没听说一个软件提供了多少功能,每个软件用户都必须得用遍这个 软件提供的所有功能。再者,多数用户都会是因为某天突然要用某个功能,软件却没有而叫苦不迭!

事实上,可能并非软件提供的功能对用户没用,有时也可能是用户不能发现这个功能的用途。还拿边界线功能 为例说明:如果我们教程里只举边界线功能在分层雕刻中的应用例子,有些用户可能就想不到 **40mm** 的公章刻在 **42mm** 的材料正中,使用边界线功能,非常方便!于是用户就认为:只能用于分层雕刻,我只刻印章,根本不用分 层雕刻,这个边界线功能,对我没用!

教程中,我们只能举典型应用例子说明。其他应用,就得用户去挖掘和发现!

# **第四章:在 WinsealXP WinsealXP WinsealXP中进行雕刻**

在 **WinsealXP WinsealXPWinsealXP**的页面上选择一个或多个图形(从 **WinsealXP WinsealXP 14.EX**(**2011.10.15 2011.10.152011.10.152011.10.15**)版本开始,支持同时雕刻 多个图形,而此前的版本,要把图形设计在同一个画布里才能雕刻),然后点击工具条上的<sup>55</sup>按钮,就进入如下图 所示的雕刻管理器(关于 WinsealXP 里的分层雕刻,请参照下一章:《在 CorelDRAW 中进行雕刻》):

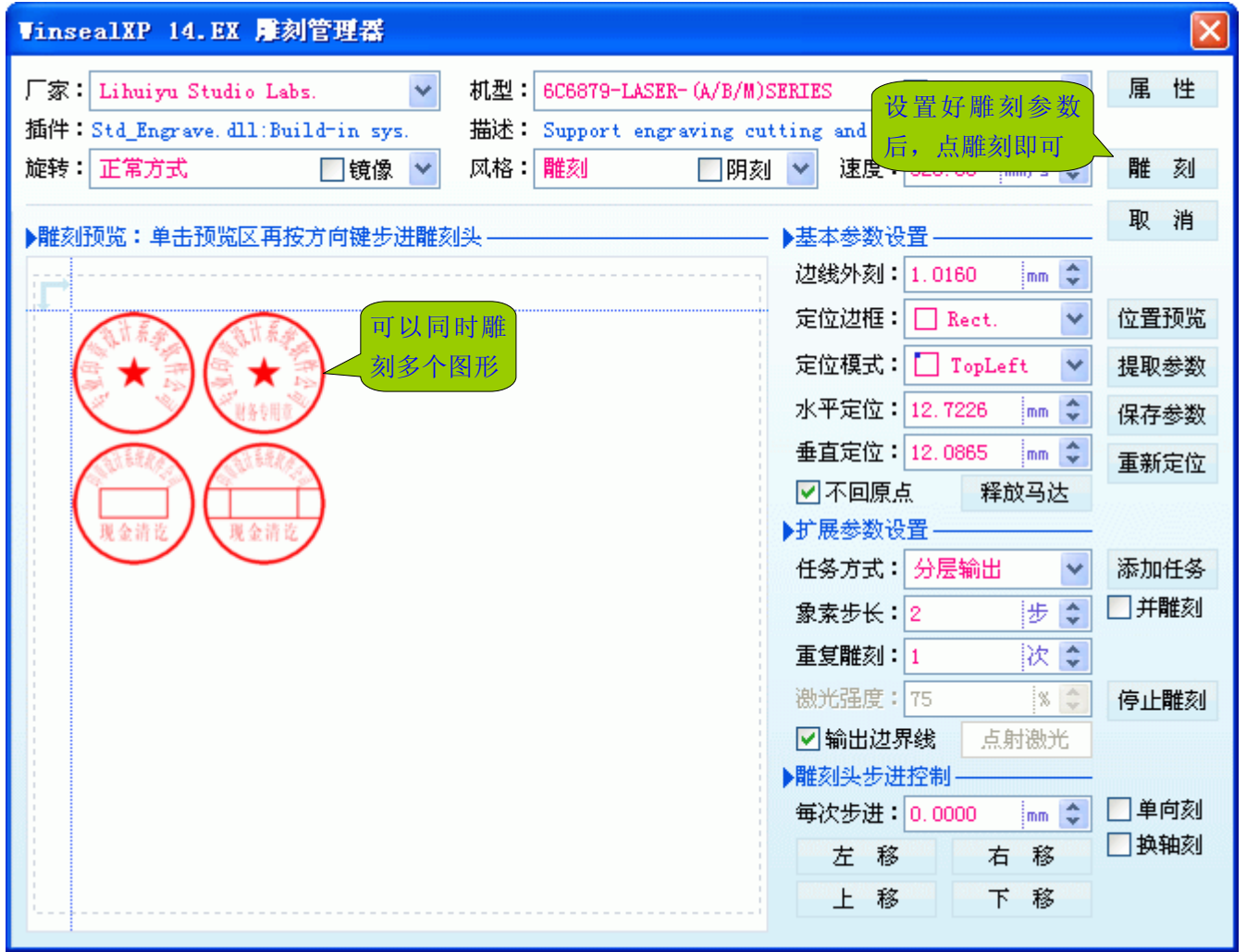

上一章我们详细讲解了雕刻管理器,所以我们不再讲如何定位、如何居中雕刻等等,如有疑问,请参阅上一章 的相关内容。我们仅讲三个特例。

### **1**、中心夹具 45 度夹持着方印章的材料,雕刻管理器里无法旋转 45 度雕刻,怎么办?

如下图,夹具是带有 **V** 型槽的,夹持方印章材料:

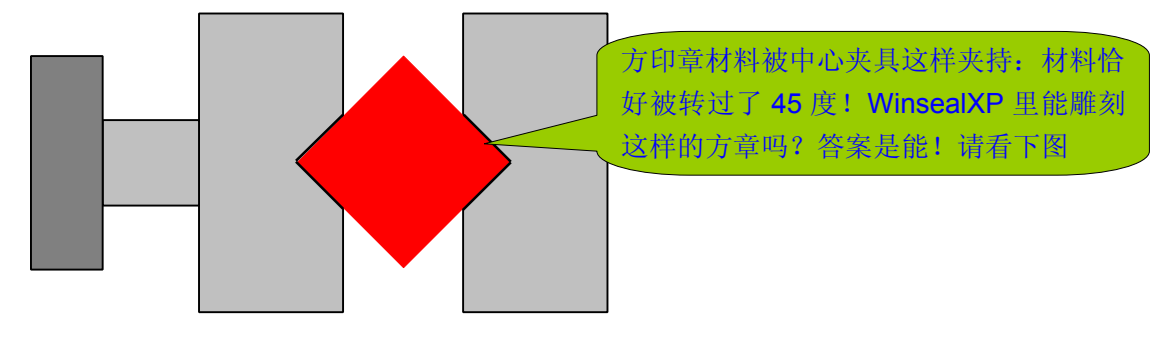

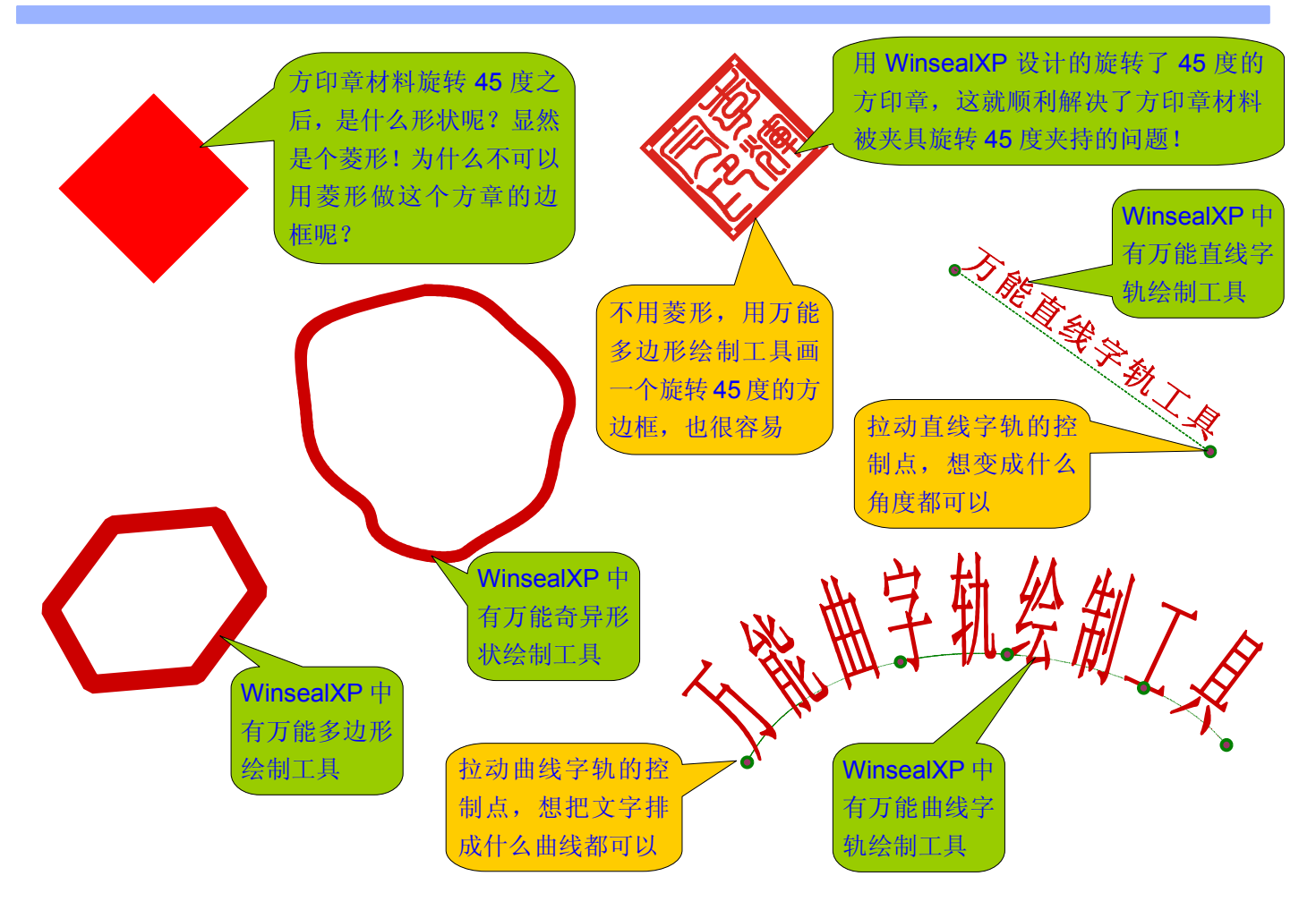

我们发现,中心夹具 45 度夹持方印章材料,一样可以在 WinsealXP 里雕刻,并不要到 CorelDRAW 里去设计 旋转 45 度的印章来雕刻! 之所以有的用户碰到这个问题很困惑, 原因在于以下两点:

- 其一、几乎所有的印章设计软件,都没有任意多边形绘制工具,没有奇异形状绘制工具,没有直线、折线字轨 工具,没有曲线字轨工具。用户没注意到 WinsealXP 中全都有, WinsealXP 中的字轨工具, 甚至比 CorelDRAW 里的还好用。
- 其二、惯性思维所导致。比方有的用户的习惯性思维是"做方章当然是用方边框了",但没想到方边框旋转45 度之后,其实就是菱形边框!
- 注: 这个问题在 WinsealXP 中很好解决, 但在其他简易的(或自称专业的)印章软件中, 是根本不用指望的!
- 2、在 WinsealXP 里雕刻多个印章, 并把雕刻的印章切割下来(采用分层雕刻技术, 雕刻多个印章)

我们以同时雕刻两枚圆印章为例来说明。如下图:

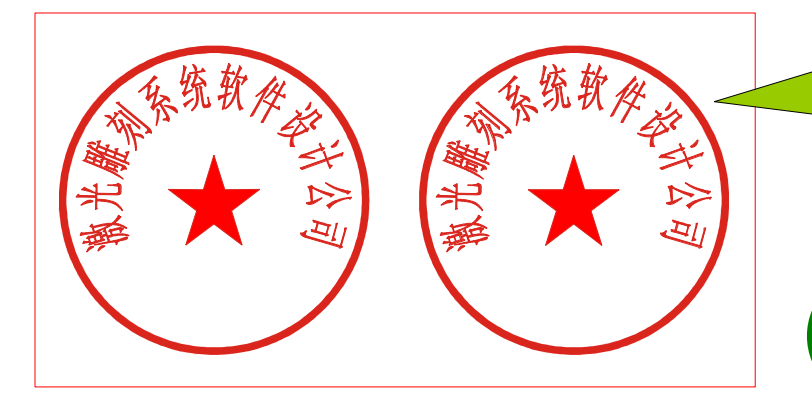

如果是阴刻的话,那设计成左图的样式正 好,而如果是阳刻的话,设计成左图的样子 就有些不妙了:空白区太多,激光要清扫掉 那么多空白区域,肯定会损耗激光管的寿 命!所以应填充不需要清扫的地方!

> 重要提示:合理作图,能够显著地延 长激光管的使用寿命!

下图,我们完整地设计了雕刻层和切割层:

# **Lihuiyu LihuiyuStudio Labs. 激光雕刻教程**

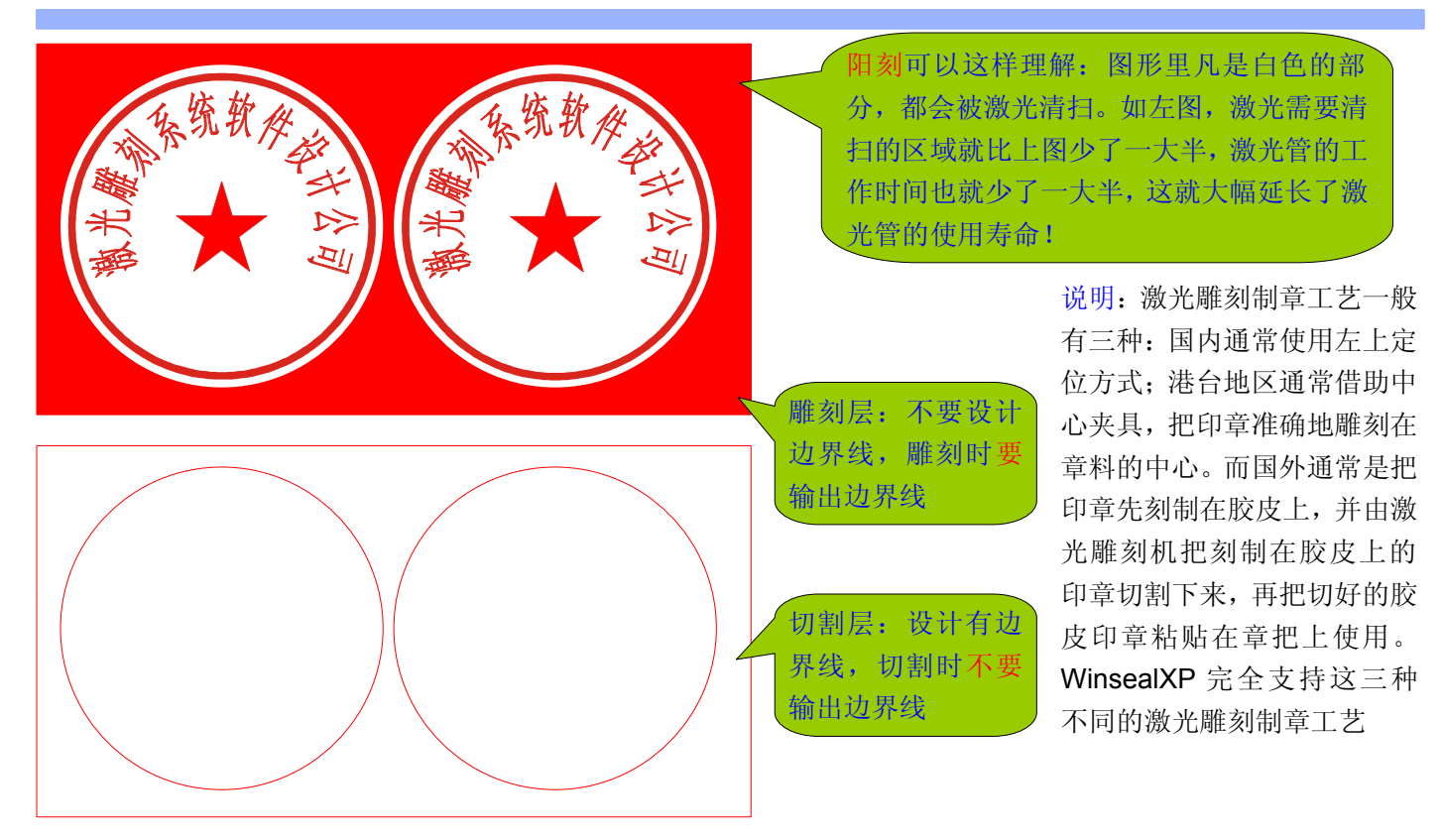

软件是工具,工具是人去用的,有的人用得好,事半功倍,有的人用得不当,事倍功半。上图我们示范了如何 一次性雕刻两枚印章,并把它们切割下来。这样设计是不是有些麻烦呢?是有些麻烦,但我们为什么不可以"开好 模具"?以后套用"模具"就很省事了!

### 3、一次定位,完成对多个夹具的定位!

如果激光雕刻机上有多个夹具,能不能一次定位,就完成了所有夹具的定位?这是个貌似有点难度的问题,实 际上仔细想想的话,也不是难事。下面我们以图示一次定位四个夹具(圆章夹具、菱形章夹具、方章夹具、椭圆章 夹具)的原理——其实也就是相对位置的原理:

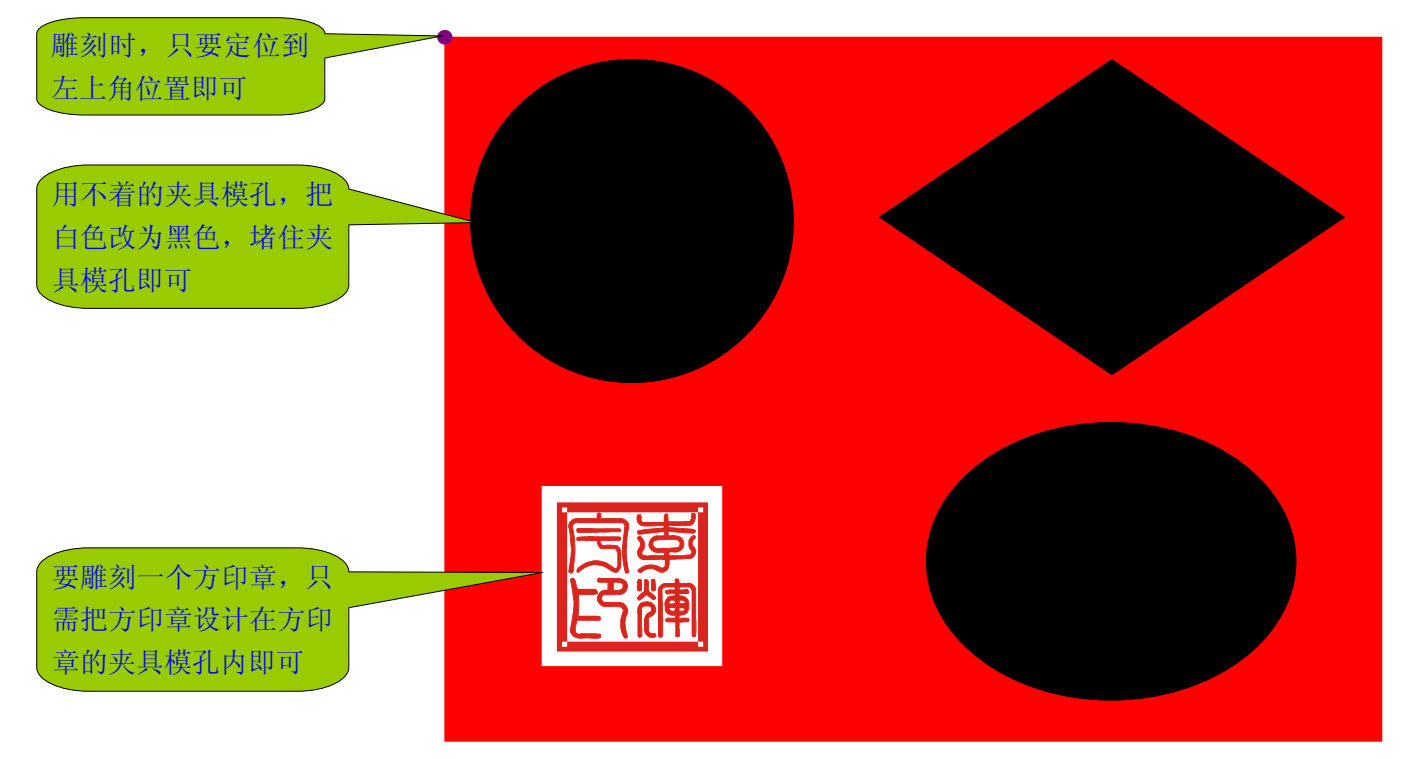

# **第五章:在 CorelDRAW CorelDRAWCorelDRAW CorelDRAW中进行雕刻**

### **1**、使用 CorelDRAW 作为激光雕刻软件的优越性

我们的 WinsealXP 激光雕刻软件,支持10 种开放格式的图形直接发送给激光雕刻机。用户在 CorelDRAW 或 AI 里设计的图形,只要导出为这 10 种图形格式中的任何一种,即可发送给激光雕刻机。也就是说,我们的激光雕 刻软件,一直就间接提供了雕刻 CorelDraw、AI 所设计的图形的功能。但是,一部分用户并没有仔细阅读我们的雕 刻教程,完全不知道这个功能;另一部分用户,他们觉得麻烦,不喜欢在两个软件之间来回切换。

CorelDRAW 一直领导着平面设计,不但具有先进的图形设计能力,而且具有广泛的用户基础。而在激光加工 领域,要加工的图,如何设计出来,这个问题是第一步需要解决的。当然,激光雕刻机开发者,一般也会开发一套 作图软件配套给激光雕刻机,但是,一般的开发者所开发的作图软件,作图能力肯定是远远无法与 CorelDRAW 相 比的。而薄弱的作图功能,直接就限制了激光雕刻机功能的发挥!另一方面,专门开发的激光雕刻软件,用户基础 太过贫乏,每个购买激光雕刻机的新用户,都需要从头开始学习这个激光雕刻软件,这又造成了激光雕刻机使用难 的问题。如何淋漓尽致地发挥激光雕刻机的功能,又能使用户最快速地学会使用激光雕刻机?

激光雕刻机的使用不难,难的是用什么软件作图!没有图,或者用户在其他软件里做好的图,激光雕刻软件不 能使用,激光雕刻机就无法工作。而在工艺品雕刻领域,具有简单作图功能的激光雕刻软件,根本无法设计出复杂 的工艺品图形,所以,我们有必要借助一款通用作图软件的强大作图功能,以弥补某些方面的不足,最大限度地发 挥激光雕刻机的功能!CorelDRAW 就是这样一款通用的作图软件。使用 CorelDRAW 作为激光雕刻机的作图软件, 有那些优越性呢?

- 1、具有广泛的用户基础。CorelDRAW 软件,用户群非常大,有各种教程、书籍、资料、演示,它创造了一种行 业标准,这种行业标准已成为一种用户习惯,而这种用户习惯,使用户更乐意使用 CorelDRAW,而不会排斥 它。所以,使用 CorelDRAW 作为雕刻机的作图软件,一部分用户已会用 CorelDRAW, 不用学, 另一部分不会 使用 CorelDRAW 的用户, 也能找到各种教程, 很快学会。
- 2、 具有丰富的资源可用。很多年以来,CorelDRAW 用户设计了千千万万的图形资源,比方用户可以找到很多其 他人设计好的十二生肖的 CorelDRAW 矢量图素材,并不需要自己从头来设计它们。显然,具有丰富的现成的 图形资源,就使设计变得更简单了,甚至完全不用自己设计,找来就可以用。
- 3、CorelDRAW 设计是一种技能,用户更愿意学习它。一般而言,激光雕刻软件,用户学习它仅仅是为了使用激 光雕刻机,除此之外就毫无用处,甚至于仅仅换了一台不同型号的激光雕刻机,就毫无用处了。而学 习 CorelDRAW 就是一种技能,今后可能还有用武之地,甚至可以成为职业设计师,所以用户更愿意学习它,而 不愿学习专用的激光雕刻软件。
- 4、CorelDRAW 有广泛的图形格式支持。CorelDRAW 支持导入几十种格式的图形,这无疑为设计提供了方便。比 方用户有个现成的 wmf、eps、dwg 格式的图, 但对某些细节不满意, 想修改一下, 则可导入 CorelDRAW 里 进行修改,而不必要从头设计。使用 CorelDRAW 作为雕刻软件,就等于雕刻机支持雕刻几十种格式的图!
- 5、激光雕刻机的应用价值大幅提升。激光加工,首先就得设计出用于激光加工的图形,无法设计出这个图形,激 光雕刻机就无法完成加工任务。专用的激光雕刻软件,可能也有一定的作图能力,但相比 CorelDRAW 这样的 专业作图软件,就显得很不够用了:用户经常会遇到想雕刻的图形,专用的雕刻软件中无法做出、或者很难做 出的尴尬。举个简单例子,用户排料时想把某个图旋转一下,这在 CorelDRAW 里是很容易的,而在专用的激 光雕刻软件中,就办不到。如果直接在 CorelDRAW 里作图和雕刻,那就不再有这些尴尬。
- 6、 满足国际应用的需求。激光雕刻机要出口到国外,最好有一套国际化的软件支持,否则,配给激光雕刻机的软 件,国外用户不习惯使用,或者无法学会使用,尤其可能因为和国外用户的语言沟通不便,销售给国外用户的 雕刻机,销售者无法指导国外用户的使用。如果有一套国际化的软件支持,这些麻烦都会迎刃而解。CorelDRAW 就是一套国际化的作图软件,所以使用 CorelDRAW 作为雕刻软件,十分适合产品国际化的要求。

正是因为具备这些优越性,我们专门开发了一套基于 CorelDRAW 的雕刻插件——CorelLASER。

Web: [www.3wcad.com](http://www.3wcad.com) email: [3311030928@sina.com](mailto:3311030928@sina.com?subject=WinsealXP%20V2009.11.18.12087) qq: 149796232 或 113532530 Tel: 13588867730 32

### **2**、CorelDRAW 激光雕刻插件 **CorelLASER** 简介

CorelLASER 是一款插入到 CorelDRAW 的激光雕刻插件, 它能方便地把 CorelDRAW 设计的图形, 直接在 CorelDRAW 里雕刻出来,就如同在 CorelDRAW 里打印一样简单方便。

目前,存在多种多样的 CorelDRAW 激光雕刻插件,按照其特点,可分为非紧密集成型激光雕刻插件和紧密集 成型激光雕刻插件。非紧密集成型 CorelDRAW 激光雕刻插件,由激光雕刻插件在幕后导出 CorelDRAW 设计的图 形,然后把导出的图形,传送给激光雕刻软件。所以,用户使用非紧密集成的 CorelDRAW 激光雕刻插件,不但要 启动 CorelDRAW,还需要启动激光雕刻软件,要不时在 CorelDRAW 和激光雕刻软件之间切换,也就是说,作图 是在 CorelDRAW 里,而雕刻是在另一个软件里。简单地说,非紧密集成型 CorelDRAW 激光雕刻插件,只做了一 件事: 帮用户导出 CorelDRAW 设计的图形并发送到激光雕刻软件! 而紧密集成型 CorelDRAW 激光雕刻插件, 与 CorelDRAW 完全融合为一个整体,好象它原本就是 CorelDRAW 的一部分,用户在 CorelDRAW 里直接就可以完 成雕刻任务,不需要切换到另一个软件里去完成雕刻。我们的 CorelLASER 就是紧密集成的 CorelDRAW 激光雕刻 插件, 它好象就是 CorelDRAW 的一部分。

当前的 CorelDRAW 雕刻插件,一般以 BMP 和 plt 作为数据资料:BMP 专用于清扫雕刻,plt 专用于切割。BMP 适合清扫雕刻,plt 适合切割,既能雕刻,又能切割,看似十分完美理想的搭配。然而,致命的缺陷是 BMP 不适合 输出大图,所以无法完成大幅面清扫雕刻的需要。plt 可输出大图,但一般只能用于切割,而不能用于清扫雕刻。这 一对矛盾的存在,使得大幅面激光雕刻机,清扫雕刻时,也只能当一个小幅面的激光雕刻机使用。用户要完成大幅 面雕刻任务,可能就办不到了,这势必限制了激光雕刻机的功能发挥。CorelLASER 与其他 CorelDRAW 激光雕刻 插件的不同之处是:不限定清扫雕刻和切割需要使用什么数据,雕刻和切割都优先以矢量图为数据资料。不管用户 是选择 WMF、BMP、PLT 等等图形作为数据资料,均均是可清扫雕刻也是可切割的,并不需要清扫雕刻时非得选用 BMP 作为数据资料, 切割时非得选用 PLT 作为数据资料!而优先以矢量图作为数据资料, 可完美满足大幅面清扫 雕刻的需求。比方用户要清扫雕刻一个 1 米宽 1 米高的图形, 如果输出 1000dpi 的 BMP 图的话, 有将近 16 亿象 素!事实上,如果不降低输出精度,使用 BMP 作为数据资料的 CorelDRAW 激光雕刻插件,清扫雕刻的幅面,一 般也就 30cm 左右, 甚至更小, 而且输出速度很慢!而我们的 CorelLASER 雕刻插件, 清扫雕刻也是优先以矢量图 为基础,可轻而易举地输出高精度的一米以上的大图!它不但为大幅面清扫雕刻做好了准备,还为未来的超精细激 光雕刻,做好了准备。在我们的 CorelLASER 里,如果选择 wmf 作为数据资料,1000dpi 的精度,可以输出长宽均 为 1.6 米的大图用于清扫雕刻, 如果选用 EMF 作为数据资料, 理论上可输出长宽均为 109 公里长的大图!相比其 他的 CorelDRAW 雕刻插件使用 BMP 数据资料,在雕刻幅面和输出精度方面,都有绝对的优势。

尤其有一点值得注意,并非所有版本的 CorelDRAW 都能完美地输出 plt 数据! 比方在 CorelDRAW 11 中输出 plt 数据,填充功能和删除重叠区功能,都是无法正常使用的!所以单纯地以 BMP 和 plt 作为数据资料(一个用于 雕刻,一个用于切割),可能遭遇在某个版本的 CorelDRAW 里,无法正常使用的尴尬。一些用户经常抱怨某些 CorelDRAW 雕刻插件,加工出来的图,不是丢了什么,就是多了什么,其原因就是 CorelDRAW 在输出某些图形 数据时,也并非是没有任何问题的,雕刻插件寄生在 CorelDRAW 中,自然也就原样继承了 CorelDRAW 的固有问 题,而雕刻插件的编写者,一般没有能力去修正 CorelDRAW 的问题。经我们对 6 个版本的 CorelDRAW 进行周密 测试,发现每个 CorelDRAW 版本里都不会有问题的是 wmf 和 BMP(但 BMP 输出大图会死机), 而 plt 在某些版 本的 CorelDRAW 里会有些问题。这也就是某些 CorelDRAW 雕刻插件, 使用起来总是有些别扭的原因, 因为插件 开发者固定了 BMP 用于清扫雕刻, plt 用于切割, 而如果某个版本的 CorelDRAW, 它输出 plt 存在些问题, 这就等 于雕刻机丧失了切割功能! 我们的 CorelLASER 则与其他 CorelDRAW 雕刻插件不同, 它总共支持多达 7 种图形数 据,而不是只有 BMP 和 plt,所以用户发现使用某个图形数据不正常时,有机会选择其他的数据方式,而不至于导 致雕刻机因此而丧失一个重要功能;另一方面, CorelLASER 不限定清扫雕刻和切割需要使用什么数据, 所以 CorelDRAW 只要能正确输出 CorelLASER 所支持的 7 种数据中的任何一种,即可完成清扫雕刻和切割两种任务。 CorelLASER 从多方面保证它在不同版本的 CorelDRAW 中,都能表现得很好。

关于版本兼容性。有些 CorelDRAW 激光雕刻插件,只能固定在某一个版本的 CorelDRAW 中使用,如果用户 使用更新版本的 CorelDRAW, 反而无法使用。而我们的 CorelLASER, 使用了与众不同的插件开发技术, 保持了 最佳的兼容性。**CorelLASER** 支持 CorelDRAW 11、12、X3、X4、X5、X6,共 6 个版本的 CorelDRAW!

### **3、CorelLASER** 安装到 CorelDRAW 之后(本教程以 CorelDRAW X4 为例)

如果用户没有启动 CorelDRAW, 双击桌面上的 CorelLASER 的图标 , 会自动启动 CorelDRAW 并安装 CorelLASER 插件到 CorelDRAW 中。如果用户已启动 CorelDRAW, 双击桌面上的 CorelLASER 的图标, 则会在 已启动的 CorelDRAW 里, 安装 CorelLASER 插件。如下图所示:

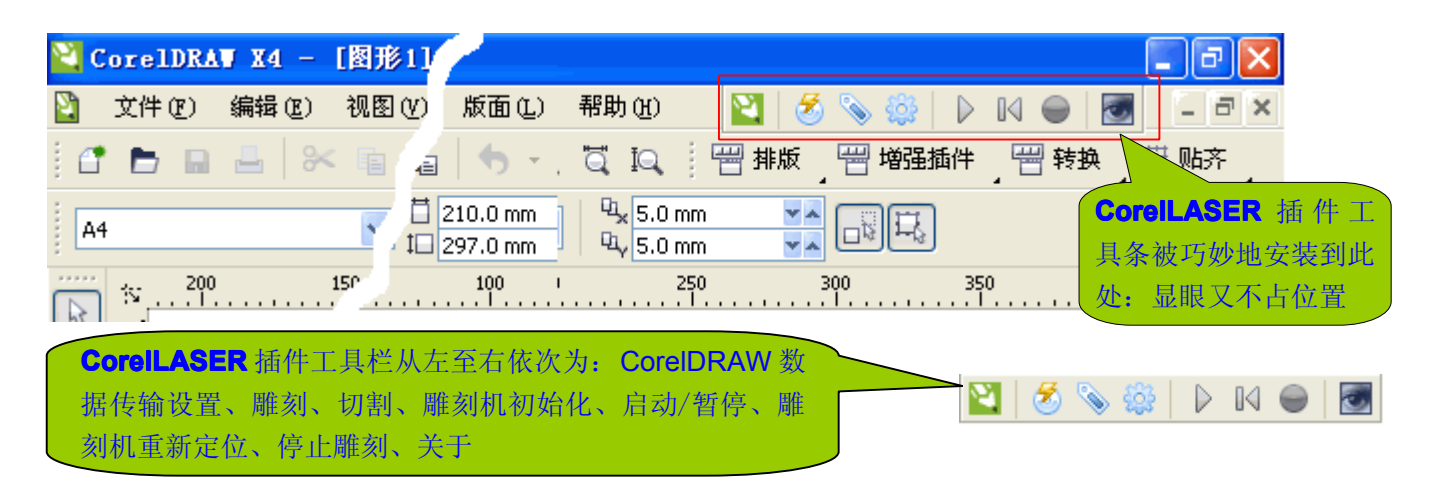

注: CorelDRAW 数据传输设置, 就是指定 CorelDRAW 发送什么格式的图形数据给激光雕刻机, 及如何发送 数据给激光雕刻机。大多数 CorelDRAW 激光雕刻插件, 仅支持 BMP 和 plt 格式, CorelLASER 支持多达 7 种图形格式

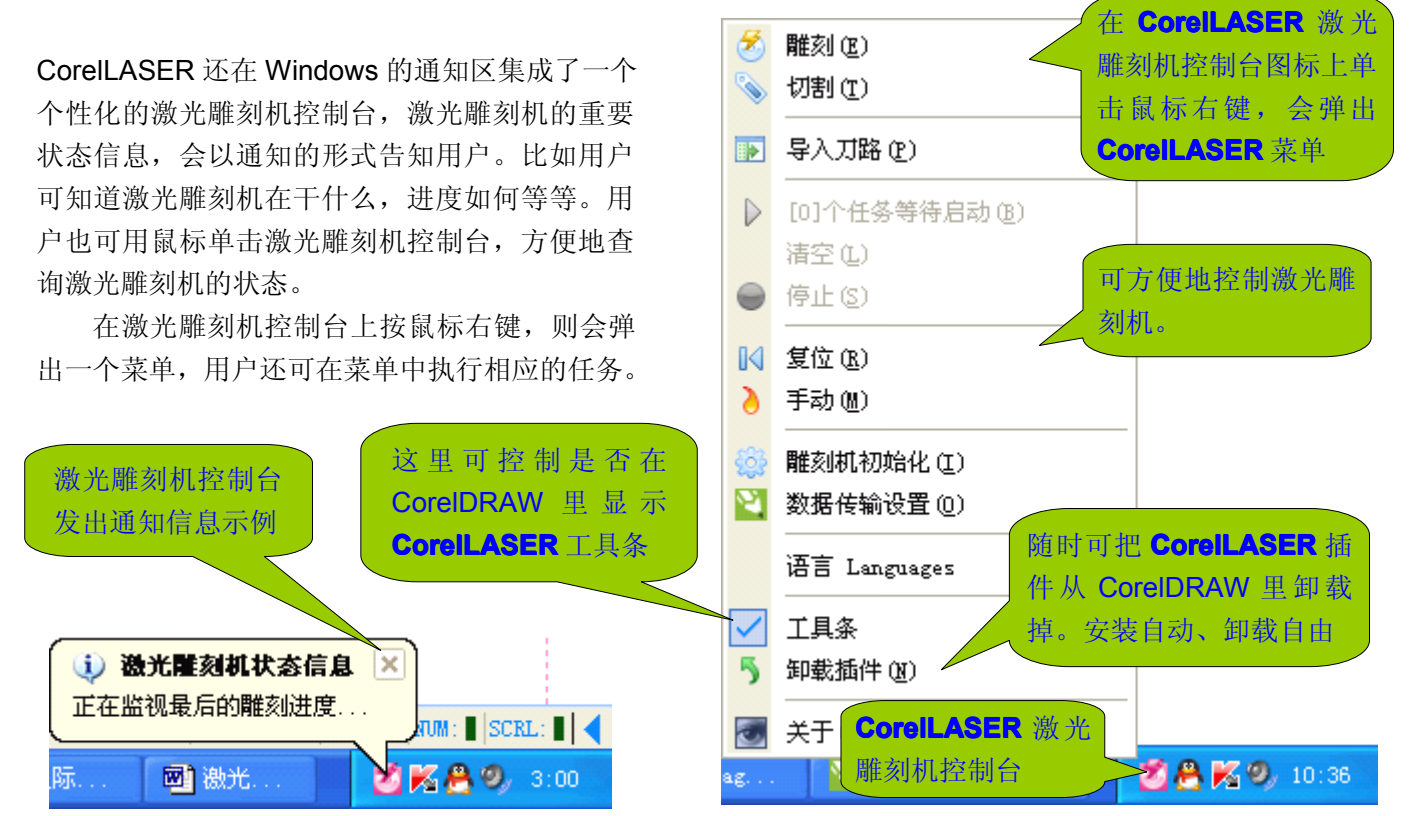

CorelLASER 与所有 CorelDRAW 插件不同, CorelLASER 是反客为主型的 CorelDRAW 插件, 它能启动 CorelDRAW 并把自己安装到 CorelDRAW 中。CorelLASER 反客为主的特性,能够让 CorelDRAW 更好地为激光 雕刻服务!而大多数 CorelDRAW 激光雕刻插件, 采用 VB 脚本语言编写, 只能集成一些基本功能, CorelLASER 采用了特殊的插件编写技术,集成了工具条、菜单、激光雕刻机控制台、通知信息、雕刻管理器等多个模块。

### **4**、设置 CorelDRAW 的数据传输方式

CorelDRAW 的数据传输,就是指 CorelDRAW 输出什么格式的图形数据给激光雕刻机。比方绝大多数 CorelDRAW 激光雕刻插件, 使用 BMP 和 PLT 格式的图形数据:清扫雕刻时, 选择 BMP 图形数据, 切割时选择 PLT 格式的图形数据。CorelLASER 激光雕刻插件,支持 CorelDRAW 输出 7 种格式的数据给激光雕刻机。

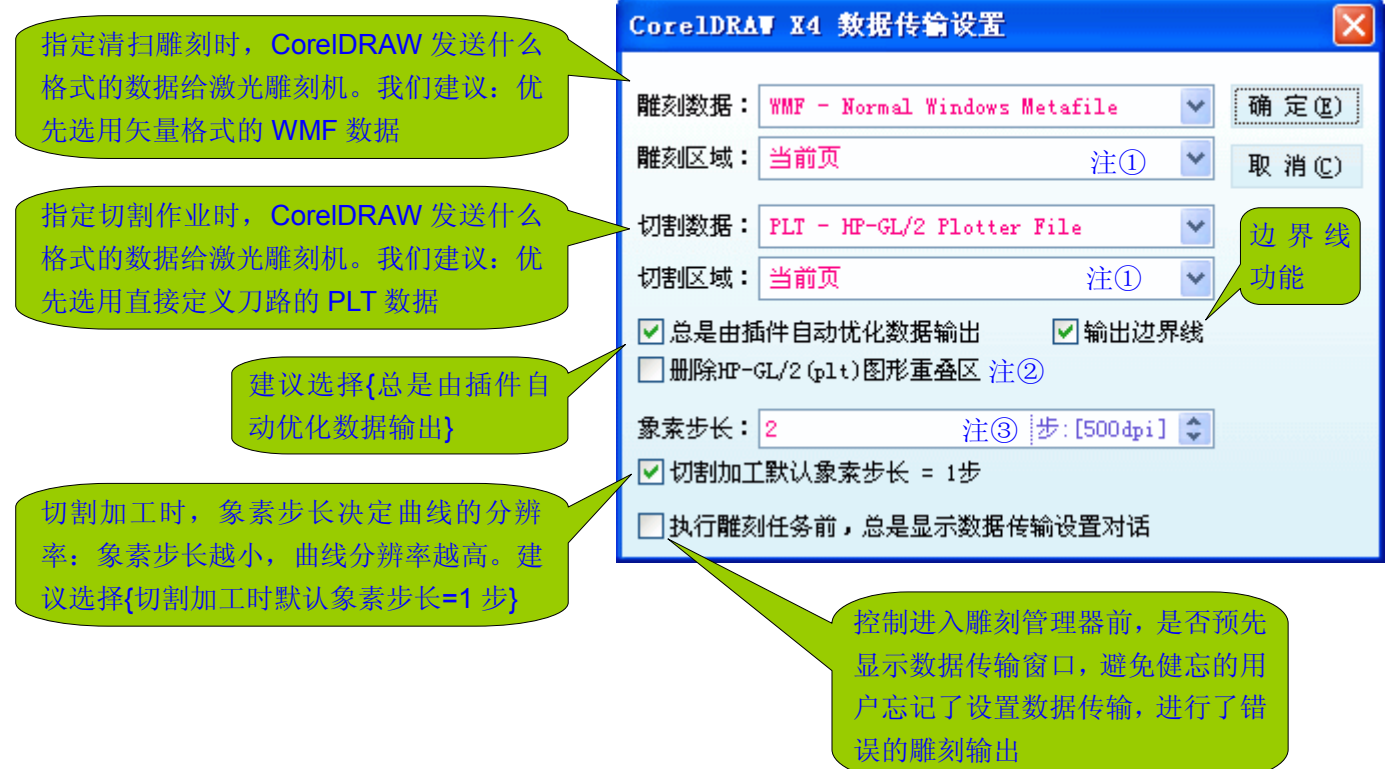

注① 雕刻区域、切割区域:所有页、当前页、选定的。如果只想雕刻(或切割)CorelDRAW 页面上的一部分图, 那么选定这部分图,并设置雕刻区域(或切割区域)为选定的即可。

注②: CorelDRAW 输出 HP-GL/2 (PLT) 图形数据时, 有一个十分有意义的选项: 保留(或删除)图形重叠区 功能。这个功能,可能在某些时候十分有用。何谓图形重叠区呢?请看下图: 若选择删除 HP-GL/2(plt)图形重叠 区,那么左图会以右图的样式切割,也就是说,用户画的是左图,但切割是按右图切割(切割输出与用户绘制的 图不一样)。这个功能有什么作用呢?可简化作图,如下图,左图是非常容易绘制的,而右图就难画得多!正因 为这个功能能够降低作图难度,所以特意集成到 CorelLASER 中。

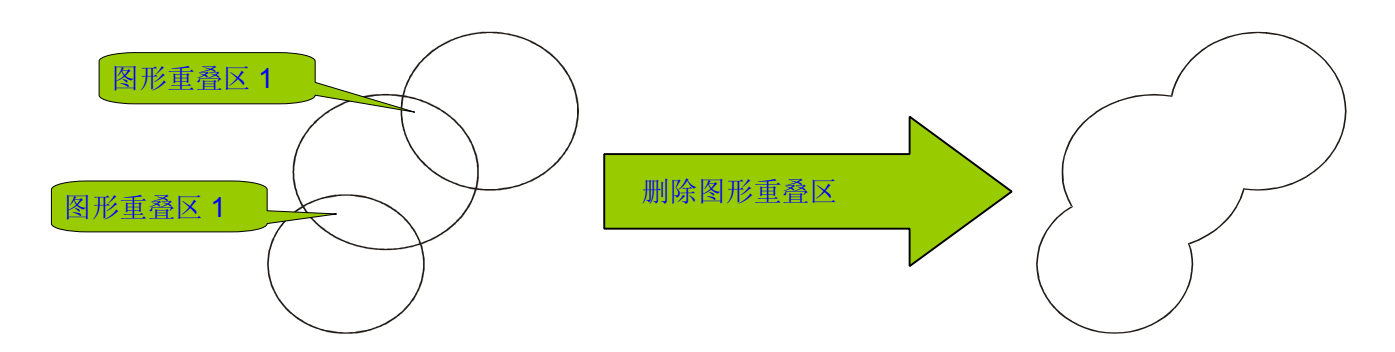

注③:对于清扫雕刻而言,象素步长越大,雕刻分辨率越低,但雕刻效率会越高。同样的激光功率下,象素步长 越大,雕刻深度也越浅。但对于切割而言,象素步长控制切割曲线时的曲线分辨率,象素步长越大,切割曲线的 分辨率越低,切口的光滑度越差。特别地,如果用户选择了切割加工时默认象素步长=1步,那么不管象素步长 设置为多少,切割时都会以象素步长=1 步进行切割。

### **5**、在 CorelDRAW 中进行分层雕刻

PLT 分色式分层雕刻技术,古老、陈旧、作图难度大,问题太多,这些都可以去参考本教程前面的内容。许多 激光雕刻机生产商因为对 PLT 分色式分层雕刻的内在机制不了解,所以他们对使用 PLT 分色式分层雕刻的激光雕 刻机控制板卡和激光雕刻软件的认识是:复杂的图容易出错(通常就是:雕出来的图和用户设计的图,很多地方不 一样)!PLT 分色式分层雕刻,还有一点也是所不能容忍的:图形的细节表现较差!我们拿雕刻文字来说明,如下 图: 我们发现, 使用 WMF 输出的文字与正常的文字完全一样, 而使用 PLT 输出的文字, 笔画被加粗了! 若是雕刻 个头很大的文字,可能影响不大,如果是输出小字的话,笔画被加粗,就可能粘连在一起了。为什么会这样呢?因 为 PLT 是先绘制文字(或图形)的外框,然后用一根挨着一根的线段(扫描线)去填充这个外框,从而得到实心的 图形!这额外加的一个边框,就是笔画被加粗的原因了。既然 PLT 分色式分层雕刻有这么多不好的地方,为什么还 在被采用呢?因为 PLT 是最最简单的图形格式,易于激光雕刻软件的编写!既然易于编写,为什么还容易出错?因 为并非是软件出错,而是用户画的图不合要求(比方图形中有不封闭的小图、图形有重叠区、这个图形包围了那个 图形)!从用户的角度讲,画图就是画图,既不能这样画,又不能那样画,用户就得重新为使用激光雕刻机而培养 新的画图习惯!分层雕刻本来就是为了更方便,反而制造了麻烦,尤其是要用户重新培养新的画图习惯,行吗?

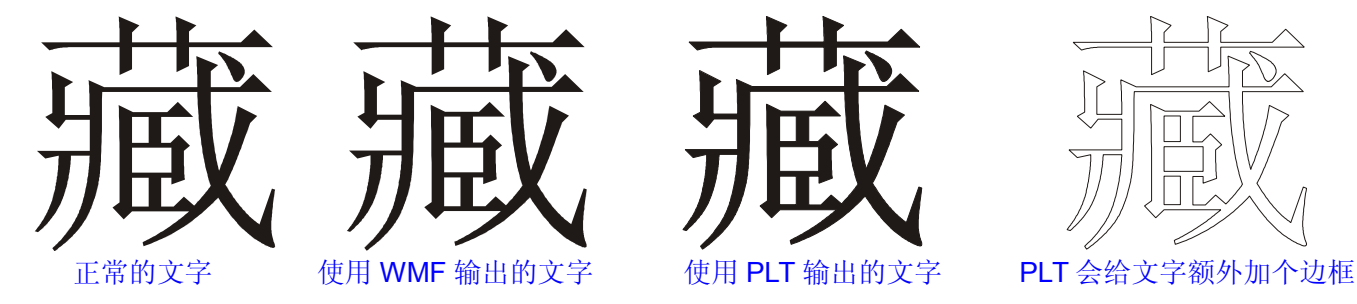

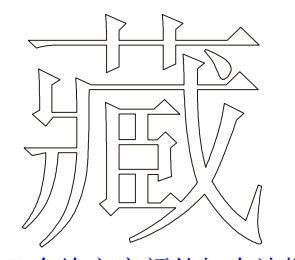

我们批判 PLT 分色式分层雕刻,并举了大量的例子说明该技术的局限性。也就是说,不要寄希望于相关软件开 发公司去改进、完善,因为这是应用了 20 来年技术,要改进早被改进了,不会等到现在。我们曾经也试图使用 PLT 分色式分层雕刻技术,但我们悲哀发现,除非我们自己编写一个类 CorelDRAW 软件来输出 PLT 数据,而不是借助 CorelDRAW 输出 PLT, 才有可能保证不出错!

那么,使用 CorelLASER, 如何在 CorelDRAW 里进行分层雕刻呢?我们以图例来详细讲解。如下图, 我们需 要雕刻 6 只能猫,并在雕刻完成后,自动把 6 只能猫切割下来(绿线表示切割线),该怎样实现呢?

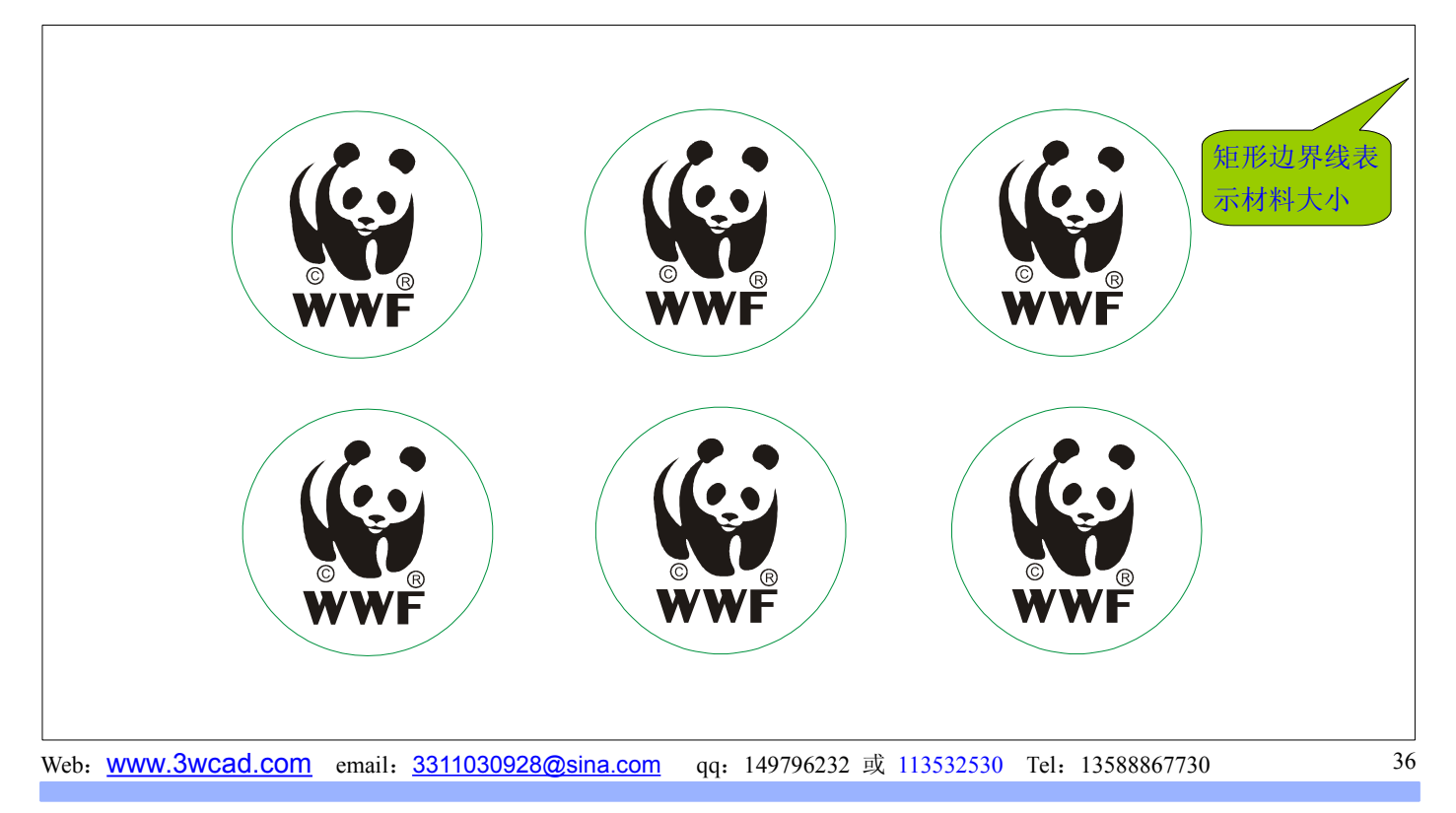

第一步: 在 CorelDRAW 中设计雕刻层, 设计好雕刻层之后, 使用 CorelDRAW 的群组功能, 使雕刻层成为一个整 体。雕刻层设计好如下图所示。

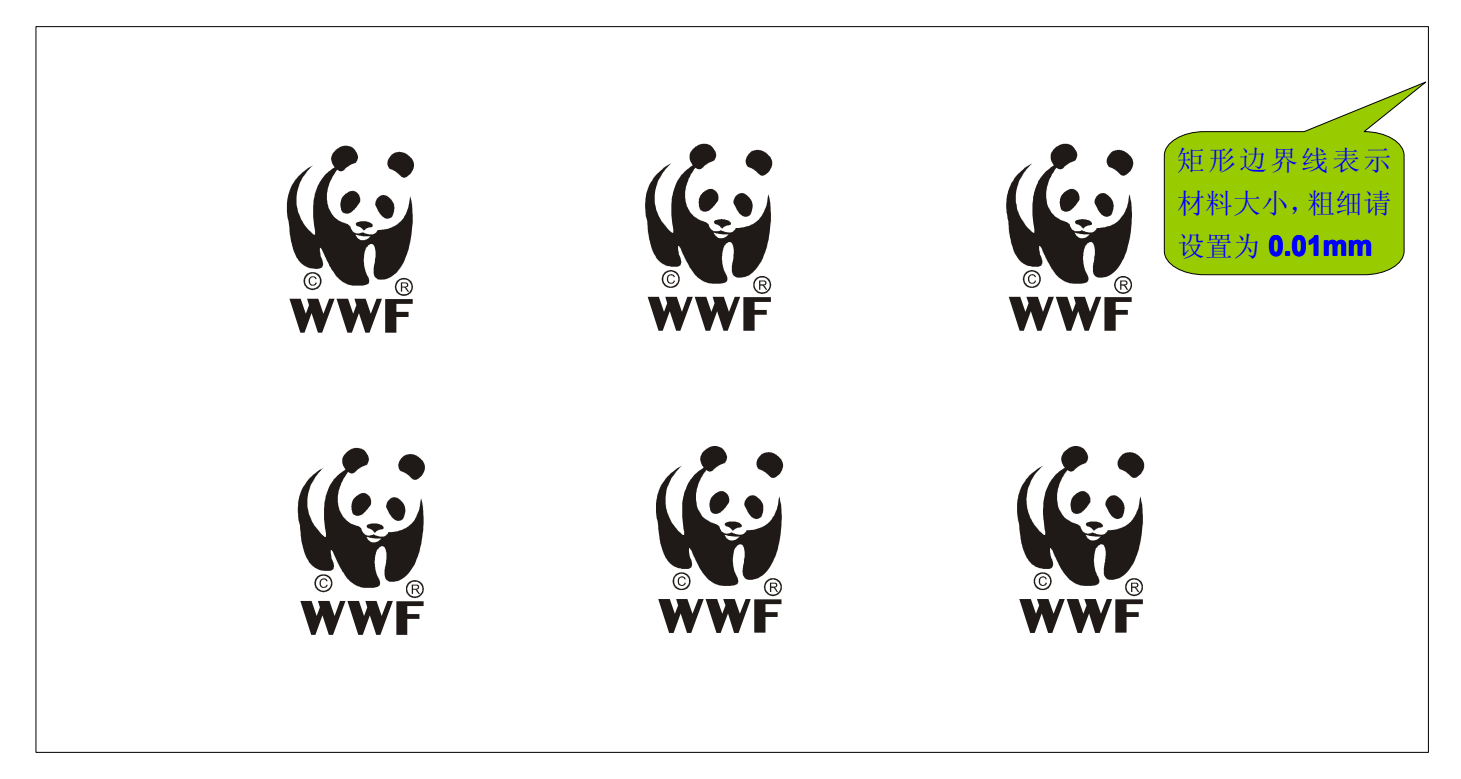

第二步: 在 CorelDRAW 中设计切割层, 设计好切割层之后, 使用 CorelDRAW 的群组功能, 使切割层成为一个整 体。注意,雕刻层是一个群组,切割层是另一个群组,不可把雕刻层和切割层捆绑成为一个群组。切割层设计好如 下图所示(切割线不是一定要使用绿颜色,可以使用任何颜色,我们只是示例)。

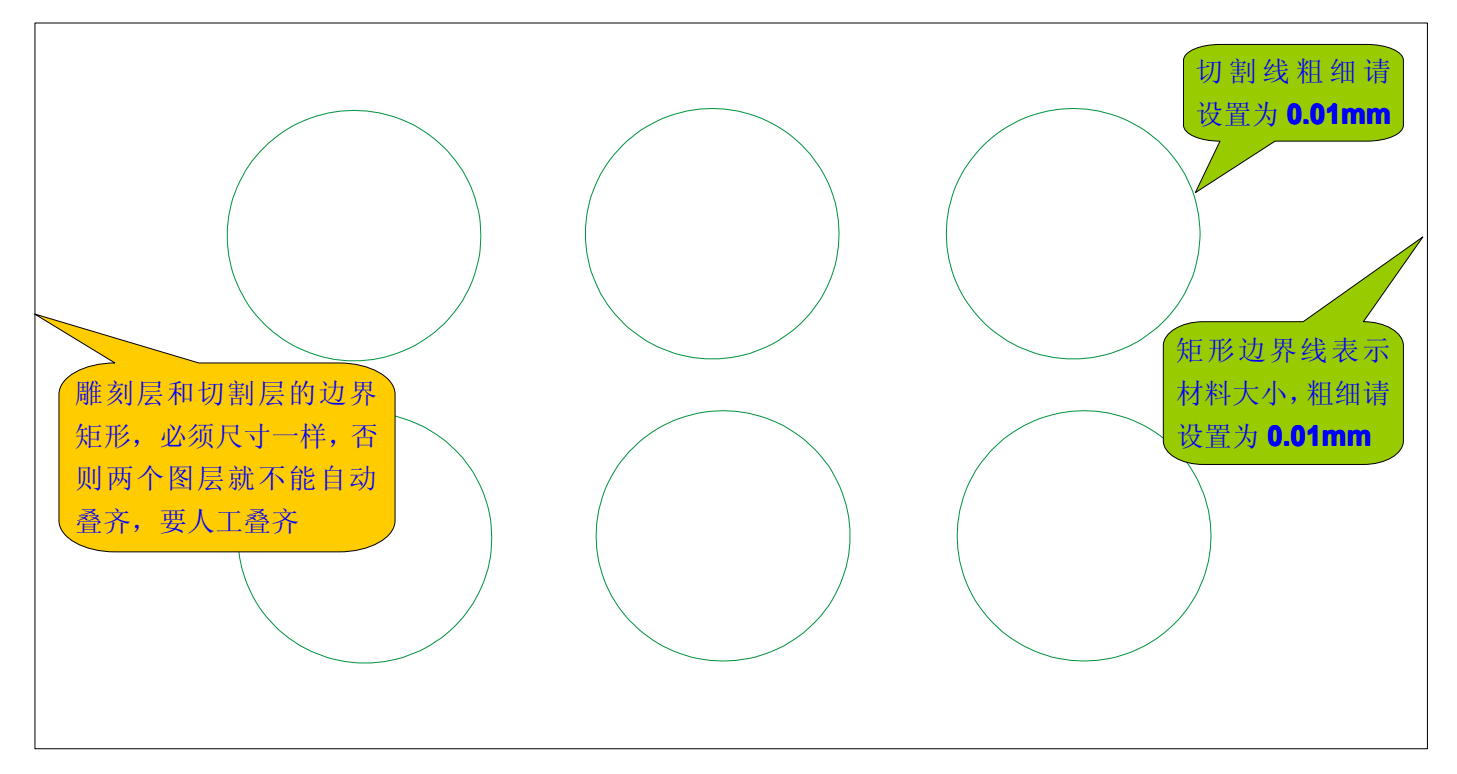

注:关于切割线和边界矩形线的粗细为什么要设置为 0.01mm,我们在本教程的前面多次提到,并说明了其内在原 因。如果不设置为 0.01mm, 就会引入尺寸误差! 无论是 PLT 分色式分层雕刻技术, 还是我们的分层雕刻技术, 都 要这样做,否则都会引入尺寸误差!因为这与 CorelDRAW 计算图形尺寸的规则相关!

第三步:点击 CorelLASER 插件工具条上的按钮 |,进入 CorelDRAW 数据传输设置窗口,按下图所示的规则进

行设置。

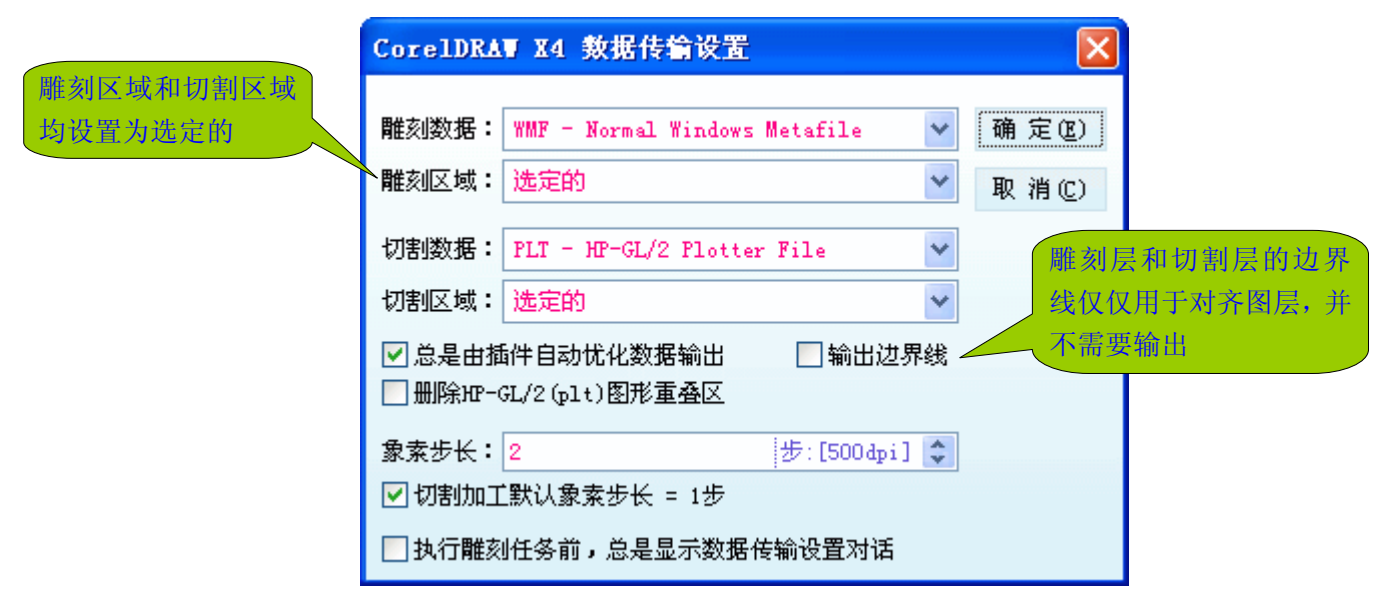

 $\frac{1}{2}$ 如步: 在 CorelDRAW 中选定雕刻层, 然后点击 CorelLASER 插件工具条上的雕刻按钮  $\frac{1}{2}$ , 进入激光雕刻管理 器,把雕刻层发送给激光雕刻机。如下图所示:

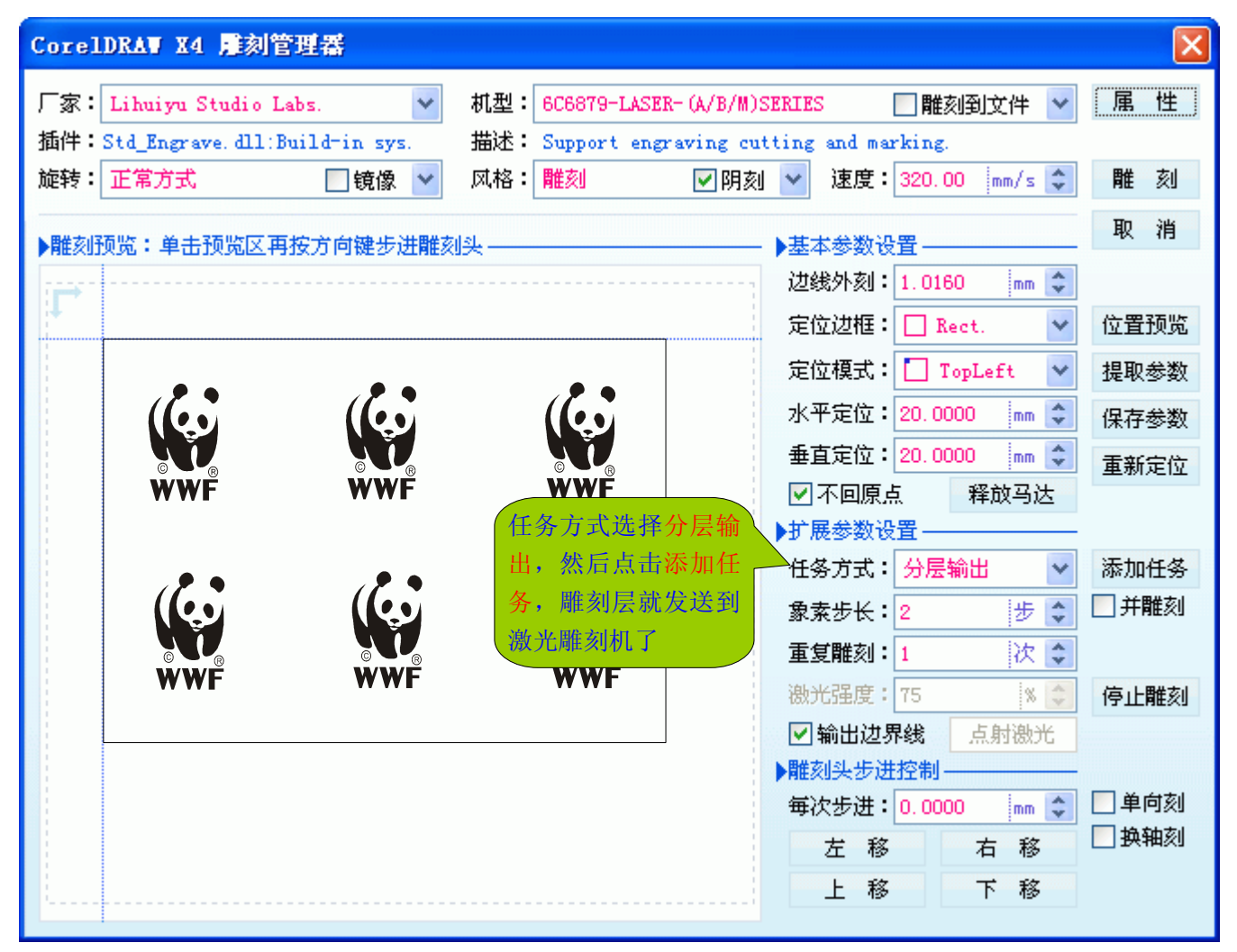

注:发送雕刻层之前,用户可能还需要设置某些雕刻参数,比如雕刻速度、水平定位、垂直定位、定位模式等。设 置好雕刻参数后,再点击添加任务,把雕刻层发送给激光雕刻机。与 PLT 分色式分层雕刻不同的是: PLT 分色式分 层雕刻是预先把每层的雕刻参数设置一一好,然后统一发送数据。我们是一层参数设置好马上发送一层数据。

 $\frac{1}{2}$ 第五步: 在 CorelDRAW 中选定切割层, 然后点击 CorelLASER 插件工具条上的切割按钮 ,进入激光雕刻管理 器,把切割层发送给激光雕刻机。如下图所示:

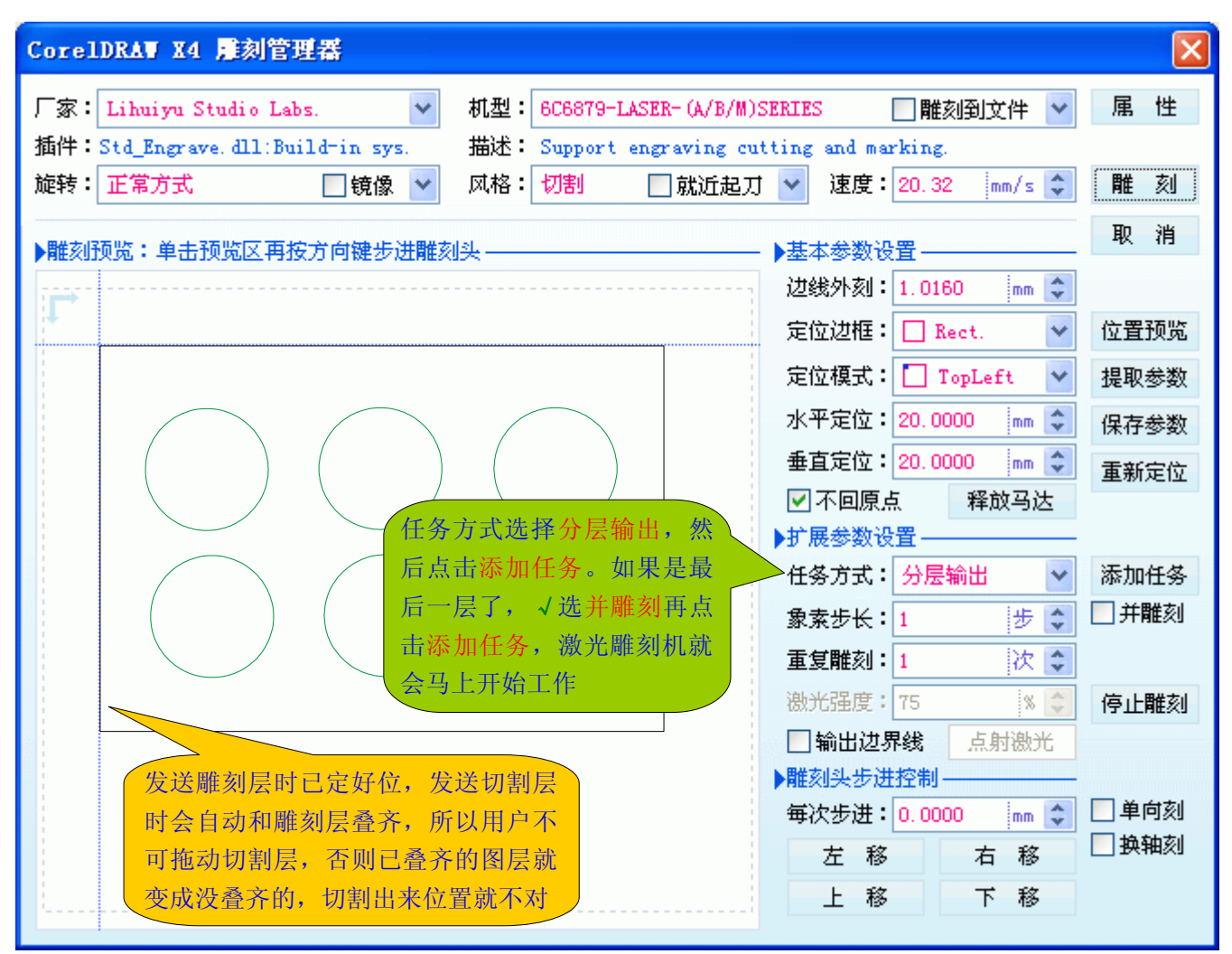

注:

- 1、 若用户添加完所有图层后,忘记了√选并雕刻, 激光雕刻机就不会马上雕刻, 而是处于待命状态。如何让处于 待命的激光雕刻机进入工作状态呢?点击 CorelLASER 插件工具条上启动按钮 ▶ 即可!
- 2、 在 WinsealXP 中进行分层雕刻的方法与 CorelDRAW 中分层雕刻的方法类似。所不同的是, CorelLASER 插件 有个 CorelDRAW 数据传输设置窗口,可以预先设定一些雕刻参数,而 WinsealXP 没有预设雕刻参数功能,需 要在雕刻管理里设置。

以上我们通过图解的方式,完整地演示了 CorelDRAW 中分层雕刻的方法。如果用户使用过我们上一个版本的 CorelLASER (CorelLASER 2011.07.08)插件, 会发现新版本的 CorelLASER 插件的分层雕刻技术, 已经是接近 完美无缺了! 在上一个版本的 CorelLASER 插件中, 分层雕刻流程的实现要依赖 CorelDRAW 的部分还较多, 这就 不免受制于 CorelDRAW,因而导致操作有些烦琐。而新版本的 CorelLASER 插件,使用边界线功能,完全接管了 需要依赖 CorelDRAW 实现的部分,也就不再受制于 CorelDRAW! 事实上, PLT 分色式分层雕刻, 就是受制于 CorelDRAW 太多, 因为 CorelDRAW 有它自己的主意, 它根本不会遵照激光雕刻插件开发者的意愿, 输出 PLT 图 形,所以只能是我们(激光雕刻插件开发者和用户)去迁就 CorelDRAW。比如 PLT 分色式分层雕刻,要求设计全 封闭的图、不重叠的图、不互相包含的图,实际就是迁就 CorelDRAW!CorelLASER 插件与其他激光雕刻插件的 最大不同之处就是 **CorelLASER** 反客为主,它尽可能让 CorelDRAW 为它服务,而不是它专门去迁就 CorelDRAW!

CorelLASER 插件分层雕刻时,最多支持多少层?42 亿层!但是,我们的激光雕刻机控制主板最多支持 65536 层。无论是 65536 层还是 42 亿层,都可看作是无限层,因为一般不可能存在超过 65536 层的分层雕刻任务!

上面我们图解的是一个两层的分层雕刻任务,更多层的分层雕刻任务又是如何来实现的呢?我们知道,激光加

工无非就是要么雕刻,要么切割,或者先雕刻后切割,只雕刻和只切割是一层的雕刻任务,只有先雕刻后切割的任 务是两层的!有没有雕了切、切了雕、雕了再切……这样的雕刻任务呢?原则上是没有的,因为所有雕刻层可以合 成为一层,所有切割层也可合成为一层,结果还是两层!可能用户有疑问了,那支持 2 层以上的分层雕刻,不是毫 无必要了吗?这有两个理由,其一,如果图形很大,但有的激光雕刻软件无法支持大图,就得拼版,把大图分割成 小图块,一个小图块就是 1 层! 其二, 图形雕刻到不同材料上, 可能需要的激光功率不同, 不方便合成为一个图层。 CorelLASER 中如何实现多层的雕刻任务呢?如下图所示:

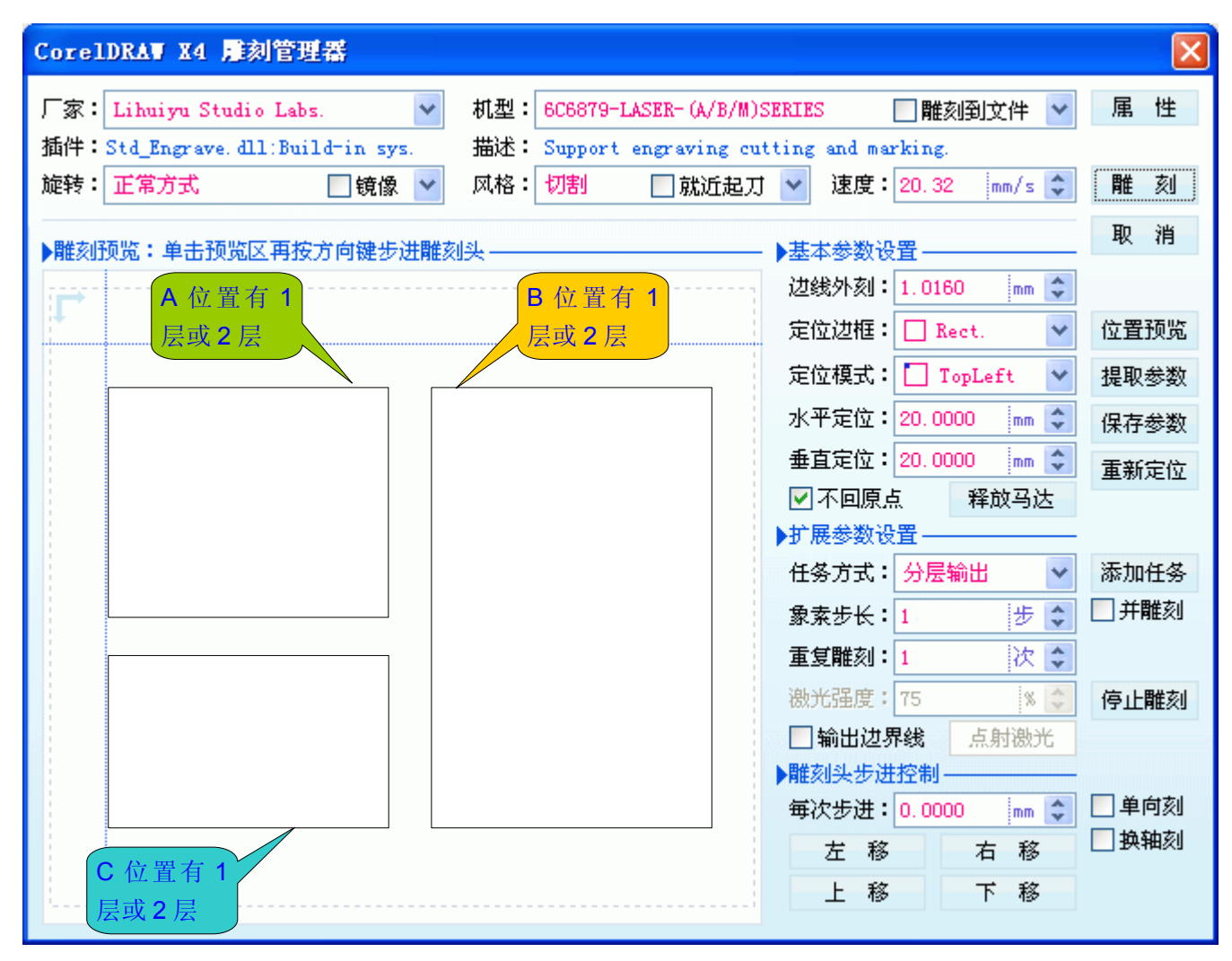

### **6**、在 CorelDRAW 里进行阵列雕刻、巨大幅面雕刻

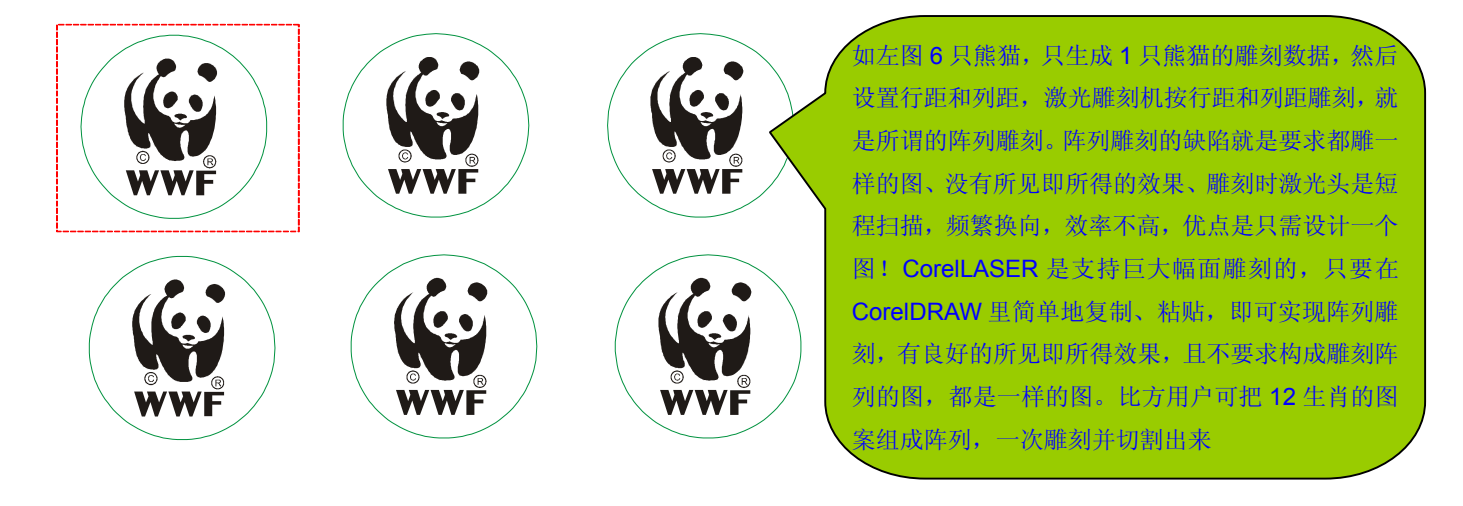

## **7**、在 CorelDRAW 里雕刻文字

一些对 CorelDRAW 操作不很熟悉的用户,他们在 CorelDRAW 里雕刻文字时,会遇到一些麻烦。如何在 CorelDRAW 里轻松完成文字的雕刻呢?简单一句话就是:把文字转换成曲线即可。我们先看下 CorelDRAW 里的 文字,以及文字如何转换成曲线,如下图:

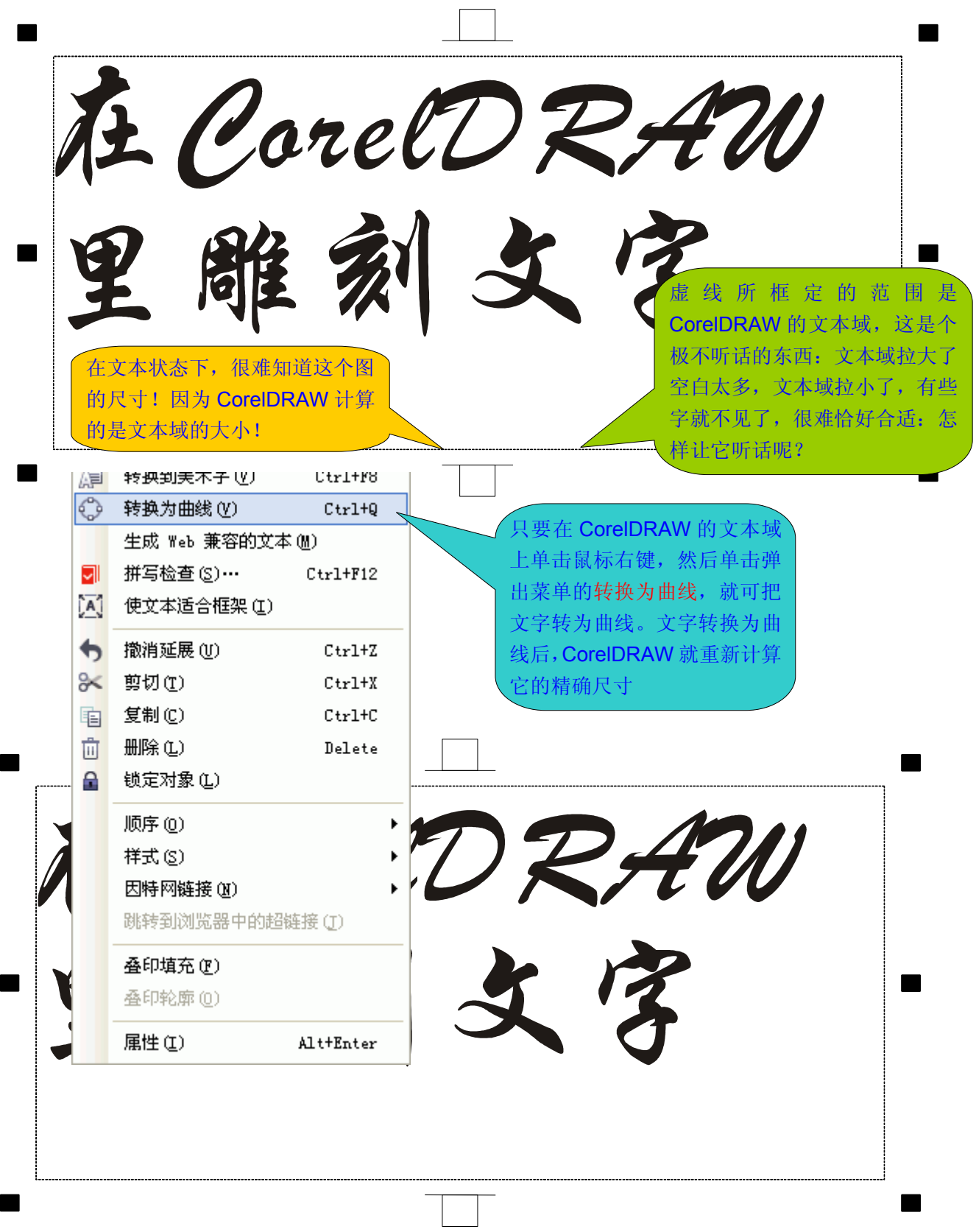

# **第六章:控制雕刻机及查询雕刻机状态 第六章:控制雕刻机及查询雕刻机状态第六章:控制雕刻机及查询雕刻机状态 第六章:控制雕刻机及查询雕刻机状态**

我们的激光雕刻软件还有一个与其他激光雕刻软件不同的地方:其他的激光雕刻软件,控制激光雕刻机十分不 方便,甚至根本没有控制激光雕刻机的功能。而在 WinsealXP 和 CorelLASER 中,用户能轻松地控制自己的激光 雕刻机。如下图所示。可能用户会发现,怎么到处都能控制激光雕刻机呢?Windows 应用程序的一个最大特色就是 多途径执行任务,执行一个任务的途径通常有:主菜单、鼠标右键弹出菜单、工具条、快捷键、热键等等,用户觉 得如何方便就如何执行。我们的激光雕刻软件也是 Windows 软件,自然也是这个特色!

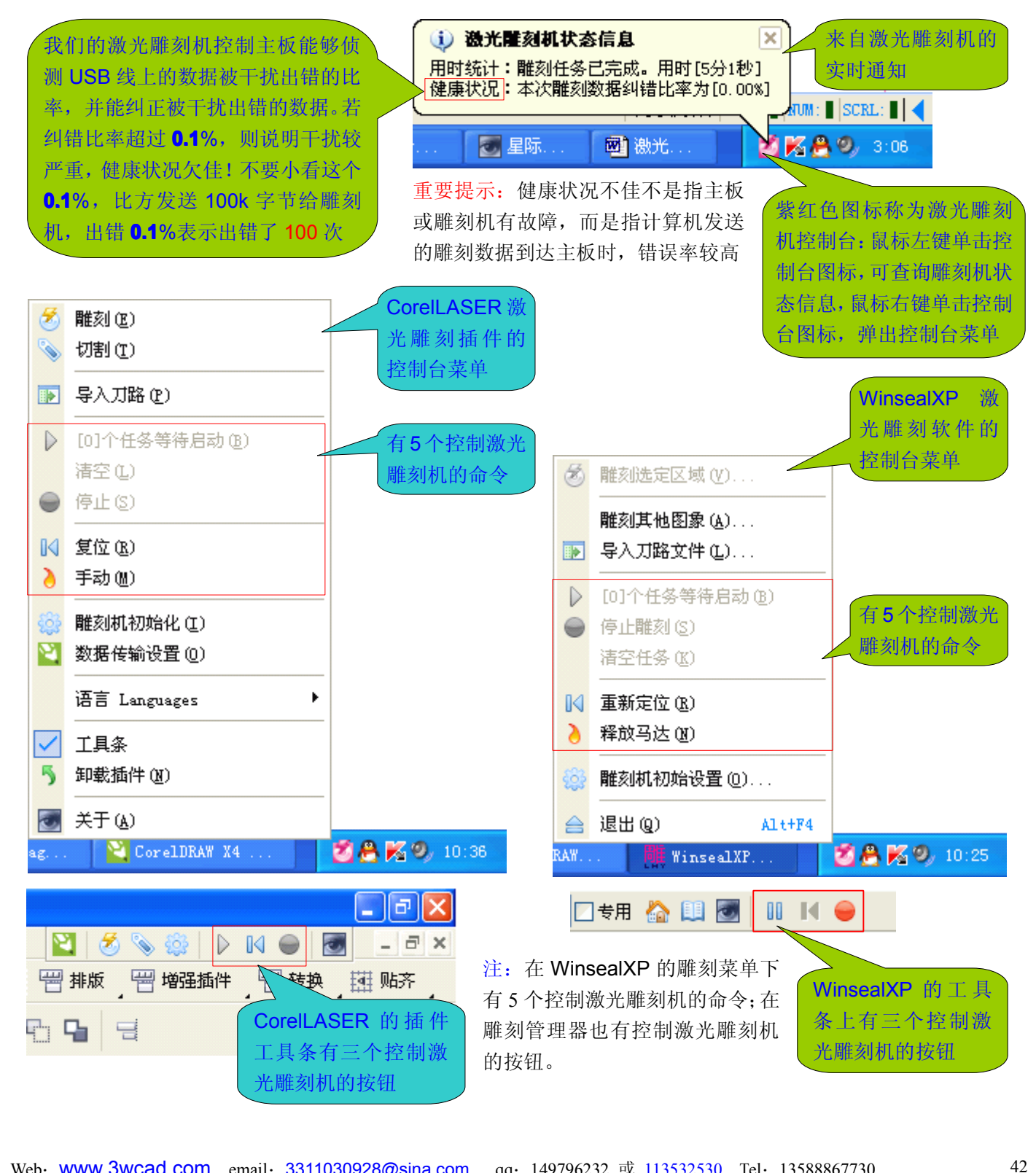

# **第七章:处理激光雕刻机的异常 第七章:处理激光雕刻机的异常第七章:处理激光雕刻机的异常 第七章:处理激光雕刻机的异常**

我处的激光雕刻机控制板,都带有强悍的二维纠错功能,也就是说,它不怕数据被干扰出错,出错了它也能纠 正,一般不会造成危害!但是有一种情况它也是无能为力的:如果计算机根本不发数据给它了,它也就没有任何办 法了,只能乖乖地暂停下来等待数据(若数据到来,会马上启动续刻)!可能有的用户要问了:发数据给激光雕刻 机,不是激光雕刻软件发的吗?这只说对了一半,因为 USB 通讯的调度,都是由 Windows 主管的, 其他软件只是 把数据交给 Windows, 由 Windows 发送给相关设备。这就比如你委托某人去办理一件事, 正常情况下某人都会给 你办好,如果他没有给你办,则可能有两种原因:其一、他去办了,但没办成功;其二、他根本没有去办!我处的 激光雕刻软件就集成了一个 USB 通讯监测模块,专门监测激光雕刻软件交给 Windows 的数据,Windows 是否成 功发送给激光雕刻机,如果没有成功发送,则会弹出异常窗口,请用户协助解决(如下图所示)!也就是说,我处 的激光雕刻机主板和激光雕刻软件,具有侦测故障的智慧,而不象其他产品,通常都是很干脆地"死掉",没有任 何信息提示,用户甚至想关掉激光雕刻软件,也无法办到,只能强制关闭计算机的电源。

但是,我处的激光雕刻机主板和激光雕刻软件侦测故障的智慧,往往被误解:侦测到的故障,往往被误解为激 光雕刻机主板和激光雕刻软件自身的故障!这就比如医生给某病人看病,发现了病人的病情,结果不幸被人误解为 医生自己是患有这个病的病人!所以,要把自检和侦测分清,主板自检是检查自身是否正常,侦测是检查其他方面 是否正常。如下图,是侦测到激光雕刻软件提交给 **Windows Windows** 的数据,**Windows WindowsWindows**没成功发送给激光雕刻机!

### **1**、处理激光雕刻软件侦测到的通讯异常

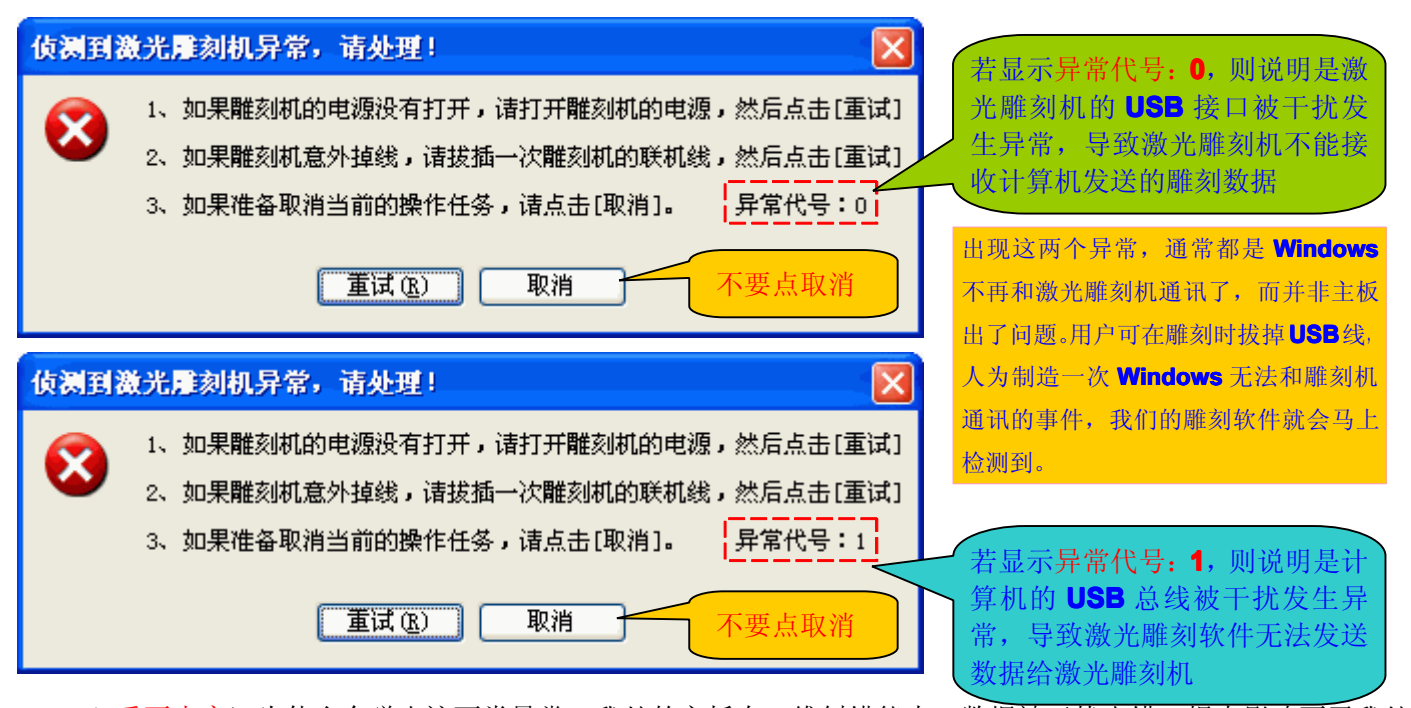

Web: **[www.3wcad.com](http://www.3wcad.com)** email: [3311030928@sina.com](mailto:3311030928@sina.com?subject=WinsealXP%20V2009.11.18.12087) qq: 149796232 或 113532530 Tel: 13588867730 43 (\*重要内容)为什么会弹出这两类异常?我处的主板有二维纠错能力,数据被干扰出错,根本影响不了我处 主板的正常工作,但计算机根本不发来数据的话,我处的主板就只能暂停下来等待数据,激光雕刻软件也会弹出异 常窗口请求用户协助解决计算机不发数据的问题!不是激光雕刻软件发送数据吗?USB 通讯是由 Windows 主管和 调度的,其他软件只能把数据提交给 Windows, 由 Windows 发送给指定的设备。我们的激光雕刻软件集成的 USB 通讯监测技术, 就是激光雕刻软件把数据提交给 Windows 的同时, 会派出一个密探(这个密探就是我们的 USB 通 讯监测模块)夫侦察 Windows 是否把数据成功发出夫!如果密探发现 Windows 没成功把数据发送出夫, 就会马上 报告给激光雕刻软件,激光雕刻软件就知道出了自己无法解决的问题(因为 USB 通讯的底层是完全由 Windows 主 管的,其他软件无能为力),所以激光雕刻软件弹出异常窗口,请求用户协助解决!Windows 为什么不发送数据了 呢?因为 USB 数据线上的干扰太大了, Windows 把激光雕刻机作为有问题的设备处理了, Windows 当然不会和它 认为有问题的设备通讯了,这就象一个正常人,不会去找一个精神病患者聊天的道理一样。在 USB 通讯底层(就

是由 Windows 主管的部分), 有个 3 次重试容错机制, 如果一个数据包, Windows 第一次发送不成功, Windows 会进行第二次尝试,如果第二次发送仍不成功,Windows 会进行第三次尝试,如果第三次还是没发送成功,Windows 就不会再尝试了,就会认为这个接收数据的设备不正常,是个问题设备,之后就不再搭理它了。要切记: USB 线也 是激光雕刻机的一部分,而且是计算机和激光雕刻机通讯的唯一桥梁,如果 USB 线上的干扰过强, Windows 连试 3 次都无法正确发送(只有3次机会),这样就要弹出异常窗口请求用户协助了!

那些原因可能导致 USB 线上的干扰过强呢?其一、我们知道, 计算机和激光雕刻机之间, 仅是一根 USB 线连 着的,如果这根 USB 线的质量不好,比如接触不良、屏蔽不良、阻抗过大,也就是说数据通路都不畅了,这就可 能弹出异常窗口,这种情况下,通常更换一根质量稍好的 USB 线,就解决了问题。其二就可能是激光电源品质不 好(比方激光电源漏电或激光电源的高压包绕制不良,内部有打火现象),激光电源过强的干扰,使 USB 数据线上 的数据波形严重畸变,无法正常通讯,这也可能产生异常。这种情况通常就只有更换激光电源才能解决。如何知道 是 USB 线的问题,还是激光电源的问题呢?方法很简单, 把激光关闭, 如果还是一样地弹出异常窗口, 则重点怀 疑方向是 USB 线质量不好。如果关闭激光之后,就一切正常了,那么重点怀疑方向是激光电源。其三、与激光雕 刻机共用电源插座的用电器带入的干扰,尤其是电风扇、电钻、冰箱、空调等带有马达的用电设备。建议不要把电 风扇、电钻、冰箱、空调等等带有马达的用电设备,与激光雕刻机插在同一个电源插座上。其四、一定要把激光雕 刻机插在计算机后面的 USB 口上,因为计算机前面的 USB 口 90%是不屏蔽的,不能满足高速通讯要求! 注:激光雕刻机中,激光电源自来是最难做稳定的配件(因为输出电压太高了),所以问题一般也是最多的。但由

于某些激光雕刻机主板、控制卡、激光雕刻软件的设计,长期存在严重的缺陷,而且是软件、硬件设计缺陷纠结在 一起,故障率远远超出了激光电源的故障,于是遗留下了"激光雕刻机中,主板故障率最高"的错误认识,以至激 光雕刻机一有问题,激光雕刻机主板就不幸成了怀疑对象。在我们以前的教程中下了一个断言:机械方面,绘图仪 是激光雕刻机中最难做好的配件。我们再下一个断言:随着我处高稳定性主板逐渐领导市场,以后激光电源的故障 是激光雕刻机生产商最头疼的问题!最难做好的不一定是最难设计的,而是可能很好设计,却很不好生产出稳定一 致的产品,比方激光电源。主板恰恰相反,是难设计却容易生产。我们给激光雕刻机生产商的建议是十分简单的: 如果某台激光雕刻机装配出来不合格,可怀疑我们的主板,但不妨换几块主板到这台机器上试试,如果依然不合格 就该知道问题不在主板了吧!有了几次这样的经验,才会改变心中"激光雕刻机中主板故障率最高"的纠结!一个 产品的严重缺陷,会让其他配件生产者得以清闲,比方传下了"激光雕刻机主板故障率最高"的传统,任何问题优 先都被怀疑到主板去了,其他配件生产者不就得以清闲了?所以自身问题太多,还免不了替别人背黑锅的命运!

### **2**、处理激光雕刻机主板侦测到的定位异常

定位不准导致雕刻出废品,是比较常见的,所以我们的激光雕刻机主板,开机时会检测定位信号是否异常,如 果定位信号异常,激光雕刻机就会以极慢的速度倒退(相对原点)着走,以慢速倒退这个行为告诉用户:定位信号 异常,无法完成定位操作。如何处理定位信号异常的故障呢?

- 1、 检查连接线是否有问题;定位信号的连接线断裂或接触不良,就能被主板检测到;
- 2、 对于使用微动开关作为限位开关的激光雕刻机,检查微动开关是否损坏或内部触点接触不良;
- 3、 对于使用光电开关(光耦)作为限位开关的激光雕刻机,检查光电开关是否损坏、性能老化、性能不良;

4、 对于使用光电开关的激光雕刻机,检查激光雕刻机的其他模块是否有漏电到光控板上,导致光耦无法输出低电 平(定位 OK 信号): 这个故障一般比上面三种情况都难处理些。

注: 雕刻机生产厂商可做个测试: 只接上 Y 电机, 扁平线不接(X 电机线和定位信号线在这根扁平线内), 瞧瞧我 处的主板能否检测到定位信号没有接这个故障!所以遇到雕刻机不断慢速倒退,不是主板出了故障,而是主板检测 到定位信号不正常,不能完成定位!若不解决这个故障,主板就会拒绝进入工作状态,因为定位不准的时候进行雕 刻,是制造废料,用户会说是主板(或激光雕刻机)定位不准,其实是定位信号异常,主板无法定位。

### **3**、处理激光雕刻机主板自检到的内存异常

计算机发送数据给激光雕刻机主板时,激光雕刻机主板就把数据保存到主板的内存中备用。如果激光雕刻机主 板的内存出了问题(比如保存进去的数据是2,但使用时读取出来是3),激光雕刻机就会乱跑乱撞!所以,我们的 激光雕刻机主板在接收计算机发来的数据之前,会扫描内存是否异常。如果发现内存异常,激光雕刻机就会不断地

在原点复位,拒绝进入工作状态。侦测到定位信号异常,是以慢速倒退这个行为提示,自检发现主板内存异常,是 以不断地复位激光雕刻机这个行为提示,不同提示行为代表不同故障,那么使用者一看现象就知道故障原因,这就 是智能化侦测。

注:

- 1、激光雕刻机主板的内存异常,属于自检错误,出现该错误,一般可肯定是激光雕刻机主板的问题(内存芯片损 坏,或与内存接口相关的芯片损坏),解决办法也只有送我处维修。
- 2、绝大多数激光雕刻机控制板是没有自检功能的(打开电源时激光雕刻机复位,标准说法是上电初始化,而不是 自检)。我处的雕刻机控制板有比较完善的自检功能,但自检发现错误并不一定出现问题,因为有的是能够被我 处主板自我修正的,而有的是无法自我修正的。无法自我修正的自检错误,只有内存异常,特别在此提出。

### **4**、处理激光雕刻软件软关闭激光雕刻机的异常

激光雕刻软件当然不会自己从计算机屏幕上跑下来,去关闭激光雕刻机的电源,但它可发送一个命令给激光雕 刻机,告诉激光雕刻机我要关闭了,你也不用再和我联系了,这个过程我们称之为软关闭激光雕刻机。为什么会要 这么一个操作呢?比方用户关闭软件后, 激光雕刻机不知道激光雕刻软件已关闭了, 还在一直和这个实际已不存在 的软件联系,而用户再次打开激光雕刻软件时,反而无法联系上激光雕刻机!所以,激光雕刻软件关闭时,先要通 知激光雕刻机一声,但是,也可能激光雕刻软件通知激光雕刻机时出了点意外,那么激光雕刻软件就会弹出一个异 常窗口,请求用户协助解决问题。如下图:

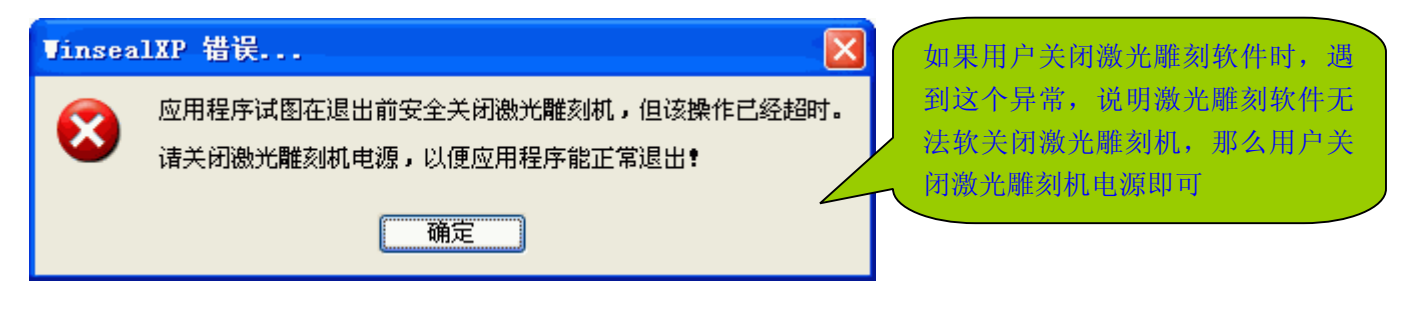

### **5**、处理激光雕刻软件控制板型号设置错误

若激光雕刻机不管设置多快的速度,雕刻时都是慢吞吞的,这说明控制板型号设置错误。我处现有 A/B/M 三个 系列主板,若设置错控制板型号,激光雕刻机就会以极低的速度,进行演示性雕刻(因为激光雕刻机不会说话,只 能表演各种行为艺术)!

# **激光雕刻机异常处理小结 激光雕刻机异常处理小结**

从以上内容,应该可以看出我们的激光雕刻机主板和激光雕刻软件的设计观念,是完全不同于其他激光雕刻机 主板和激光雕刻软件。其他雕刻机主板和雕刻软件,出了故障,不但用户和雕刻机生产商是一头雾水,而且开发这 个主板和软件的人(公司),也一样是一头雾水。用户和雕刻机生产商去咨询设计主板和软件的人(公司),一样是 闪烁其辞,让你这儿捣鼓下,那儿折腾下,地线、静电、计算机兼容性不好……,各个猜想都会轮流过一遍。于是, 主板和软件设计者、用户、雕刻机生产商,遇到故障这三方一起打持久战。为什么会这样呢?因为这些主板和雕刻 软件没有任何智能,这就象一个智障患者,他究竟是头疼还是脑热,他自己也不知道,何况他人呢?

激光雕刻机的控制中心(智能中心)就是激光雕刻机主板和激光雕刻软件,如果这个智能中心自己都管不了自 己的话,那就还得替其配件背黑锅了。为什么激光雕刻机一出任何故障,大家都首先怀疑激光雕刻机主板呢?甚至 是交流电进线处烧了保险丝,主板也会成为头号怀疑对象!这就是因为有些主板和软件如同智障患者,它既解决不 了自身的问题,也分不清这个问题是不是自身的问题!

但是,我处的主板和软件完全不同,它不但会自我检测,还会侦测来自其他模块的故障,还会以行为(比如慢 速倒退、不断复位、演示性雕刻)指明故障原因,还会弹出异常窗口请求用户协助解决问题。

在《处理激光雕刻机的异常》这章里,我们始终没提长期以来被视为洪水猛兽、万恶之源的静电干扰!为什么

不提了呢?因为我们的激光雕刻机主板经过一年来的应用,我们尚未发现有一例是因为典型的静电干扰而发生异常 的!为什么我们会知道?因为我们的激光雕刻机主板的设计观念是与众不同的,我们的激光雕刻机主板是设计为一 个侦探、一个医生、一个工作者,它会向用户报告异常原因,而用户又会向我报告症状,所以我们自然知道。激光 雕刻机主板或激光雕刻软件抓捕到的异常,实际上就是我们抓捕到的异常。一个典型的区别就是,其他激光雕刻机 主板和激光雕刻软件有"猝死"的脾气,任何人不知道它"猝死"的原因,正因为不知道,所以统一怪静电(没个 说法就交代不过去了),所以静电干扰成了万恶之源了。而我们的主板和激光雕刻软件,用户就是想办法搞死它也 很难办到,因为它会抓捕异常,马上报告,主板也会在遇到异常时立刻创建断点,进入隔离状态(暂停),一旦异 常恢复,马上启动断点续刻技术,完成未完的工作。因为我们的主板和雕刻软件,把异常原因明朗化了,所以我们 不归罪于静电干扰,因为根本不是它干的坏事,而且极少会是它干的坏事!当然,也不排除静电确实干扰了,但因 为我们的主板侦测到的异常有可自我恢复的异常和不可自我恢复的异常两类,只有不可自我恢复的异常,才会报告 出来,如果静电干扰导致的异常被自我恢复了,我们就发现不了。一年来,我们统计有以下主要原因:

- 1、 USB 线质量问题所导致的异常。
- 2、 激光电源质量问题所导致的异常。比方漏电,或高压包内部打火。激光电源是个开关电源,不难设计,但很难 生产出稳定一致的产品,因为工作电压太高了。比方高压包的绕制,稍有纰漏的话,高压包内部就会打火,即 使只是轻微的打火,所引起的干扰也是排山倒海的。
- 3、 绘图仪马达质量问题。经发现有些绘图仪的马达,可连续走,但单步走,有时会没走动。所以用户在雕刻管理 器里拖动时,发现走得好好的,而雕刻时 Y 轴不动。因为在雕刻管理器里拖动时是连续走,而雕刻时 Y 轴是单 步走。为什么会有这种怪事呢?连续走有蓄势:假如连续走的速度是 2mm/s,也相当于每秒要走 80 步!也就 是说,连续走时,这个马达刚开始几步可能也没走动,只不过人眼观察,很难发现罢了。这样的问题我至少遇 到过 **3**、**4** 起!一般我是让用户去雕刻机初始化中进行磨合,不走的那个马达,磨合 **3**、**5** 千次,一般都能走起 来。至于走得好不好,我就不清楚了。但通过这样一个例子,可以肯定的是,新机器磨合一下,好处是显而易 见的!也还可以肯定一点:绘图仪的电机也是很重要的。
- 4、 定位信号异常, 尤其是光控开关(光耦)作为限位开关的激光雕刻机, 在机械开关作为定位开关的机器上, 尚 未遇到过。使用我处的主板装配的激光雕刻机,如果定位信号异常,激光雕刻机会演示一个慢动作(不断慢速 倒退),以提示定位信号异常。但部分雕刻机生产商会错误地认为是主板异常。定位信号异常的原因前面我们已 提过,我们的主板以检测到来自限位开关的的信号为低电平作为定位 OK 信号,如果限位开关的输出一直是高 电平或者在震荡中,那就没有了定位 **OK** 信号,主板就无法完成精确定位。但有的雕刻机生产商发现另换一块 主板就好了,从而得出是主板异常,但不妨把那块认为异常的主板换到其他雕刻机上,同样会发现那块主板完 全正常。为什么会这样呢?因为数字电路只有高电平和低电平两种状态,比如 5V 基准的 TTL 电平,以**>2.4V** 为高电平,以**<0.8V** 为低电平,而 **0.8V – 2.4V** 之间为无效区。如果来自限位开关的信号在无效区或在无效区附 近,则可能这块主板装上去不行,换块主板却貌似行了,因为无效区或无效区附近,就是随机信号。为什么雕 刻机漏电很容易出现定位信号异常,因为漏电叠加上去,超过 **0.8V** 太容易了是不是?在行与不行之间,这不就 是不稳定嘛!所以,雕刻机制造商遇到我处主板检测到定位信号异常,一定要排查原因,而不是盲目换块主板 了事(否则到用户那里出故障就麻烦多了),因为定位信号异常和主板没有任何关系,而且主板是医生,而限位 开关才是病人,一定要区别清楚。

使用我处的主板装配的机器,发售给用户,极少有因为主板原因而返修的。但是个别雕刻机生产商却在装配机器时 发现一些"坏"主板。而实际上每块主板发出时,我们都测试过。最近,我们对一年来雕刻机生产商返回我处的17 块(B 主板 12 块, M 主板 5 块) "坏"主板进行了总检查, 结果发现其中 11 块根本就是无任何问题的!而其中 6 块确实坏了的,基本都可肯定是装配时忘记了关闭电源,带电拔插主板上的连接线,烧毁了马达驱动 IC 或 USB 接 口 IC。为什么会有这种情况呢?第一,装配机器时接线没有接妥,主板工作不正常,就认为主板是"坏"的!所以 17 块被判了死刑的主板中有 11 块是完好的,也就不希奇了。其二、忙中出错,忘记了关电就拔插主板上的连线, 导致主板损坏。也就是说,只要规范装配作业流程,使用我处的主板装配的激光雕刻机,就一般不会有因为主板原 因而返修的了。但是,其他模块的问题也可能损坏主板,比方给主板供电的电源模块出了问题,供给主板的电压不 对了, 就可能烧掉主板。

# **附录一、我处主板和雕刻软件特有技术简介 附录一、我处主板和雕刻软件特有技术简介附录一、我处主板和雕刻软件特有技术简介附录一、我处主板和雕刻软件特有技术简介**

### **1**、**LHYMICRO-GL** 指令集(李辉宇微码图形语言指令集):这是我们的激光雕刻机控制板的核心技术

在我们计划开发激光雕刻机控制板时,其他人(或公司)已经搞了10多年了,他们既有市场基础,又有行业 人脉,而我们是后来者,既无市场基础,也没有本行业的人脉,而且我们还是个没销售经验的纯粹技术开发者,可 谓天时、地利、人和都没有我们能沾边的。怎样才能够在这样不利的情况下,做到后来居上呢?惟有技术革命一条 道!所以我们计划自己开发一个运动控制指令集,这个指令集可以制造出性价比最佳的激光雕刻机控制板,这就是 我们完全自主知识产权的 **LHYMICRO-GL** 指令集。现在,搭载 **LHYMICRO-GL LHYMICRO-GL**指令集的激光雕刻机控制板,已经 走得一路顺风了。

2、USB 通讯监视技术:该技术专门监视激光雕刻机和计算机之间的通讯是否正常

有的激光雕刻机主板和激光雕刻软件,它们工作时可能会"猝死"!为什么会"猝死"呢?因为 USB 通讯的底 层, 是由 Windows 去主管和调度的, 激光雕刻软件把数据提交给 Windows 后, Windows 究竟有没有成功把发送 出去,某些激光雕刻软件不知道,这就会导致"猝死"!我们的 USB 通讯监视技术, 就是侦察 Windows 是否成功 把数据发送给激光雕刻机,如果侦察到异常,马上报告给激光雕刻软件,激光雕刻软件就知道出现了问题,迅速进 行处理,如果需要用户协助处理,则弹出异常窗口,请求用户协助,这样就从根本上杜绝了"猝死"!

### **3**、**SSD** 技术:全称是 Seamless Splice Data,中文名是无缝拼接数据

当干扰导致激光雕刻机掉线(或雕刻中途用户拔掉了激光雕刻机的 USB 线)时, 若已雕刻了一部分, 怎么办? 报废可不是用户愿意的, SSD 技术就是无缝拼接已雕刻的数据和未雕刻的数据,然后启动断点续刻技术, 无缝地把 未雕刻完的部分雕刻完:效果上与一次性雕刻完的完全一样!

### **<sup>4</sup>**、**BPE** 技术:全称是 Breakpoint – Engraving,中文名是断点续刻

激光雕刻机在雕刻时,有时会因为意外原因而中断。举个简单例子, USB 线拖在地上,用户走路时不小心绊了 一下,把 USB 线从计算机上绊脱了,这会不会导致正在雕刻的东西报废呢?不会,因为我们的主板会检测到,我 们的激光雕刻软件也会检测到,主板和激光雕刻软件都会创建一个断点,只要用户把 USB 再插到计算机上,主板 和激光雕刻软件会马上启动断点续刻,继续未完的雕刻,效果上与一次性雕刻完的完全一样!

### **5**、**CSM** 技术:英文全称是 Communication Stall Monitor,中文名是通讯失速监视

假如激光雕刻机平均每秒需要用1k 数据,而计算机每秒只发来 0.8k 数据,这就是通讯失速。通讯失速,这显 然是不行的,因为激光雕刻机的数据不够用,处于枯竭状态,继续工作下去就是乱跑乱刻了!如果主板不能监测到 通讯失速,那么一旦出现通讯失速,雕刻机就只能是乱跑乱刻了。有的激光雕刻机主板乱跑乱刻,并非全是因为干 扰,没有通讯失速检测机制,也是这类主板乱跑乱刻的重要原因之一。什么时候可能出现通讯失速?就是计算机一 直很忙,忙得抽不出时间(或只能抽出少量时间)去给激光雕刻机发数据的时候,会出现通讯失速!

### **6**、抗软件干扰技术:软件干扰是一种特殊的干扰,在激光雕刻机行业,可能也是我们首次提起

通讯失速的根本原因就是计算机忙得没时间给激光雕刻机发数据,计算机为什么忙呢?无非就是其他软件占用 了太多的资源。其他软件导致计算机一直忙,这就导致计算机没有时间发数据给激光雕刻机,也就等于干扰了激光 雕刻机的工作,所以我们把这种情况叫做软件干扰。当软件干扰出现时,我们的主板就会检测到通讯失速,主板一 旦检测到通讯失速,就会暂停下来等待(缓冲)数据,当有了足够的数据后,就继续雕刻,这样就抵抗了来自软件 的干扰。播放网络电影时,网速经常会失速,用户经常会看到"正在缓冲数据 xx%"字样,我们的激光雕刻机主 板抗软件干扰技术就类似这种功能。

### **<sup>7</sup>**、**MSCRC** 技术:英文全称是 Memory Segment Cyclic Redundancy Check,中文名是内存段循环冗余检查

在正常情况下——即不存在软件干扰导致通讯失速的情况下,计算机与雕刻机之间的通讯速度是很快的,一般 会远远大于雕刻机使用数据的速率,所以多余的数据就是存放在雕刻机主板的内存中备用,这就是缓冲数据。如果 存放进内存的数据,等到雕刻机主板取出使用时,已经是错误的数据(一般就是因为干扰导致内存被改写),同样 会造成雕刻机失控。为应对这种很隐秘也很少见的干扰,我们的主板中使用 MSCRC 技术,对内存分段进行 CRC 校验,如果校验到某段数据已出错,则会进行纠错。我们的主板懒得理会干扰,因为干扰导致数据出错了,我们的 主板有办法纠错,这就如同没有被干扰出错一样!既然干扰不可杜绝,那就积极面对,这就是我们的措施!

### 8、Bit 冗余纠错: MSCRC 技术检测内存错误, 而该技术纠正 MSCRC 检测到的内存错误

利用 CRC 技术和行列 BIT 冗余技术进行纠错, 保证主板工作数据的正确性。有些激光雕刻机主板, 工作于单 向通讯状态下,只管传数据给激光雕刻机,而不管数据对错,抗干扰能力基本为 0。

### **9**、智能走空程技术:不用设置空程速度,主板会智能设置空程速度,保证走空程时稳定、高效

激光头从 A 位置跑到 B 位置去工作时,若 A、B 两位置之间没有需要加工的部分,那么 A、B 两位置之间的距 离,就叫做空程。激光雕刻机走空程时,速度快些,能够提高工作效率。大多数激光雕刻机由用户设置一个空程速 度,激光雕刻机走空程时,就以用户设置的空程速度走空程。但是,一台激光雕刻机究竟能走多快的空程速度,雕 刻机说明书中往往没有,所以用户设置空程速度时,总是设快了(从用户的角度,空程总是越快越好的),于是走 空程时,反而成了错位的元凶首恶。再者,有些激光雕刻机主板走空程时是刚性速度跳变,即便是并不高的空程速 度, 也经常错位。什么是刚性速度跳变呢?比方切割速度 10mm/s, 空程速度 40mm/s, 切割转入空程时, 速度是 一下子从 10mm/s 升到 40mm/s, 而从空程转入切割时, 速度是一下子从 40mm/s 降到 10mm/s, 这就是刚性速度 跳变,不但冲击声大,而且极容易导致错位。我们的智能空程技术是不需要用户去设置空程速度,而是由激光雕刻 机主板自己去智能地设置空程速度:激光雕刻机主板先预测空程的长短,如果发现空程很长,就会不断地加速走空 程,跑到接近目标位置时,又慢慢降速。如果发现空程太短,没有加减速空间,就以原速平稳地走空程。在同样的 激光雕刻机上,我们主板的智能空程速度,比刚性跳变走空程的主板的空程速度,快几倍,且没有冲击,一般不会 错位,因为我们的主板走空程时,是插补了平滑加减速过程的的柔性运动。

### **10**、多态变速切割技术:切割曲线时,不断进行速度插补,使切割更平稳、切口更好、切割深度更加一致

关于该项技术的特色和原理,参考本教程第二章中的曲线变速比。

### **11**、无限大幅面支持技术:我处的所有主板全部是设计成支持无限大幅面的

无限大幅面支持技术,可能也是我们首次提出。我们的主板是如何支持无限大的幅面的呢?我们的主板会建立 坐标群,比方第一个坐标系的原点为(0,0),坐标终止点为(200,200),当幅面超过第一个坐标系时,我们的 主板会马上以第一个坐标系的终止点为原点,建立第二个坐标系……,依此类推。无数个幅面为 200 x 200 的坐标 系组合起来,自然就是无限大的幅面了。

设计一块主板并不难,如果不十分笨的话,学3个月电子电路和 MCU 编程,再边学边做,肯定是可以设计出 来的!但设计出来的产品,品质如何就难说了。拿现在我看到的几款小型雕刻机主板,仅从电路板设计来说,我没 有看见一个可以打上 60 分的:高频低频混合、强电弱电混杂、走线东拉西扯、敏感器件布置在电路板边缘、差分 信号线绕来绕去的、精密取样电阻使用热稳定性差的碳膜电阻……,这样的设计,怎能打上60分呢?再拿在手里 瞧瞧,一块电路板看上去就象个垃圾场一样乱糟糟的!如果有心者,只要学习一个星期的 PCB 设计常识,肯定就 会设计得比那些电路板合格多了。

但是,产品设计是系统技术,要设计出合格的、有竞争力的产品,那就不是一件简单的事了。就比如我们的主 板和雕刻软件,仅仅特有的技术就有 11 项之多。没有这些技术的支持,主板当然也可以干活,但是它是否能乖乖 地干活,就要靠运气了。我们能够在天时、地利、人和均没有的情况下脱颖而出,凭的就是系统技术过硬!

# **附录二、激光雕刻机选购参考 附录二、激光雕刻机选购参考附录二、激光雕刻机选购参考 附录二、激光雕刻机选购参考**

首先,要特别关心该激光雕刻机配套的软件。没有使用过激光雕刻机的用户,关心的重点是激光雕刻机,而极 少关心到激光雕刻软件。但是,我建议用户选购激光雕刻机之前,先了解下机器所配的软件,因为激光雕刻软件决 定了一台激光雕刻机可干什么!如果一台激光雕刻机没有雕刻软件,它就是一堆废铁,同理,如果一台激光雕刻机 配的软件功能薄弱,那它能干的活就少,如果一台激光雕刻机配的软件功能强大,那它能干的活就多!我们举个例 子说,有的用户选购了使用我处的主板和软件的激光雕刻机,用户买回去之后,发现不对:有的用户想使用我们的 WinsealXP, 可是配的是 CorelLASER, 而有的用户想使用我们的 CorelLASER, 而配的是 WinsealXP! 同样一台 激光雕刻机,配 WinsealXP 和配 CorelLASER 为什么会不同呢? 所以,激光雕刻软件是激光雕刻机的灵魂,购买 前不了解清楚,盲目购买的话,就会发现买来的激光雕刻机,根本干不了自己的活或者极其不方便!

其次,干活的方便性。比方有的激光雕刻机,它要你先去其他软件里排版,然后导出指定格式的图,再导入激 光雕刻机提供的专用雕刻软件里去雕刻。虽然也能完成任务,但周折颇多,十分不方便。

第三,激光雕刻机中,灵魂虽然是激光雕刻机主板和激光雕刻软件,但是,激光雕刻机中,除了主板之外,绘 图仪、激光电源、激光管、装配工艺也是极其重要的,因为这些部件(或工艺)的好坏,决定了激光雕刻机干活的 质量。能干很多活,但干活质量如何,同样很重要。我们打个简单比方,书法家的书法好,可给他配支秃笔,他还 能写出好字来吗?也就是说,即便同是使用我们的主板和软件的激光雕刻机,质量差异还是会很大的!

总结起来就是三条:

第一条:可干什么活;激光雕刻水作决定了激光雕刻机能干什么活,所以要特别关注激光雕刻软件;

第二条:干活的方便性;比如用户习惯在 CorelDRAW 里做图,选择 CorelDRAW 直接输出的比较好;

第二条:干活质量好坏;软件、主板、绘图仪、激光电源、激光管、装配工艺共同决定激光雕刻机干活的质量。 以上三条,那条都是和激光雕刻软件有关的。这三条,仅供参考。

# **附录三、主板和激光雕刻软件的正版认证**

我处发售的激光雕刻机主板,每一块验证码都是不一样的。我处发售的每套激光雕刻软件的 USB-KEY,都有 唯一的产品 ID。如果用户购买了使用我处主板和激光雕刻软件的激光雕刻机,并且对该激光雕刻机的主板或软件有 所怀疑,可把主板的验证码或 USB-KEY 的 ID, 发给我们进行正版验证和正版登记。

用户可把主板验证码或 USB-KEY 的产品 ID, 通过以下任何途径发给我处进行正版验证和正版登记(最好通过 **QQ**:**113 532 530** 进行正版验证和正版登记)。

- **1**) 手机短信: **135 8886 7730** 或 **135 8886 6530**
- **2**) **QQ**: **149 796 232** 或 **113 532 530**
- **3**) **Email**: **[3311030928@sina.com](mailto:3311030928@sina.com) 3311030928@sina.com**
- 注:
- 1) 获得 USB-KEY 的产品 ID 的方法: 无论是在 WinsealXP 软件中, 还是在 CorelLASER 激光雕刻插件中, 点击 **© 即可查看到 USB-KEY** 的产品 ID。
- 2) 正版验证和正版登记,是凭用户自愿的。用户可以不进行正版验证和正版登记。正版验证和正版登记,是维护 我们、我们的用户、使用我们正版授权的激光雕刻机制造商和经销商的共同利益。

2011-10-25

李辉宇编写